# **BECOME A GOOGLE ANALYTICS NINJA**

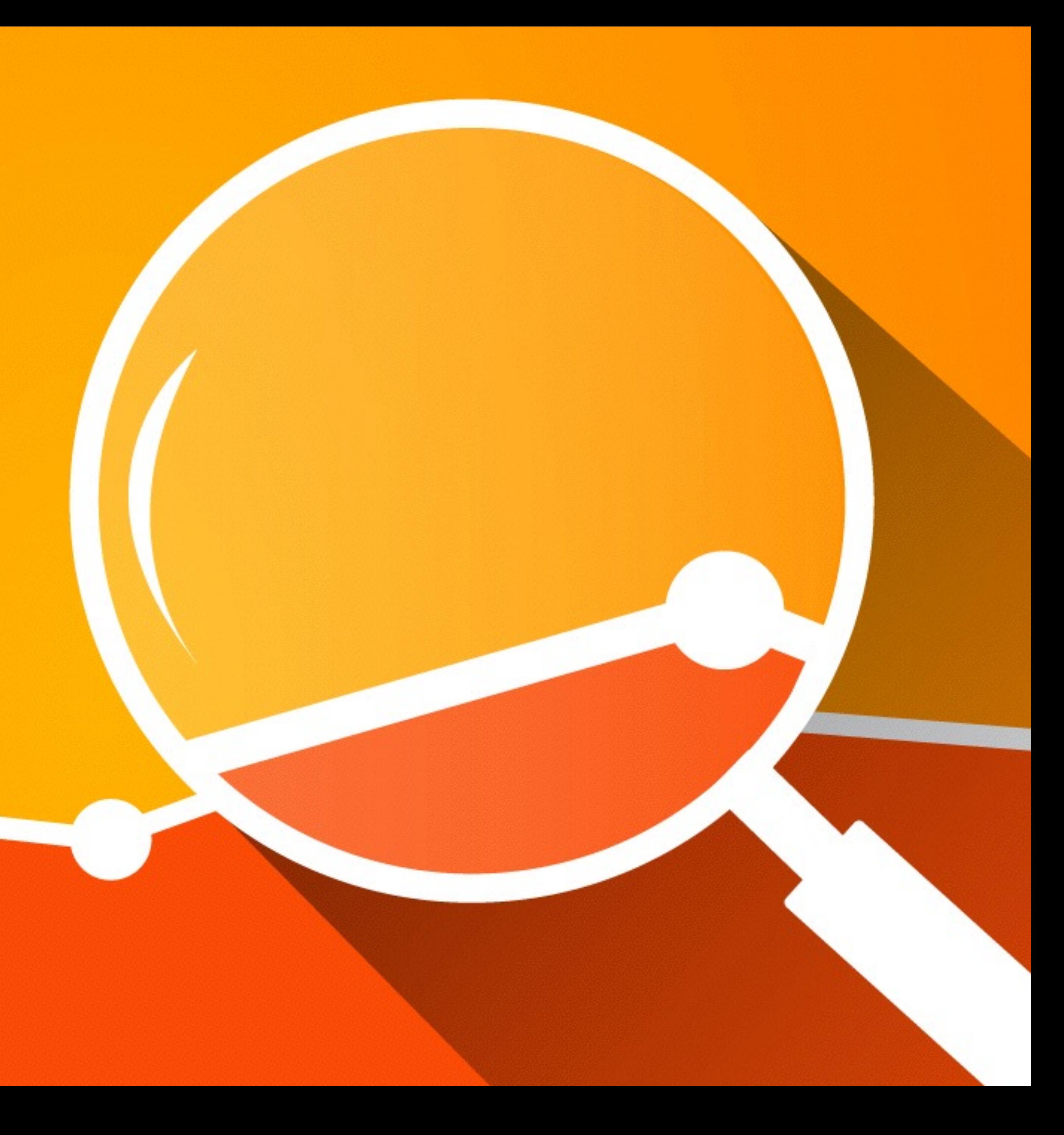

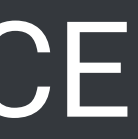

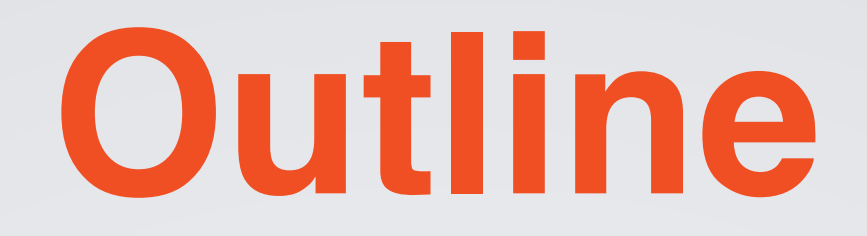

- •Filters & Segments
- •Event Tracking
- •Goal Tracking
- •Custom Reports & Dashboards

### **We have a lot to get through, please hold Questions to the end.**

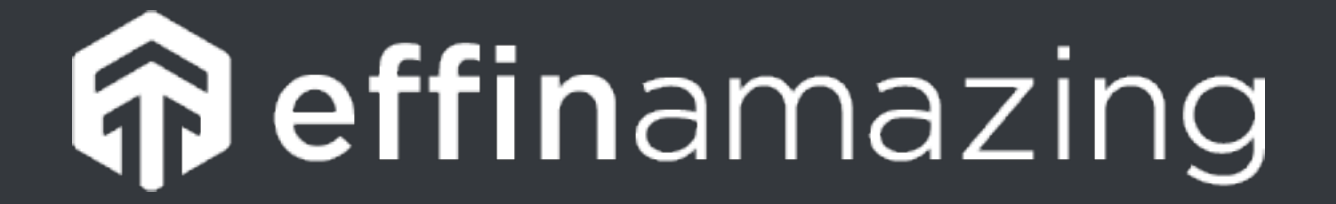

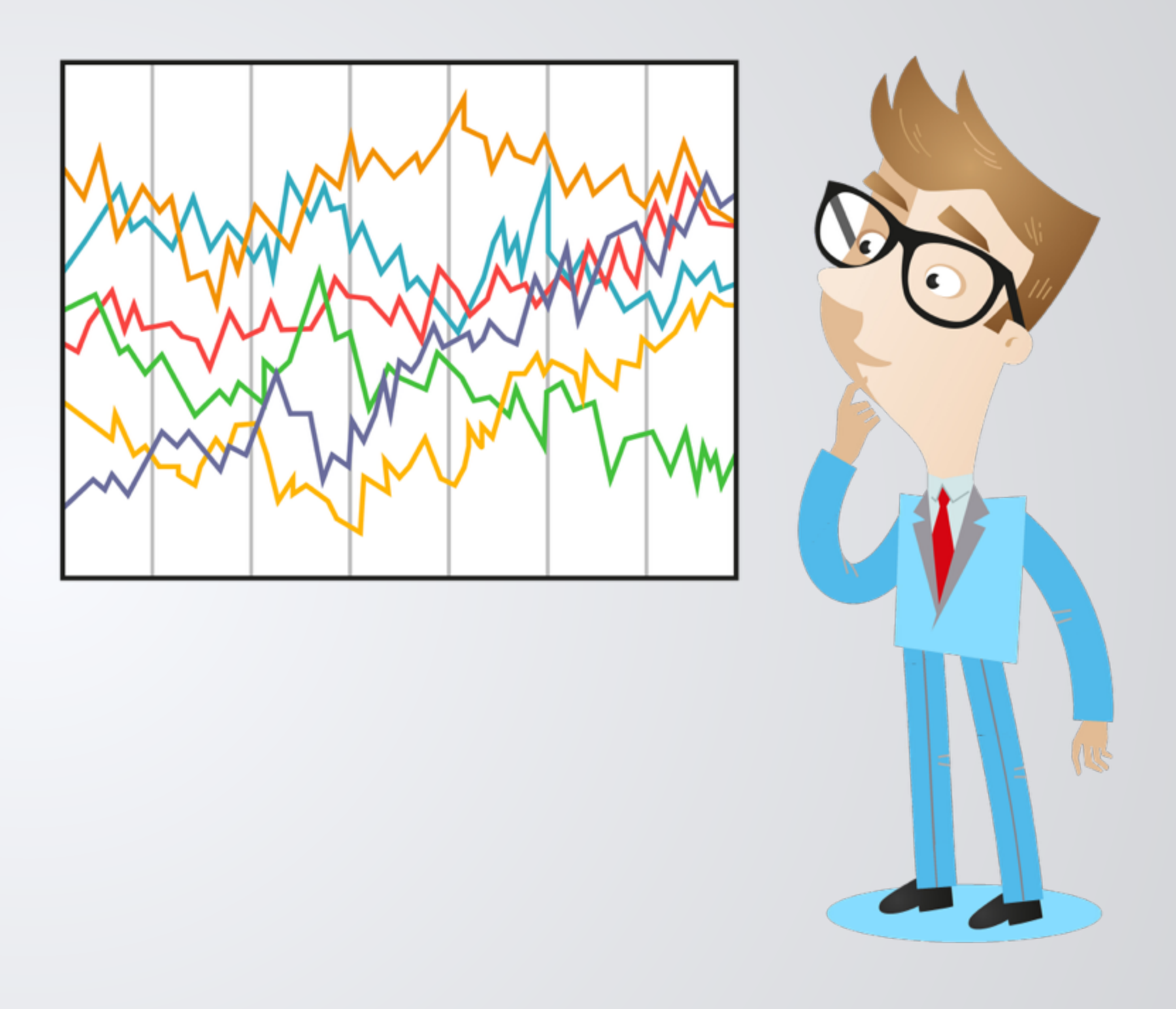

#### @ChrisEdwardsCE

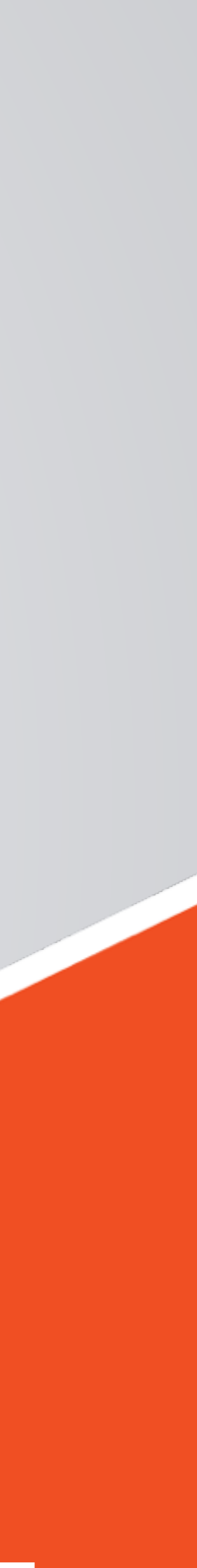

# **FILTERS & ADVANCED SEGMENTS**

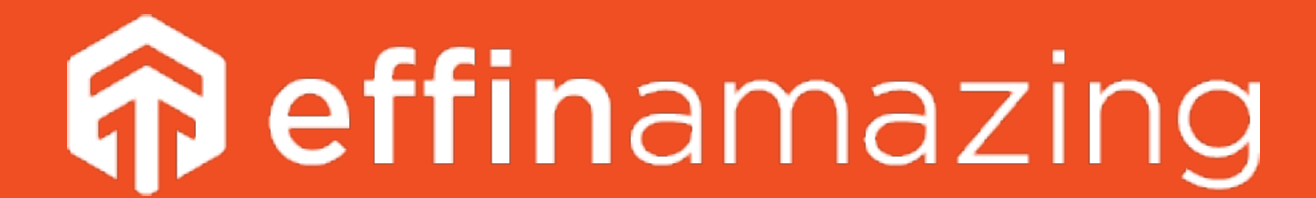

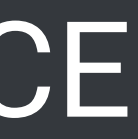

## **Filter vs Advanced Segments**

the data from ever being saved into a profile.

- **Filter -** A filter is applied to a profile view and is permanent. This stops
- similar visitors into groups. These can be applied to any report without

**Advanced Segment -** An advanced segment allows you to isolate making permanent changes to your data.

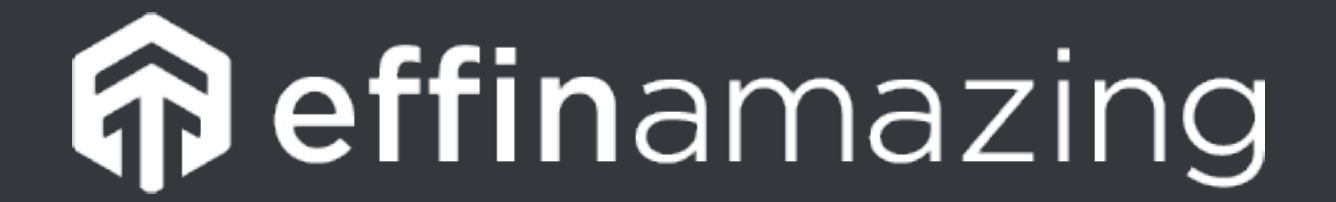

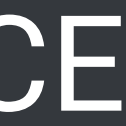

## **How To Create a Filter**

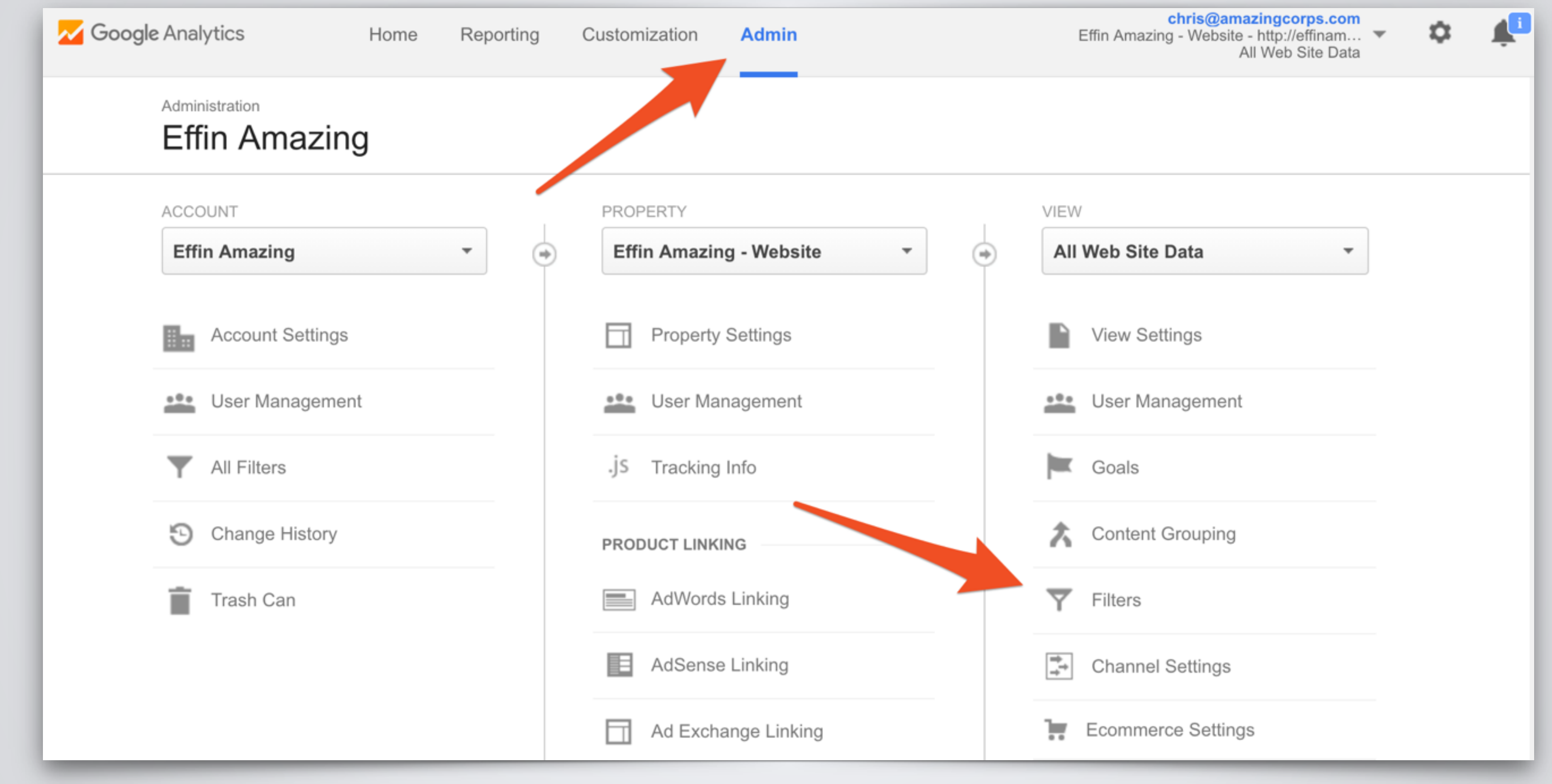

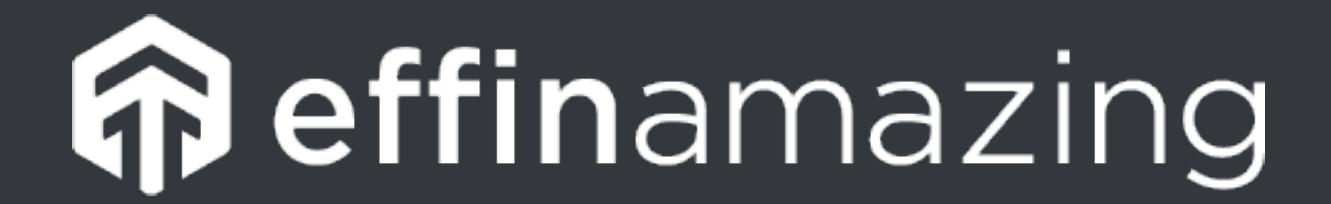

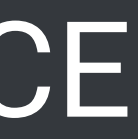

## **How To Create a Filter**

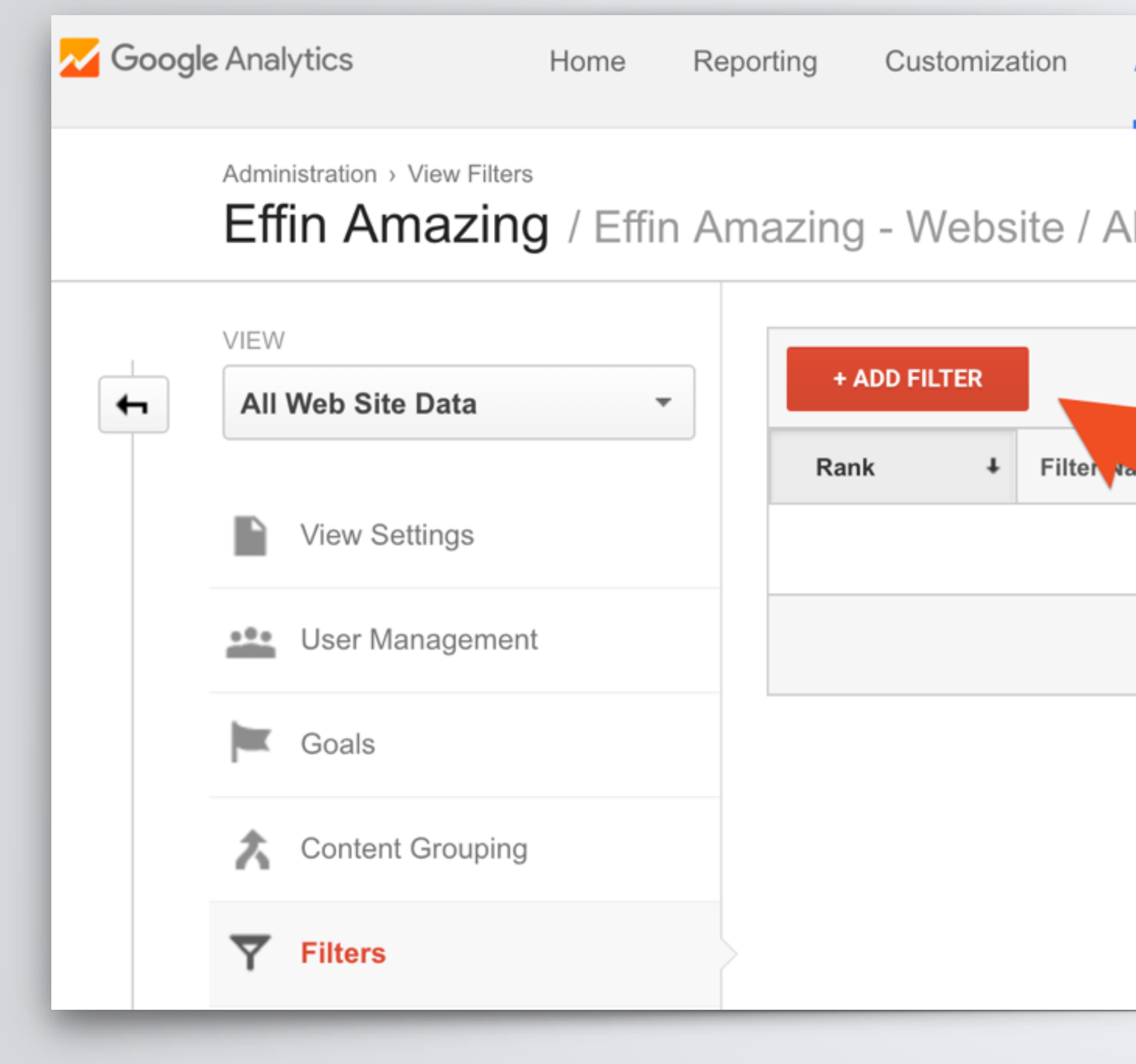

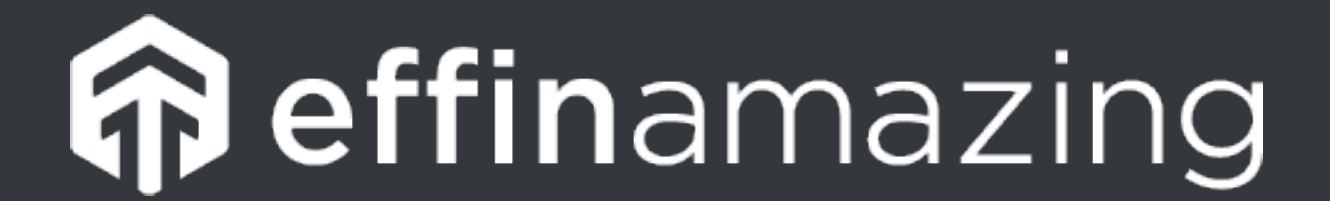

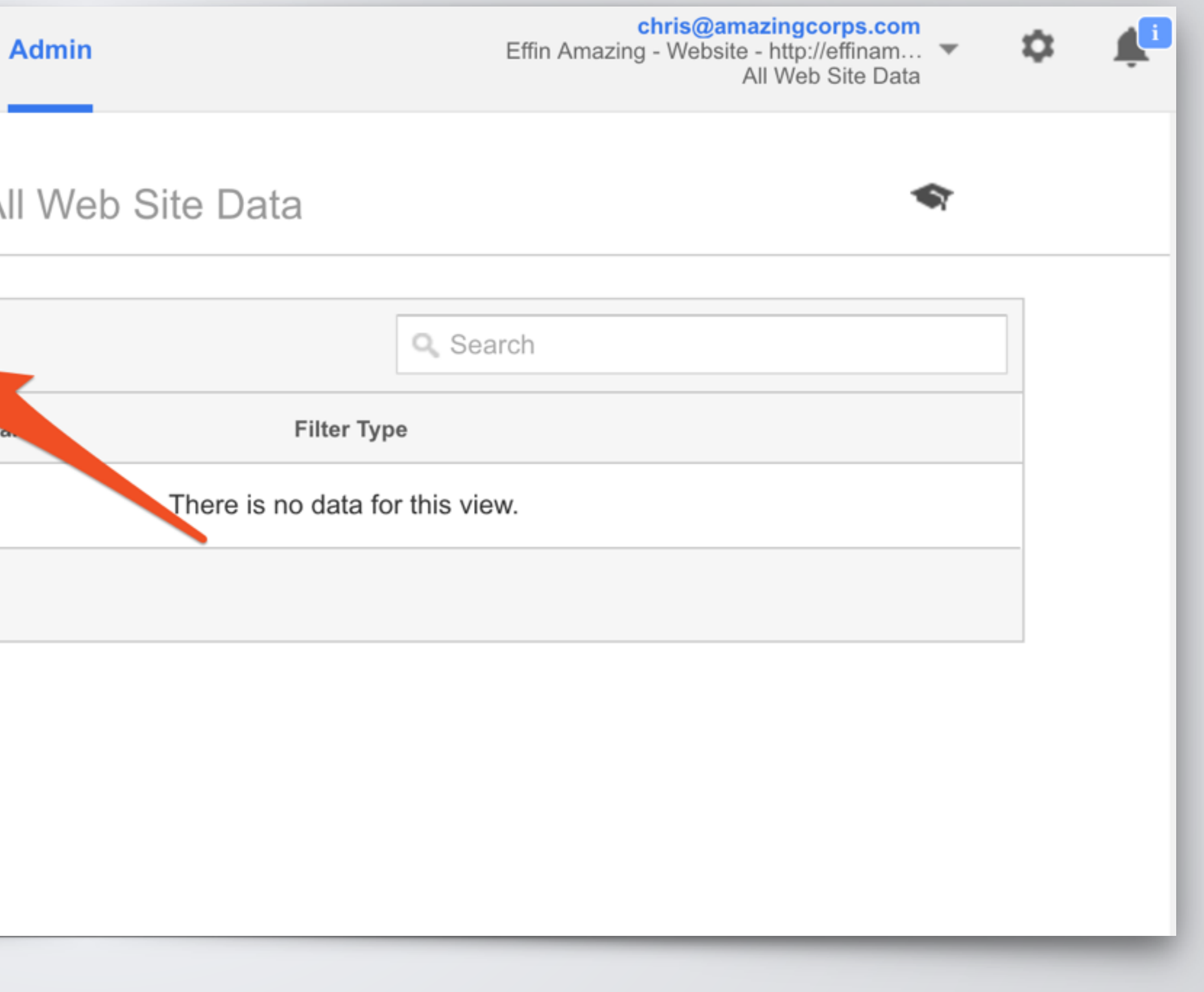

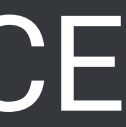

## **How To Create a Filter**

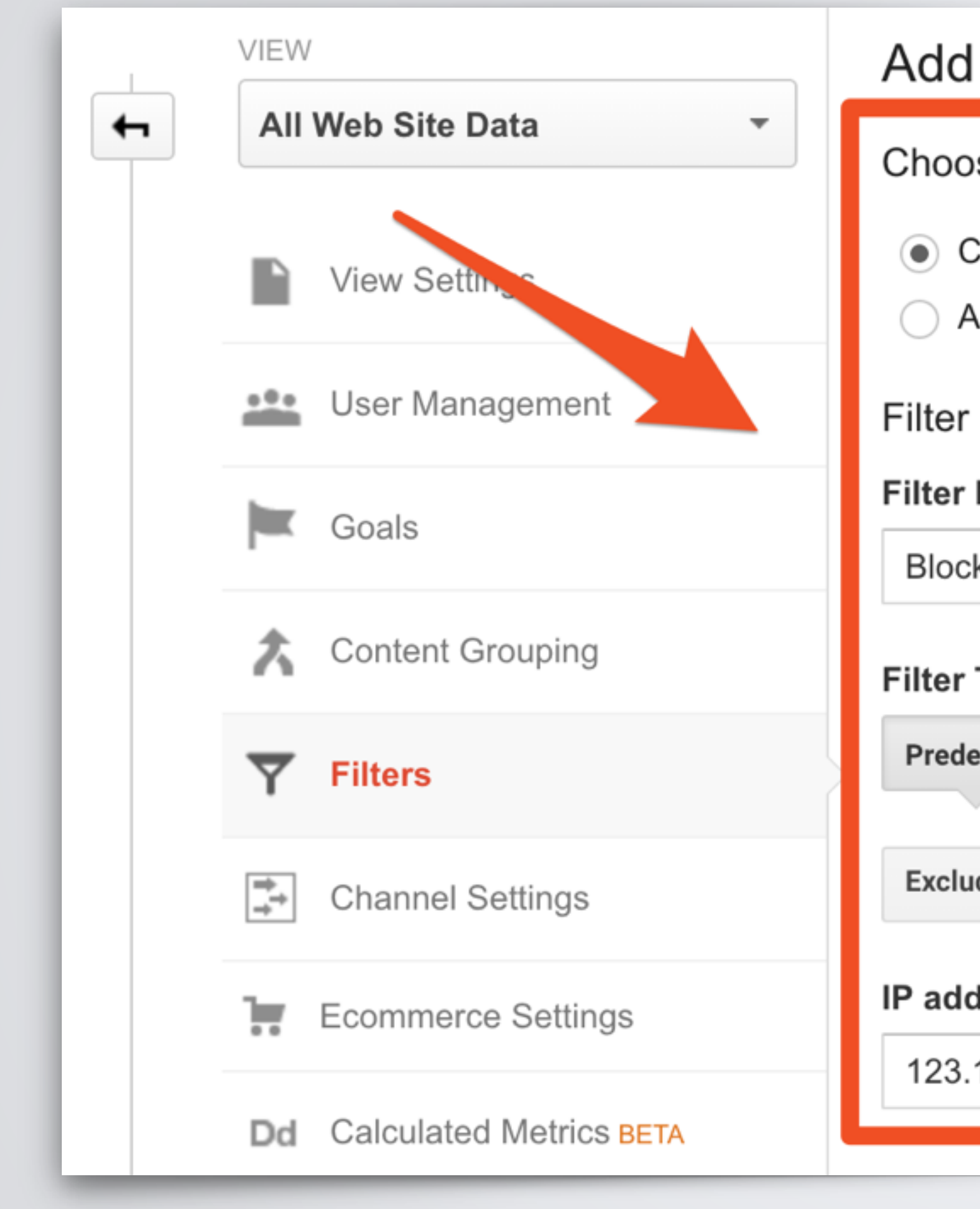

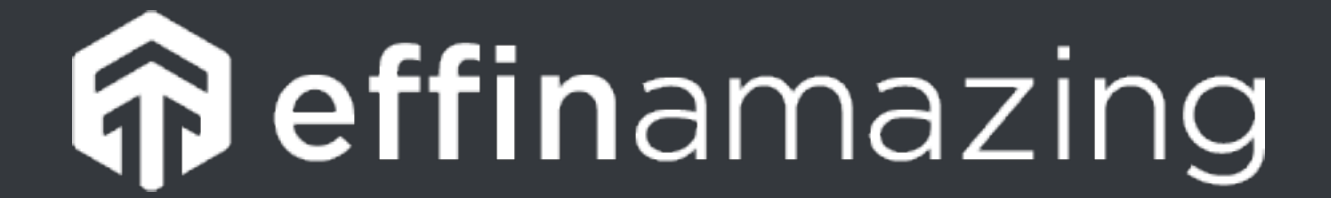

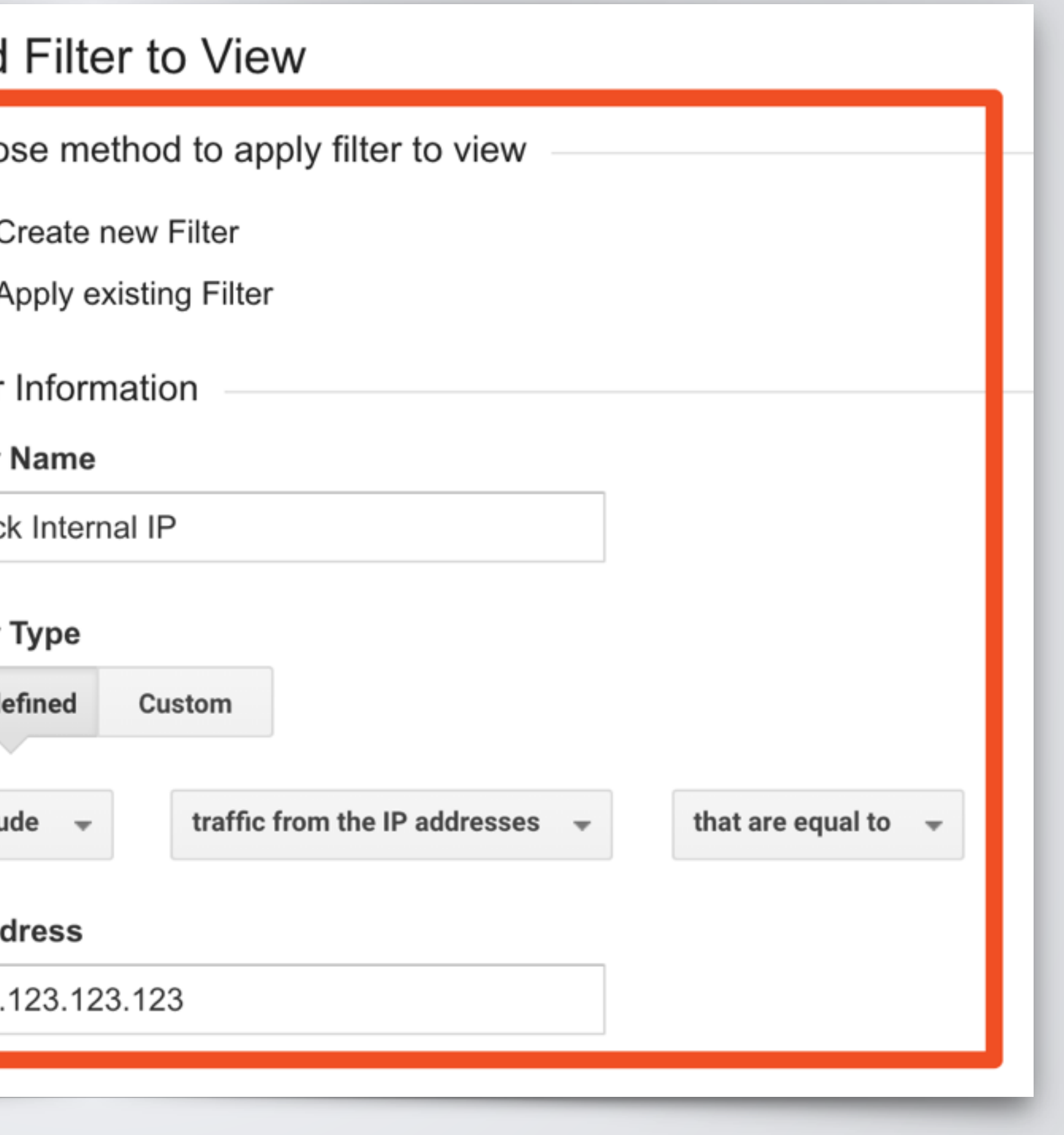

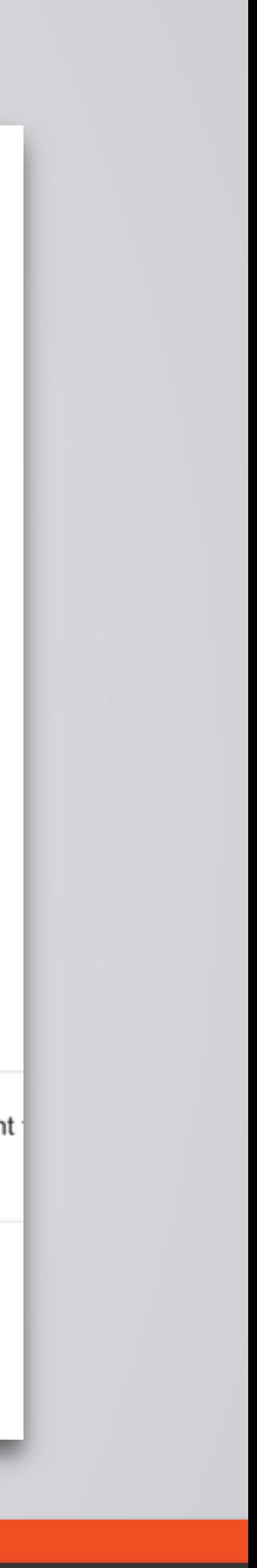

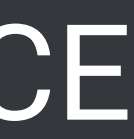

## **How To Create a Filter**

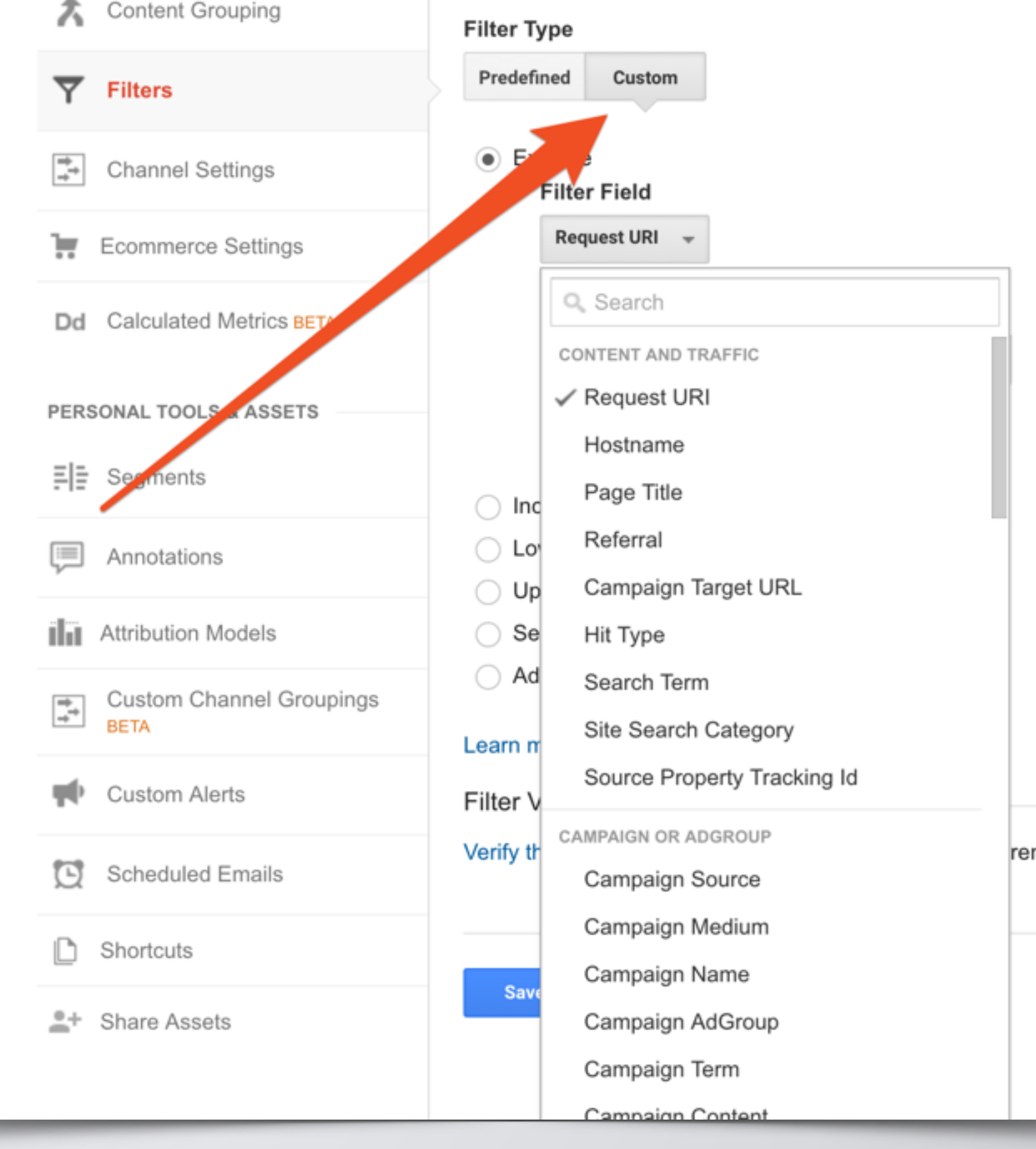

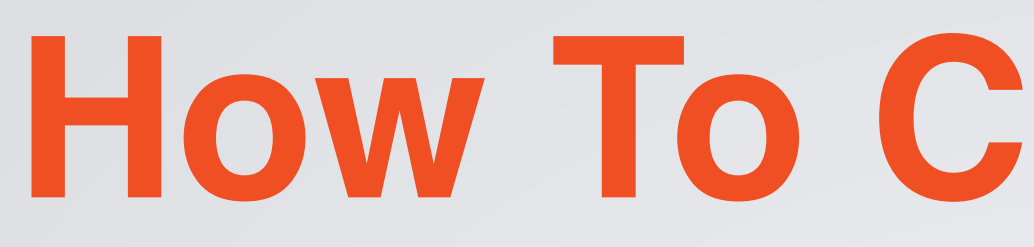

#### **Get Custom!**

Go beyond the standard predefined filters and create filters off any dimension of Google Analytics.

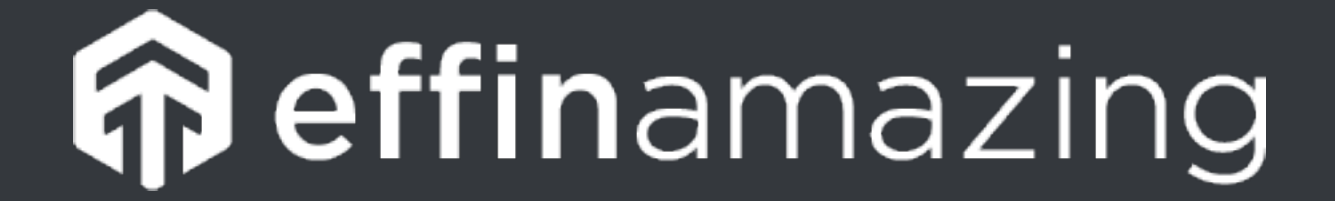

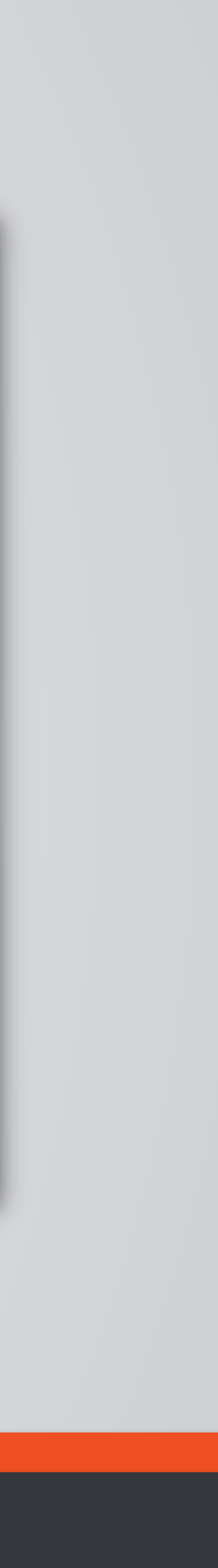

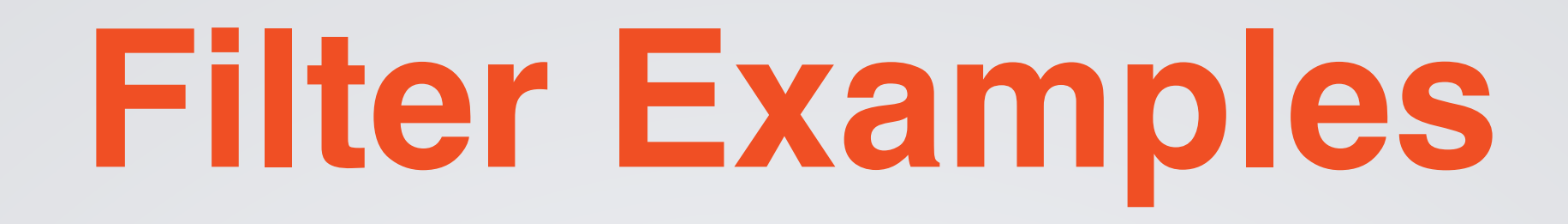

#### **Exclude Internal Traffic**

The best converting user on your site is you! Your internal team doesn't act like typical web users and will alter the metrics that are most reported, including users, sessions, and pageviews.

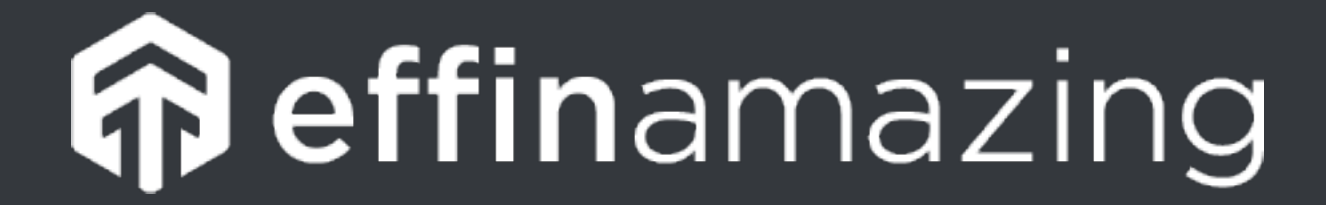

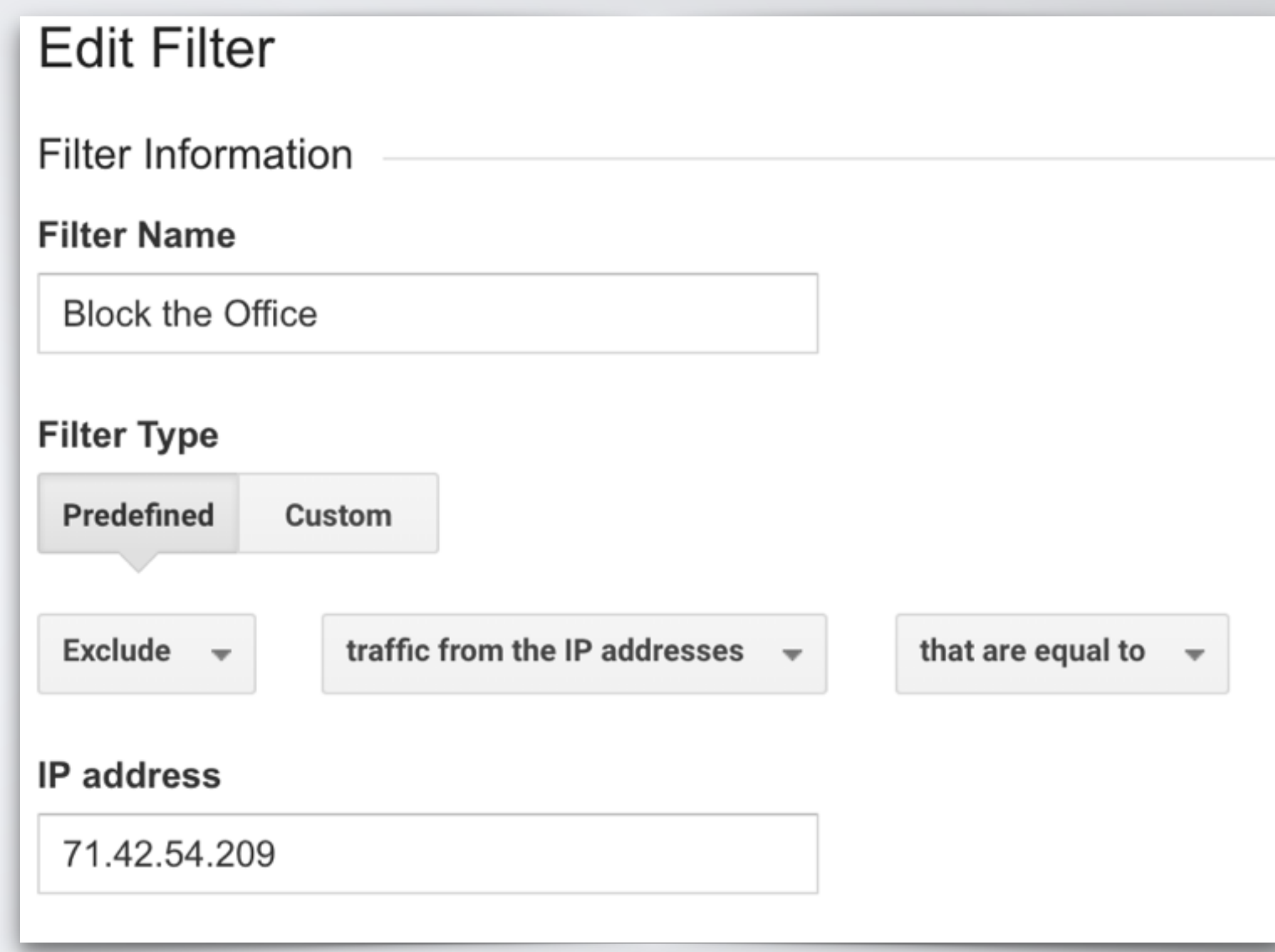

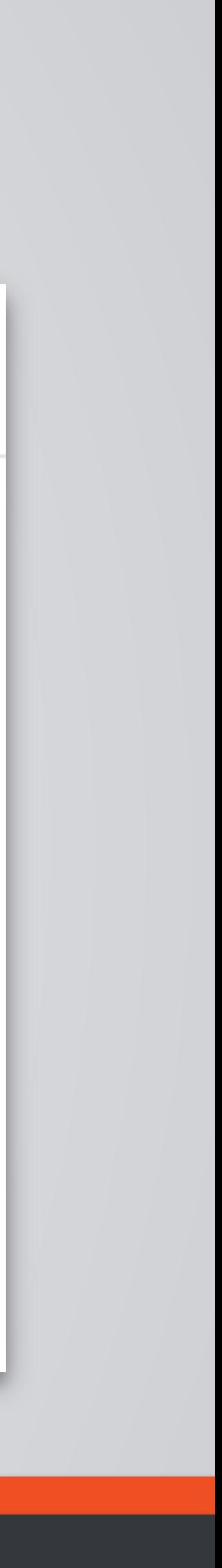

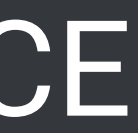

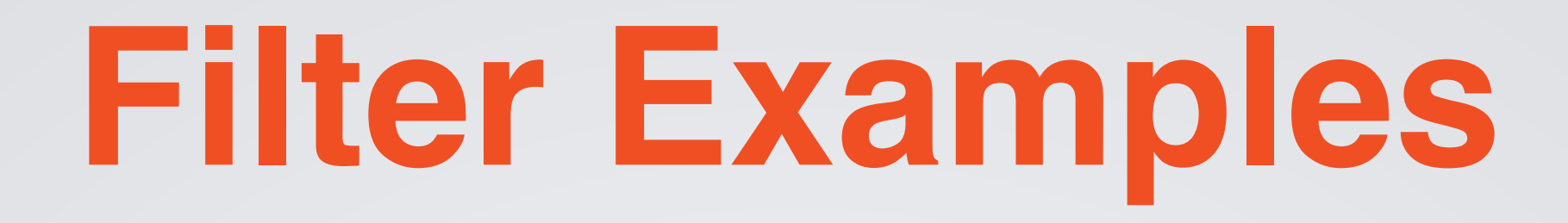

### **Exclude Development Sites** Have a development site? Exclude traffic going to that hostname.

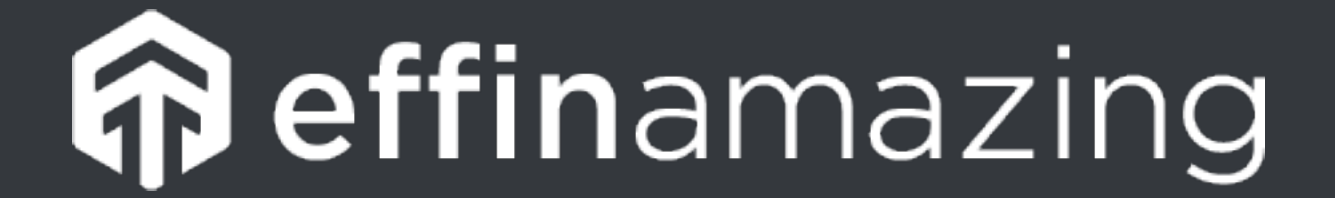

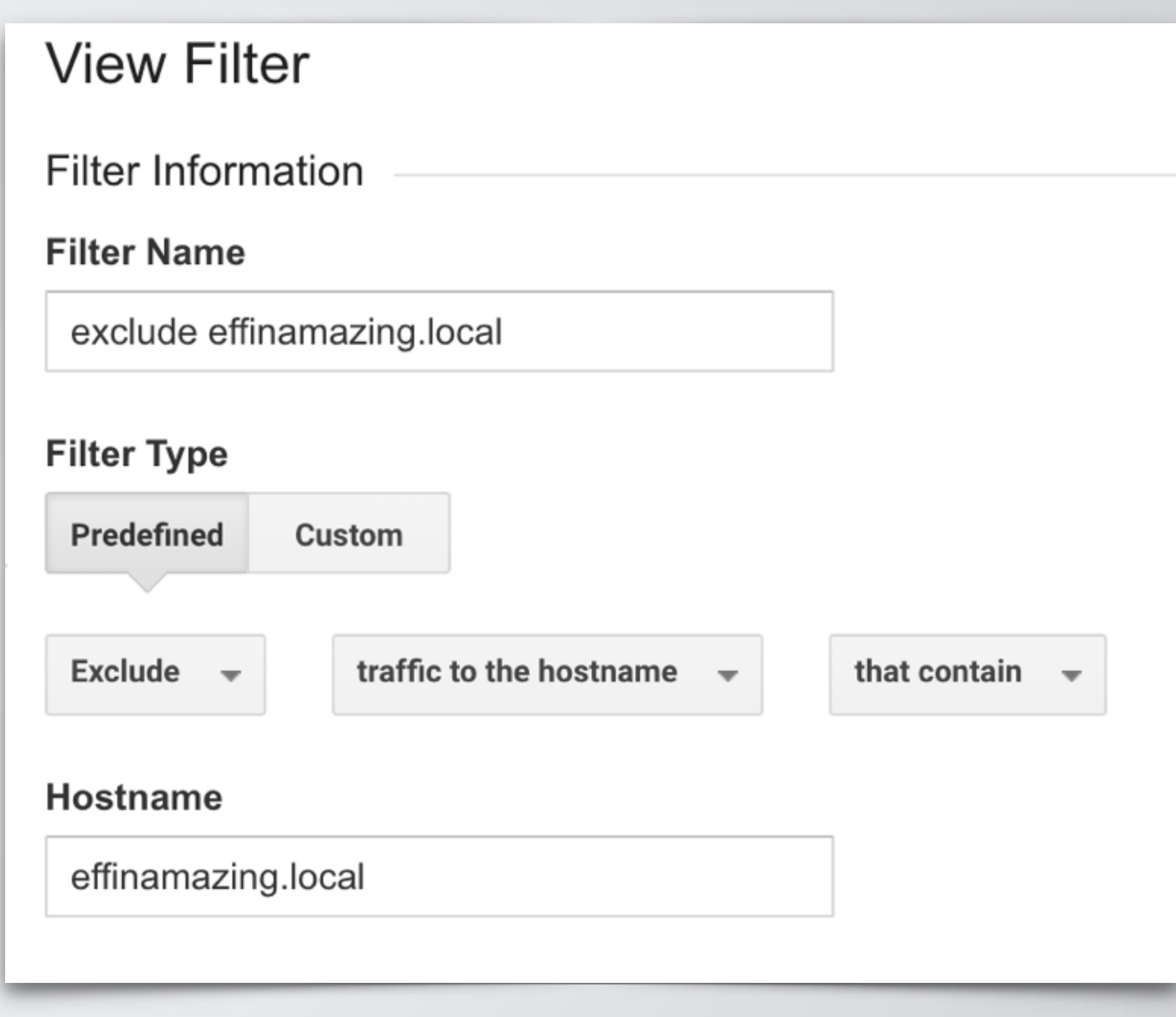

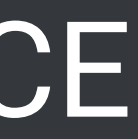

## **Filter Examples**

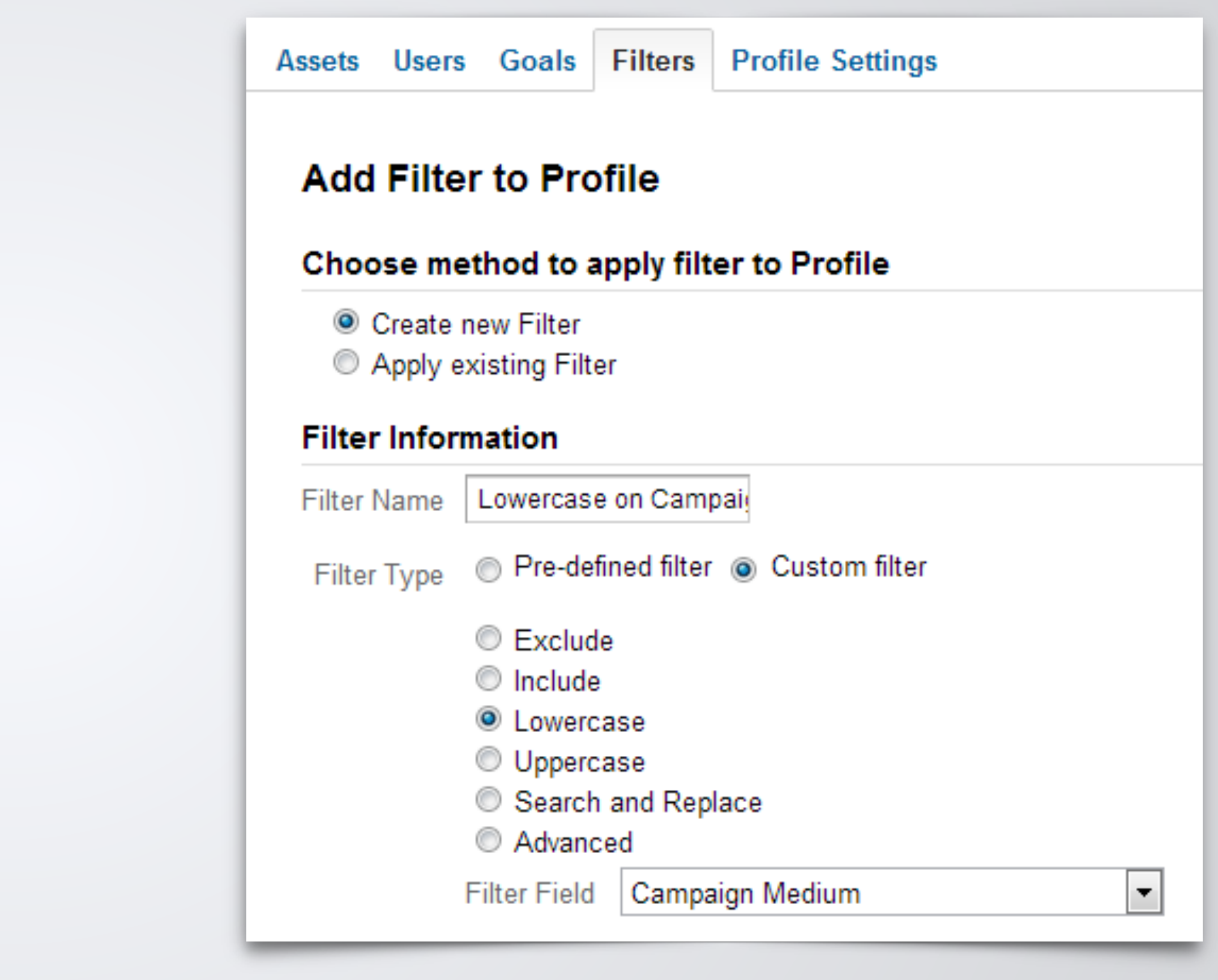

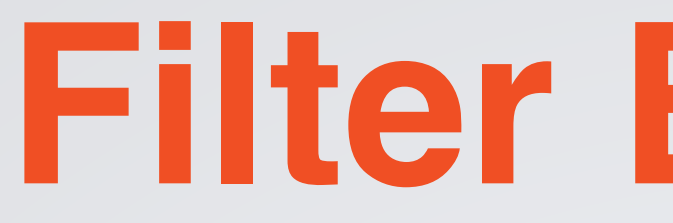

### **Lowercase on Campaign Attributes** By default, UTM parameters are case sensitive in GA. Simply add 5 lowercase filters on the UTM Campaign parameters: Campaign Medium, Campaign Source, Campaign Content, Campaign Term and Campaign Name.

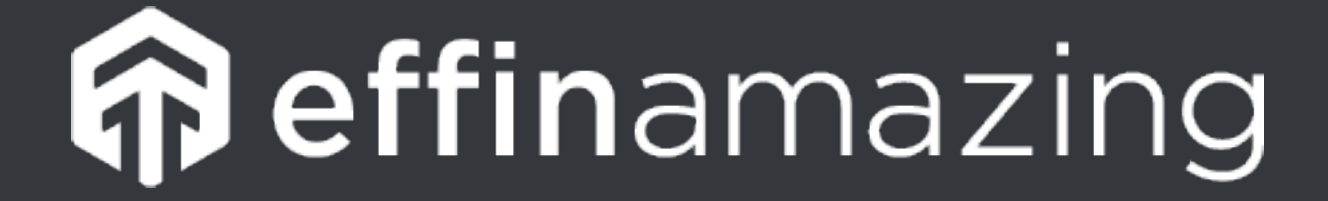

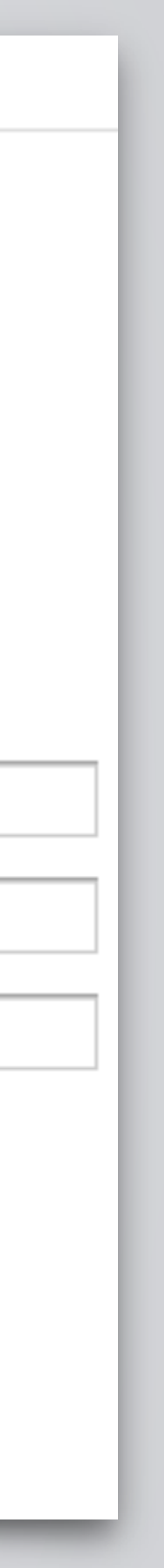

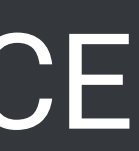

### **Filter Examples**

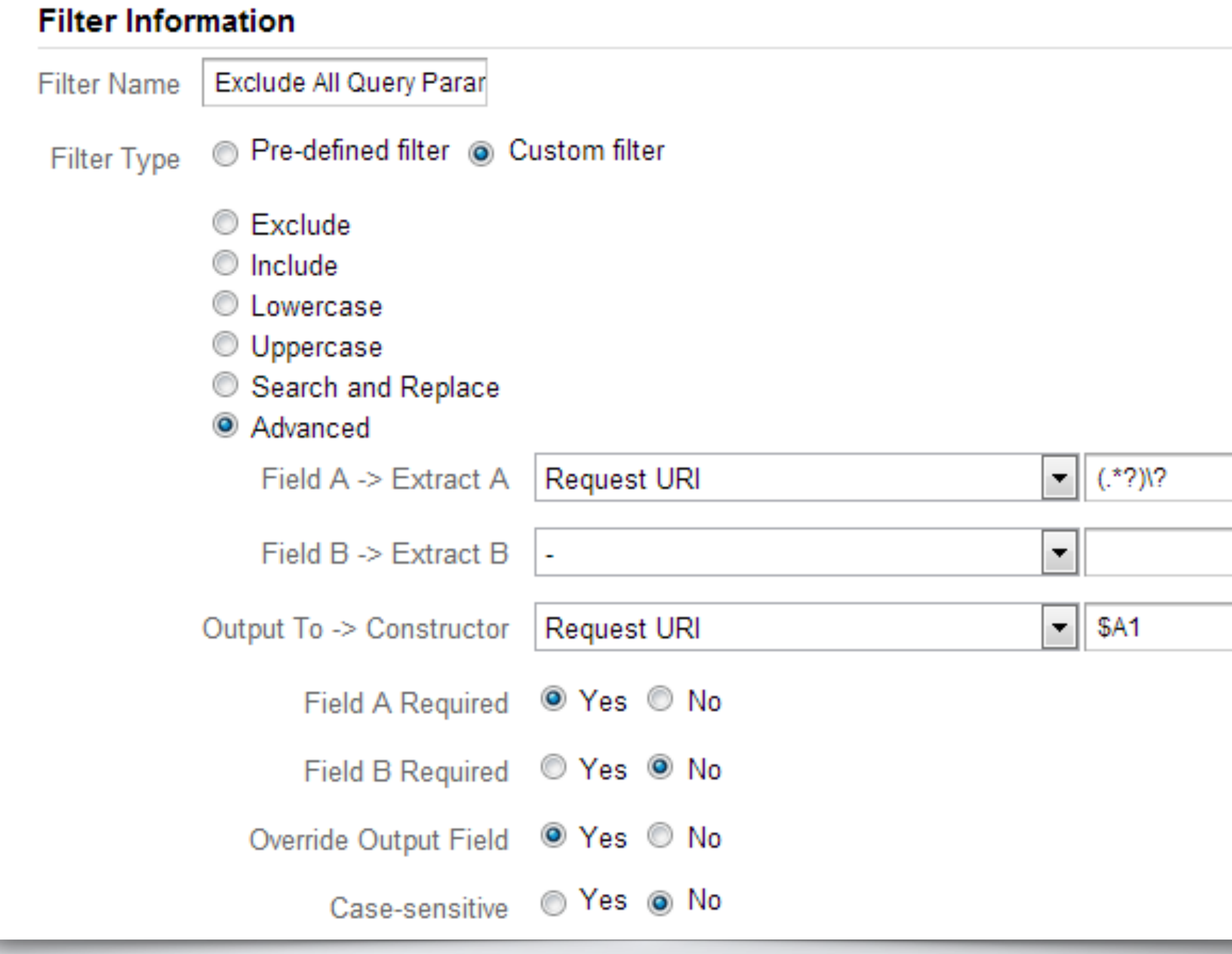

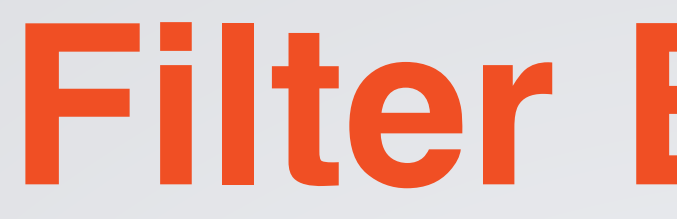

### **Exclude All Query Parameters** Use filters to make website.com/ order.php?id=1234 and website.com/order.php?id=4321 show up as just order.php by excluding the query string.

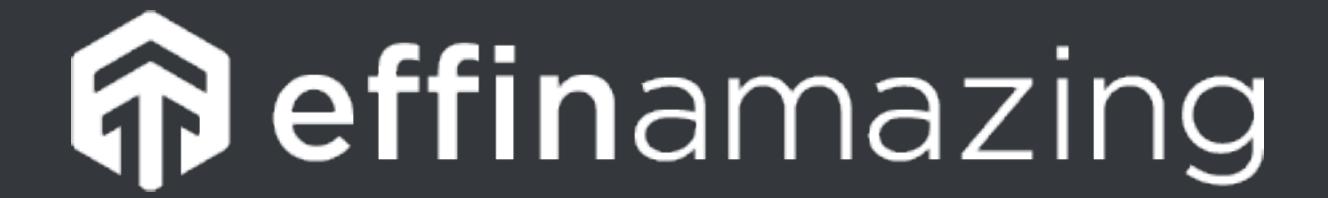

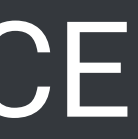

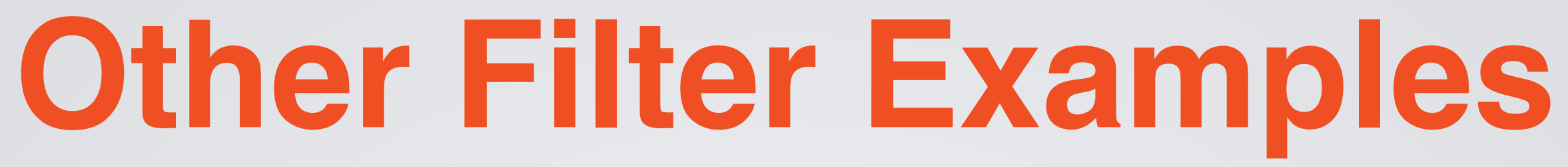

- •Include/Exclude Specific Campaign
- •Lowercase on Request URI
- •Attach Hostname to Request URI •To make page.html be domain.com/page.html
	-
- •Include Mobile Only
- •Include/Exclude Traffic to Specific Subdirectory
	- •i.e. /blog/ or /shop/

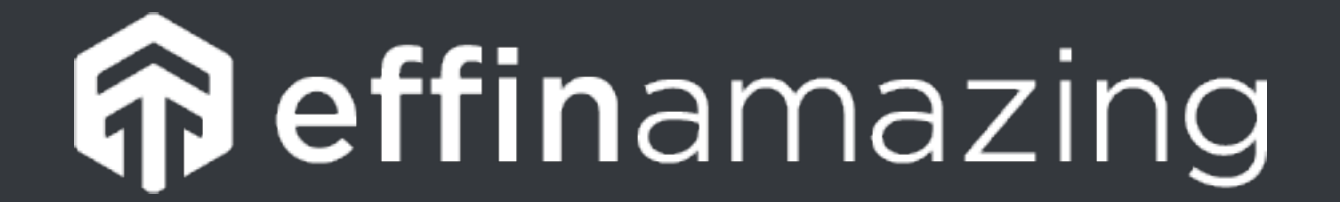

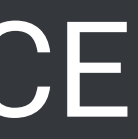

## **Advanced Segments**

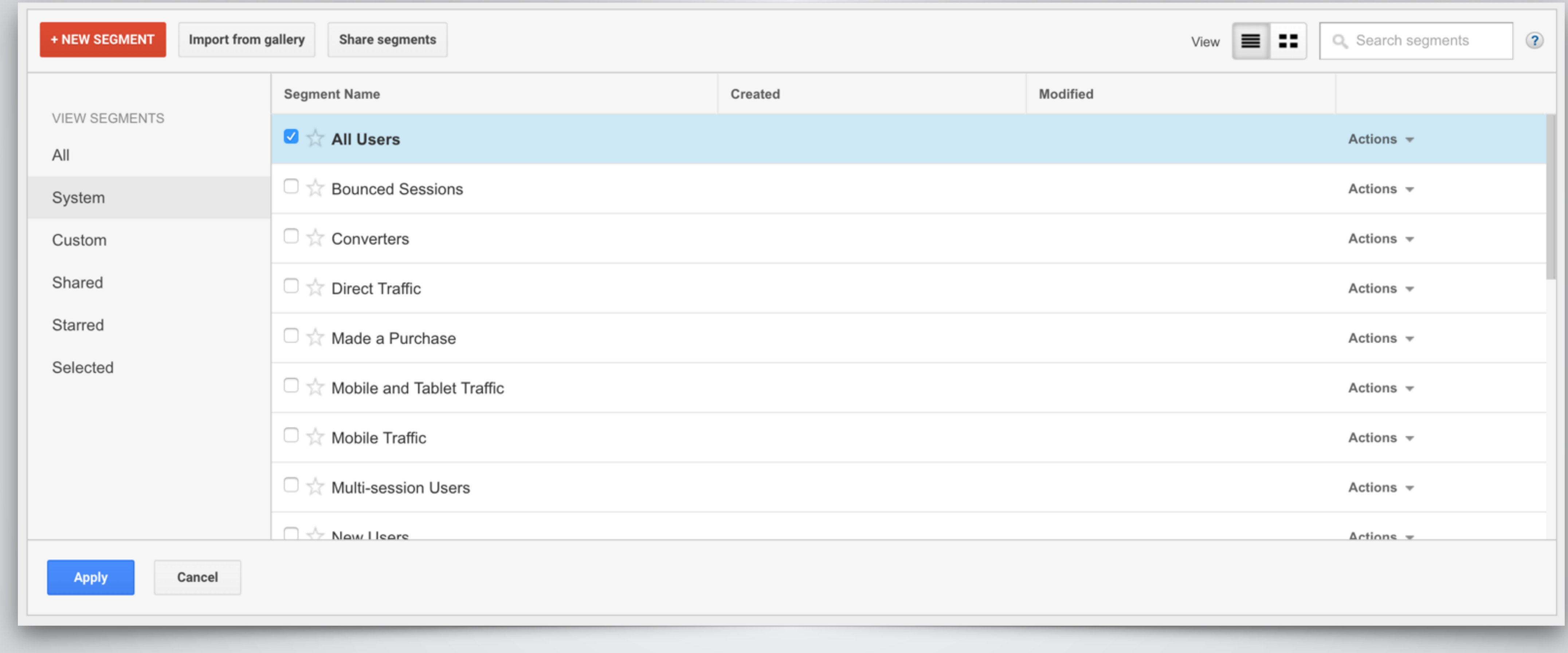

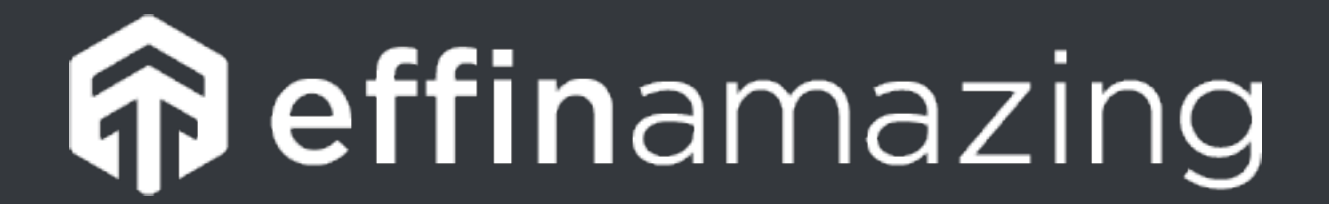

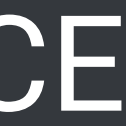

## **Advanced Segments**

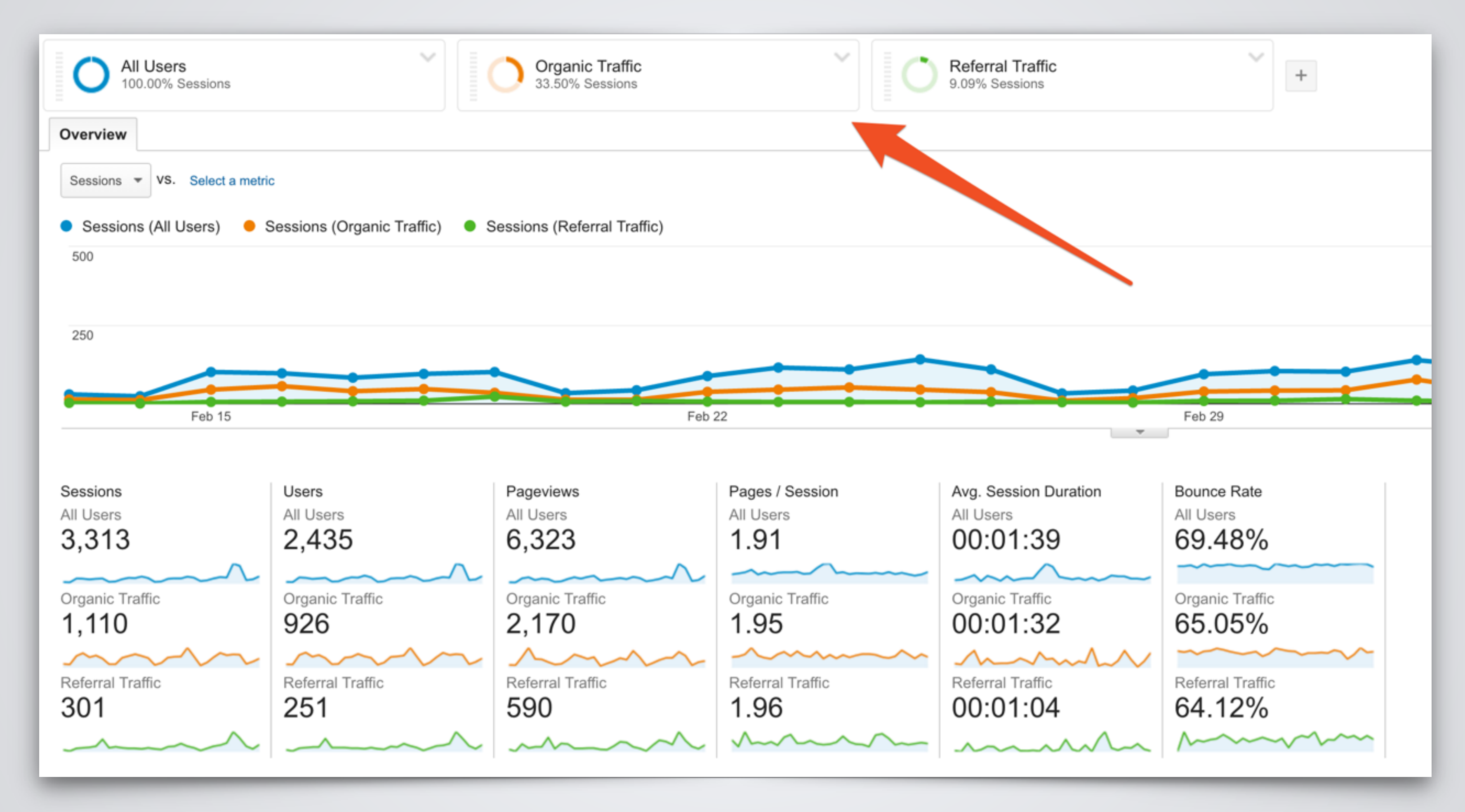

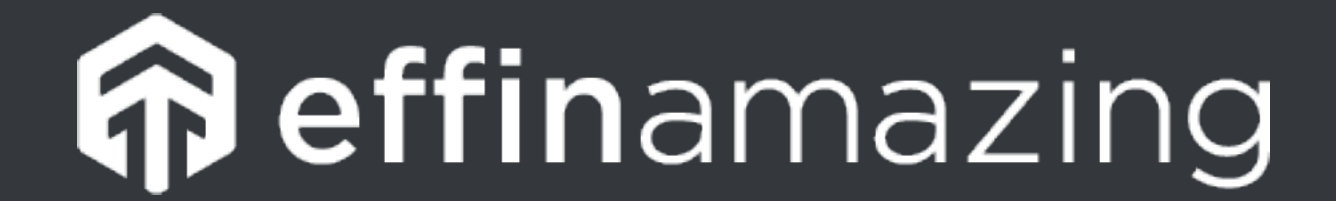

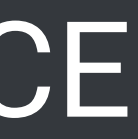

## **Create Custom Advanced Segments**

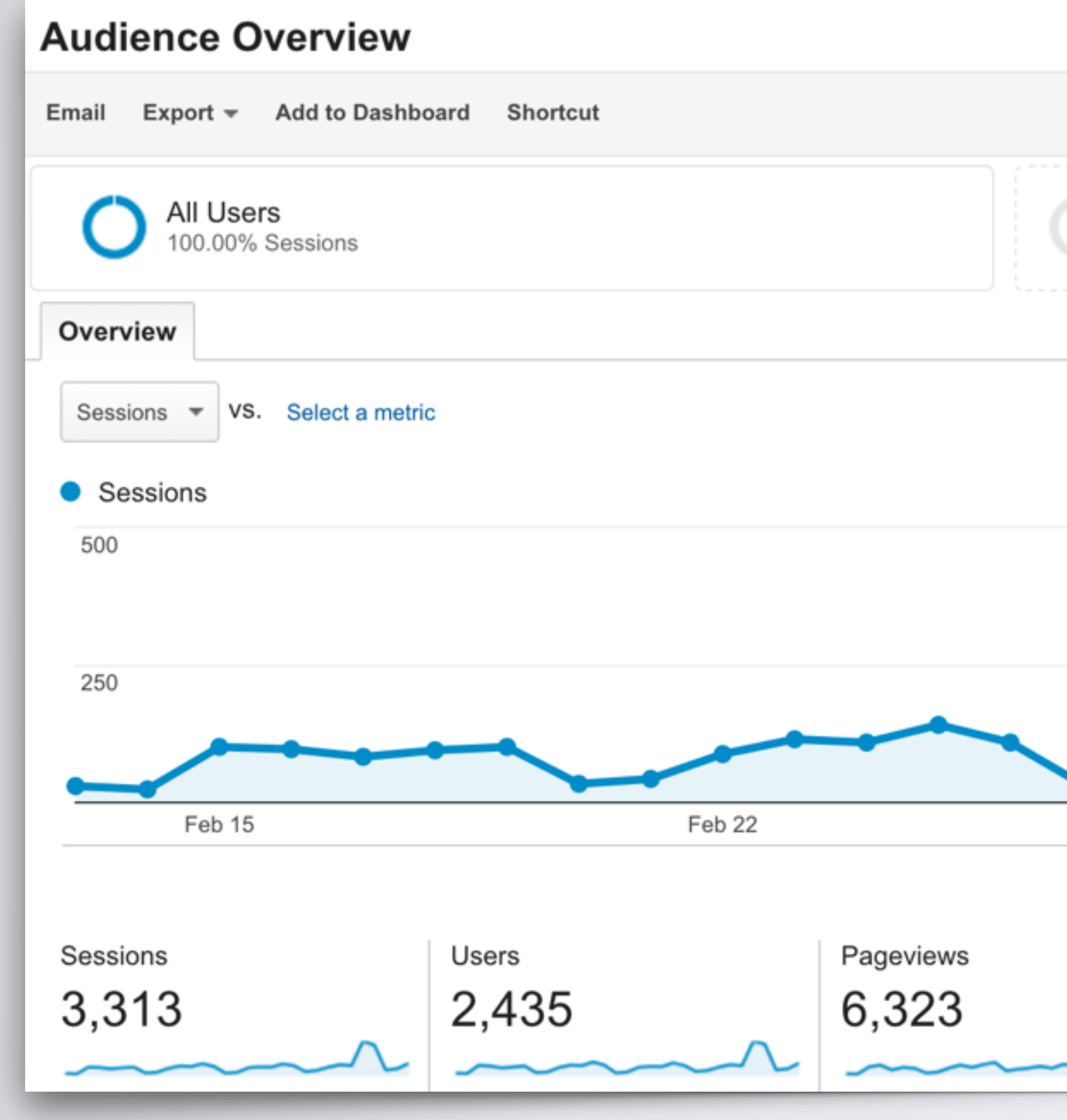

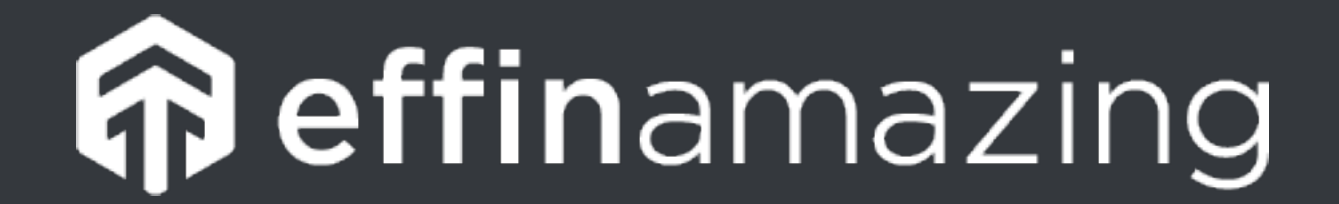

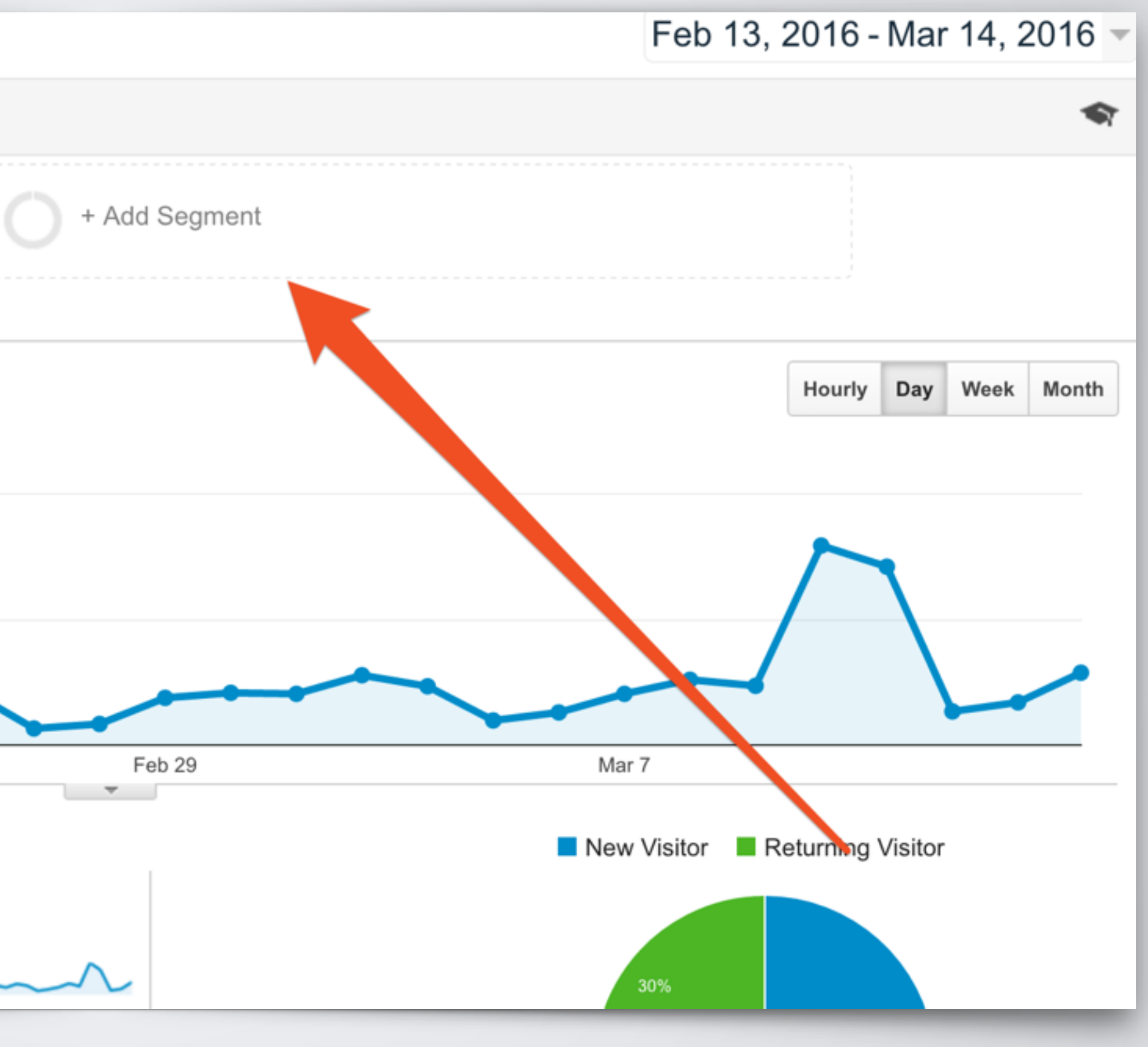

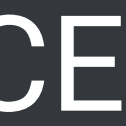

## **Create Custom Advanced Segments**

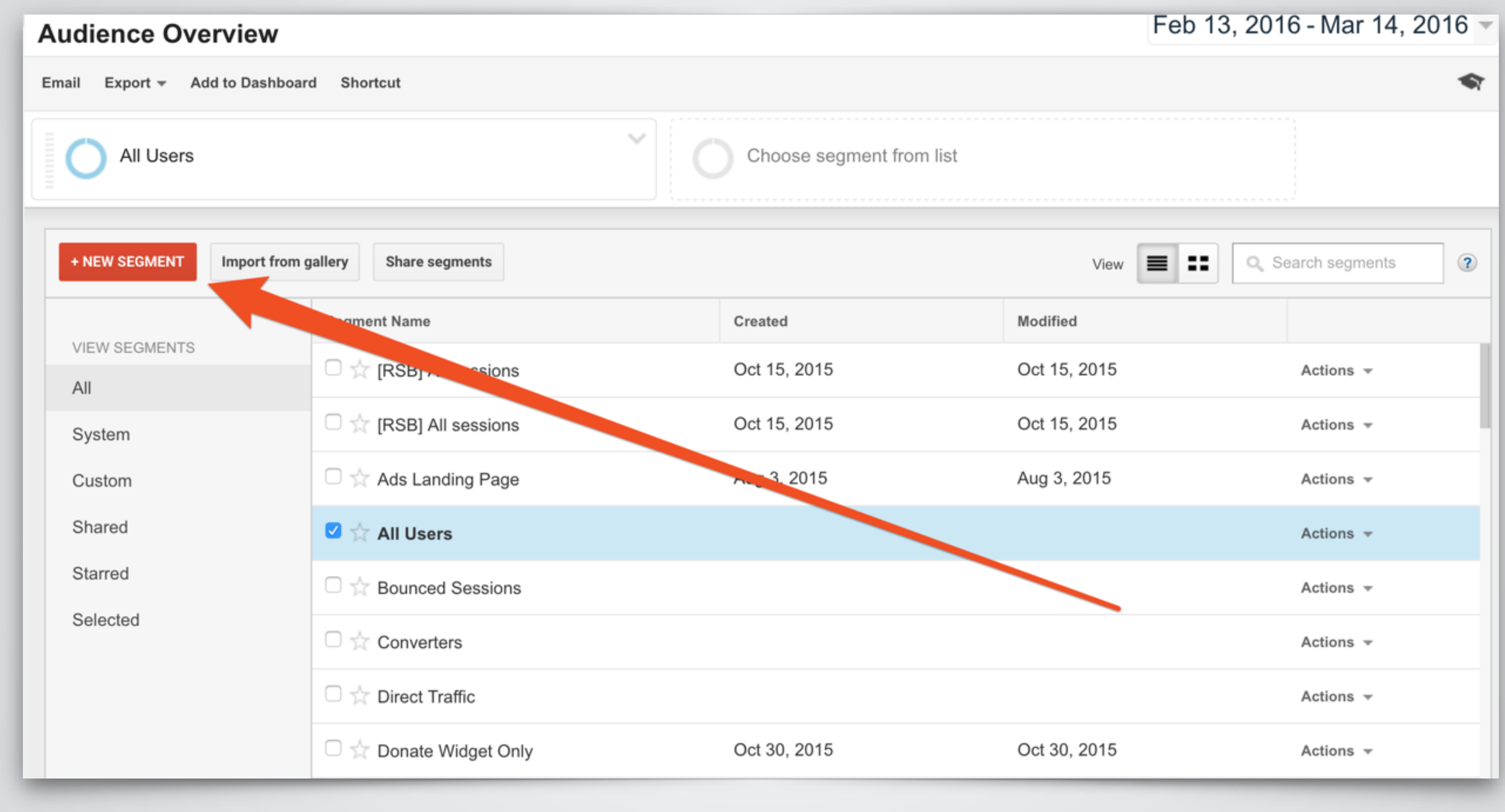

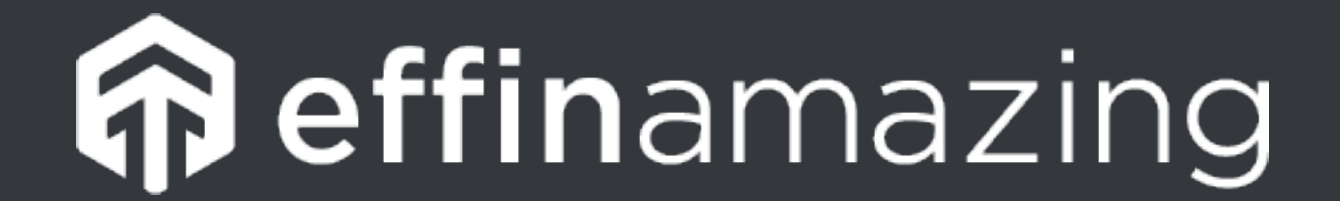

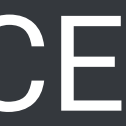

## **Create Custom Advanced Segments**

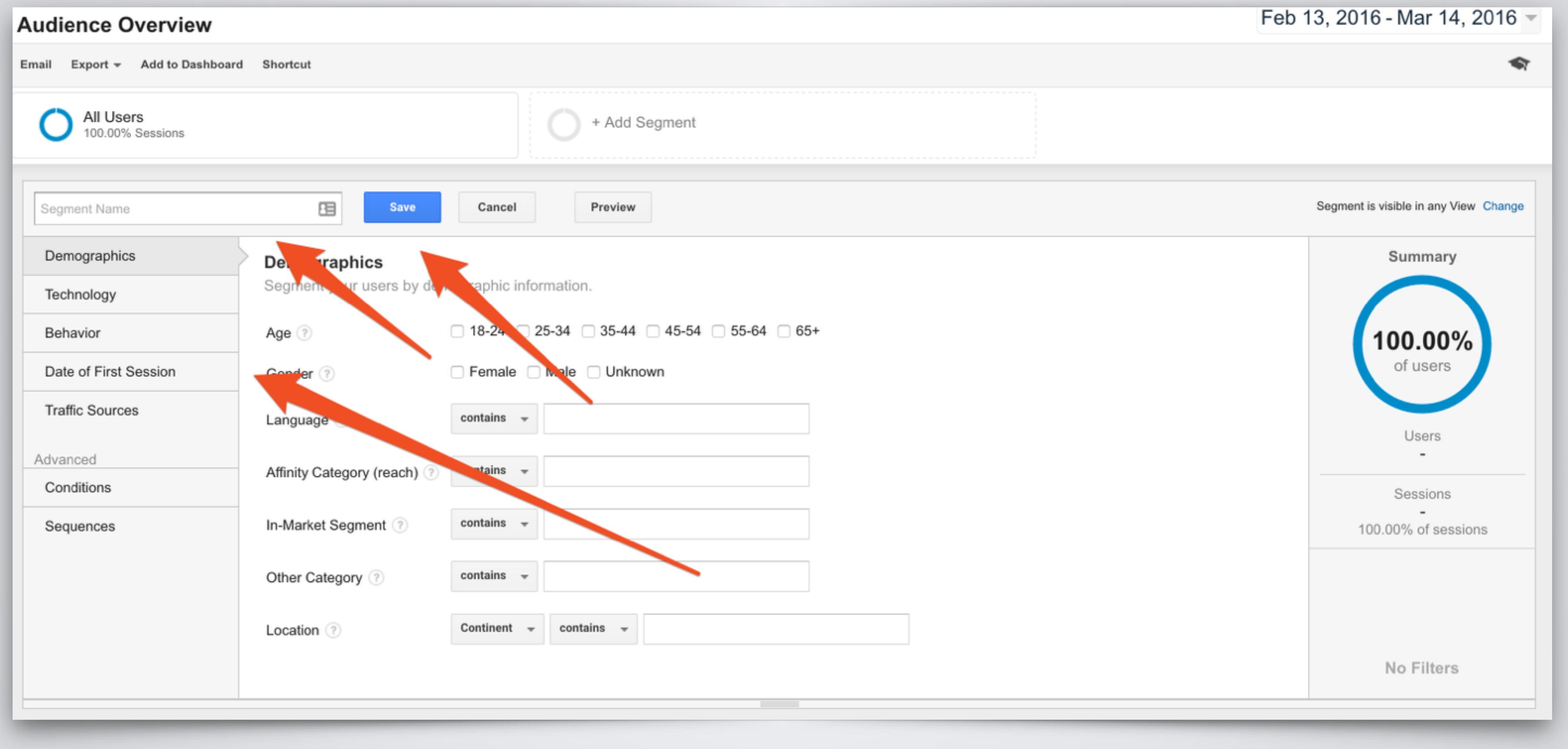

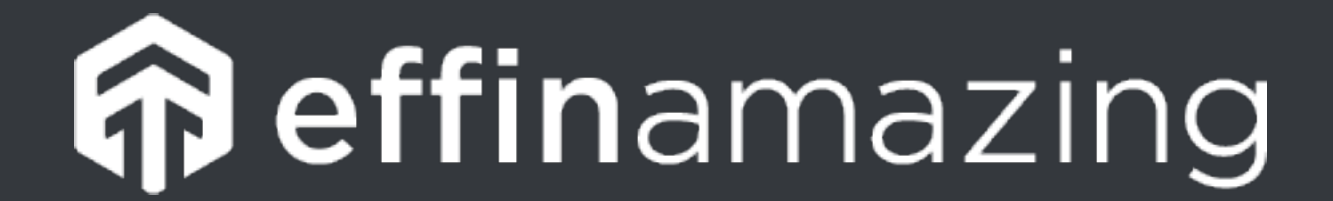

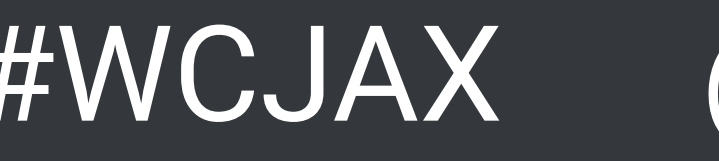

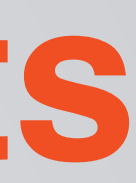

## **Other Cool Things With Advanced Segments**

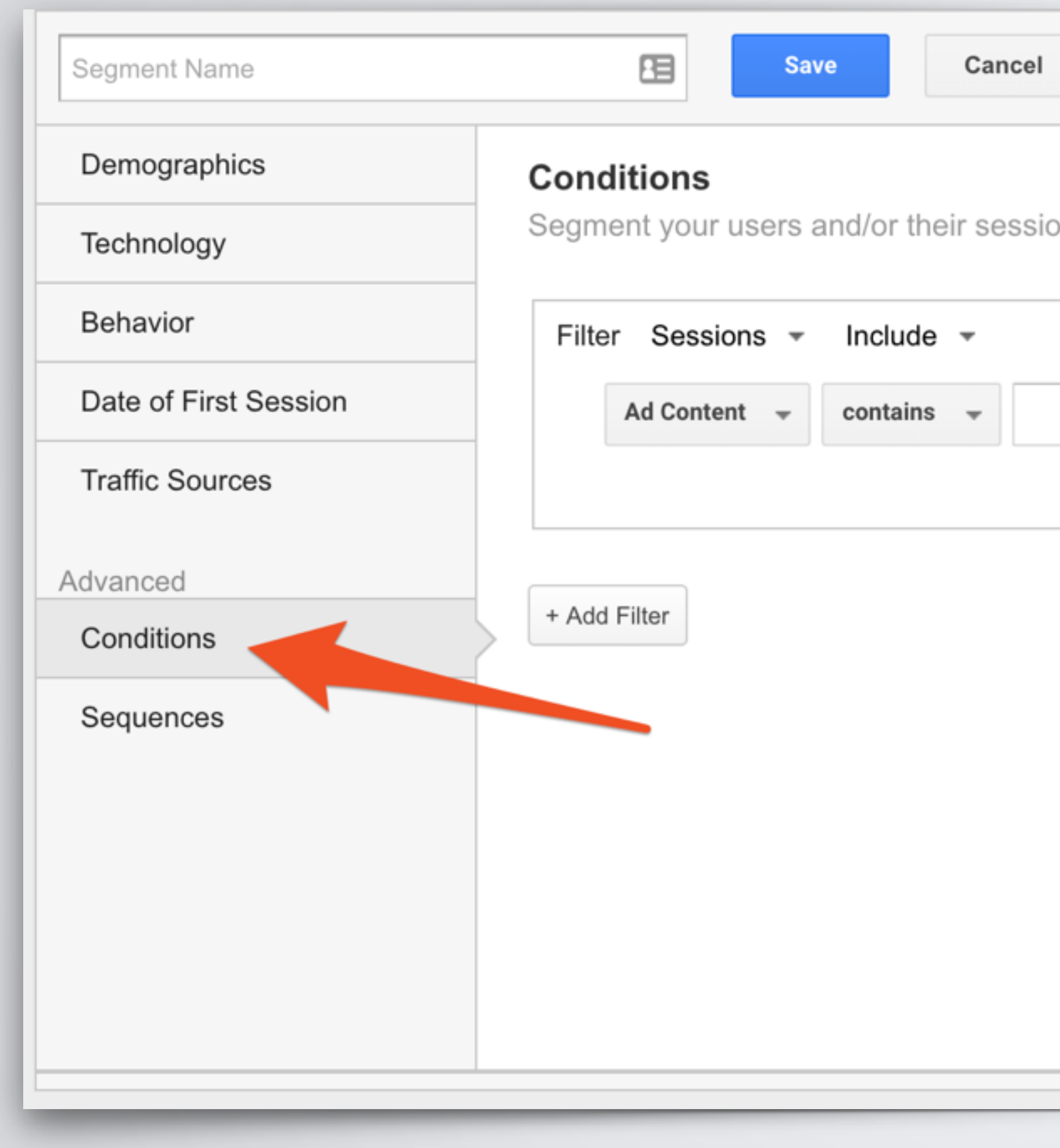

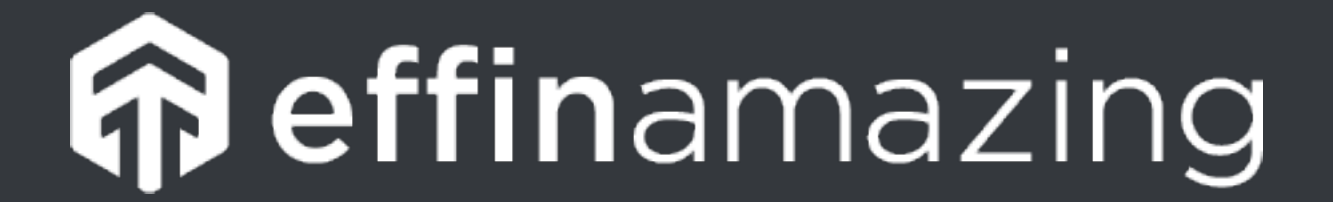

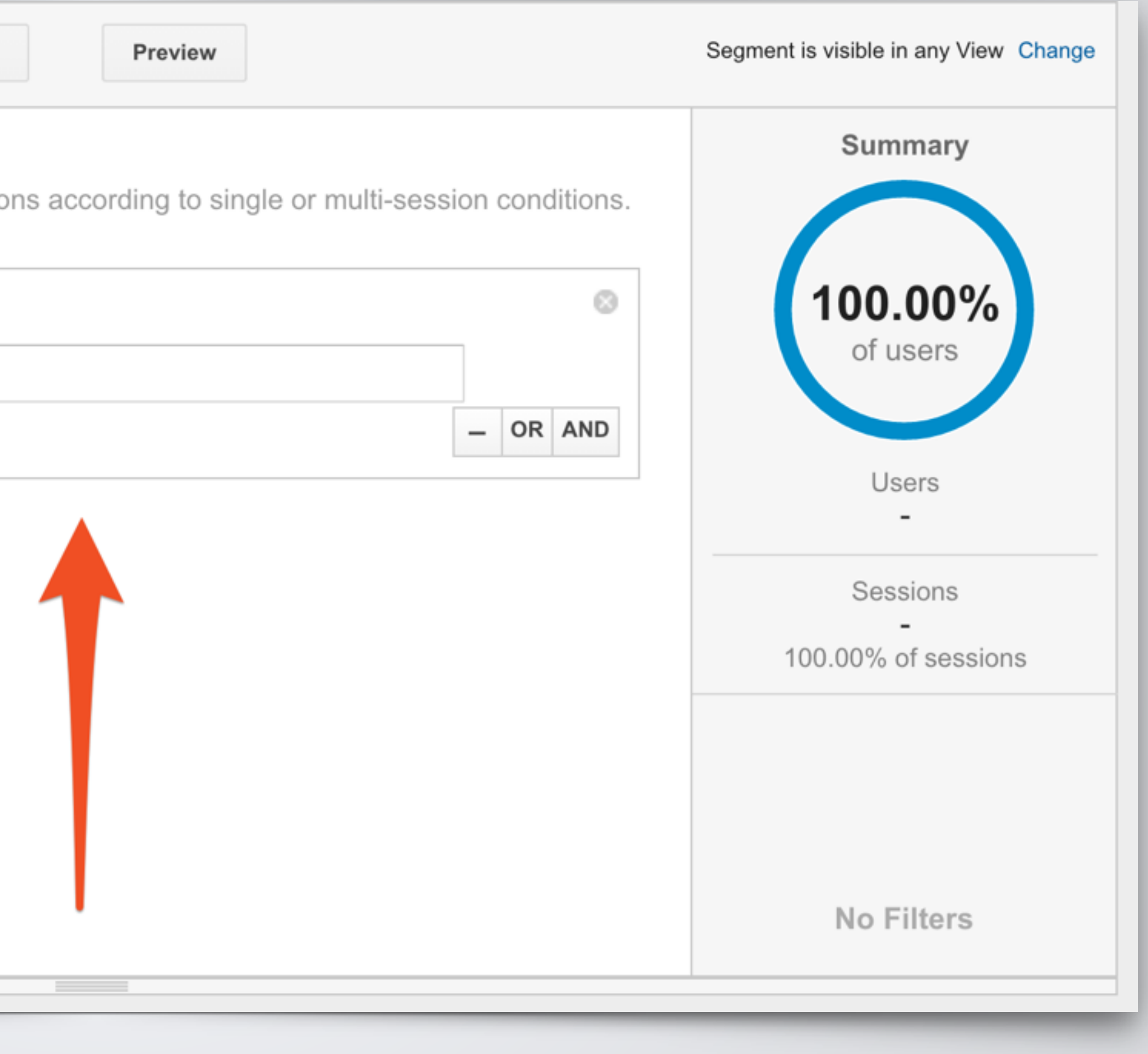

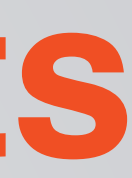

## **Other Cool Things With Advanced Segments**

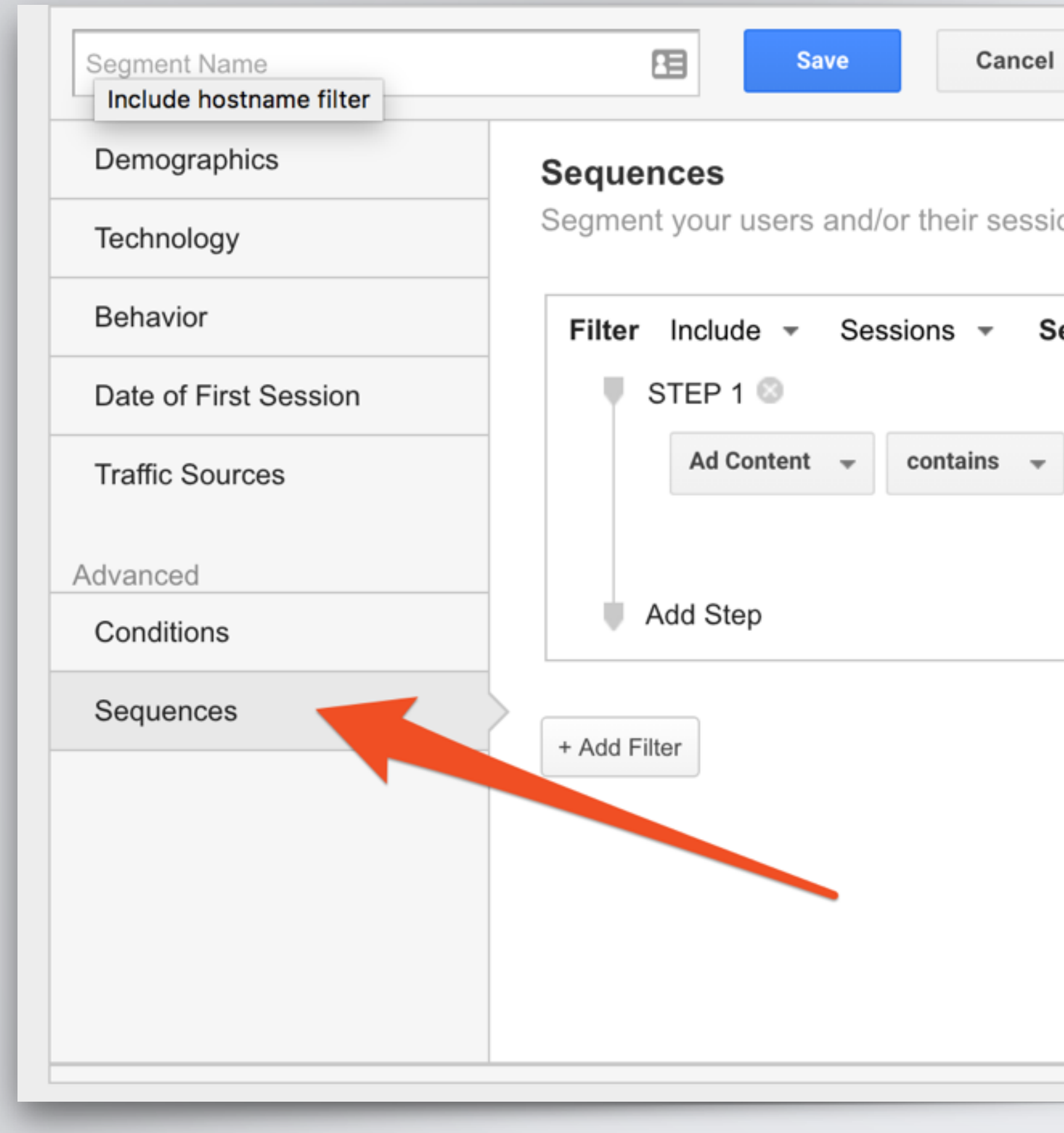

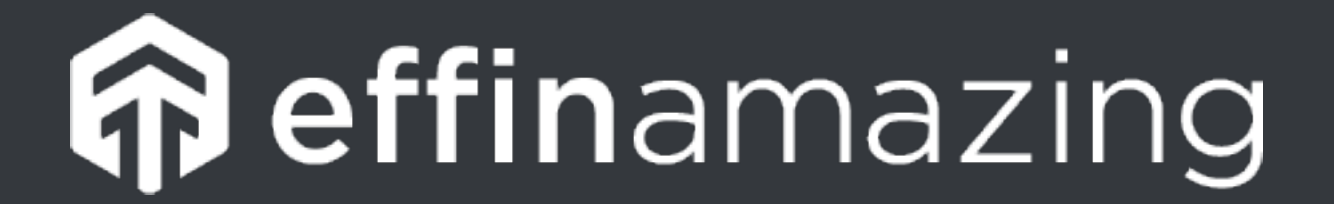

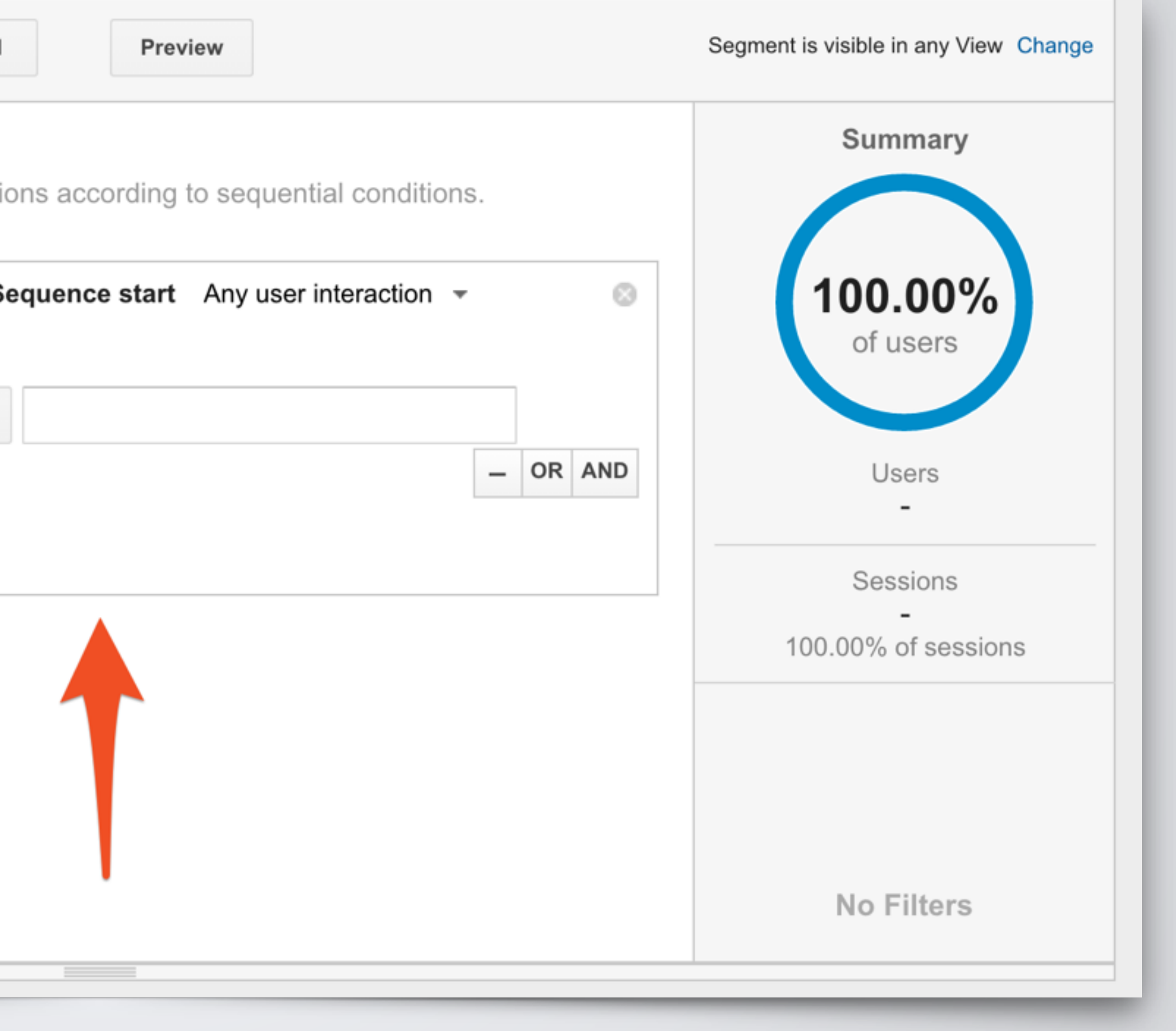

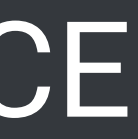

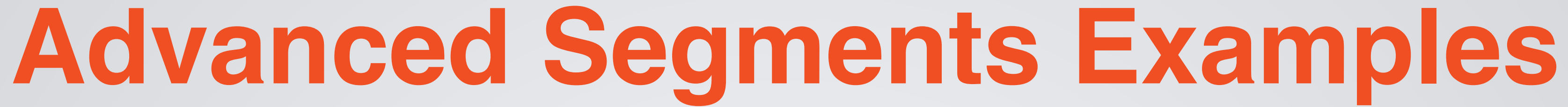

- •Everything you use filters for
- •Include Mobile Only
- 
- 
- •Show traffic from a specific campaign •Show only traffic from a specific geographical location •Include/Exclude Traffic to Specific Subdirectory
	- •i.e. /blog/ or /shop/

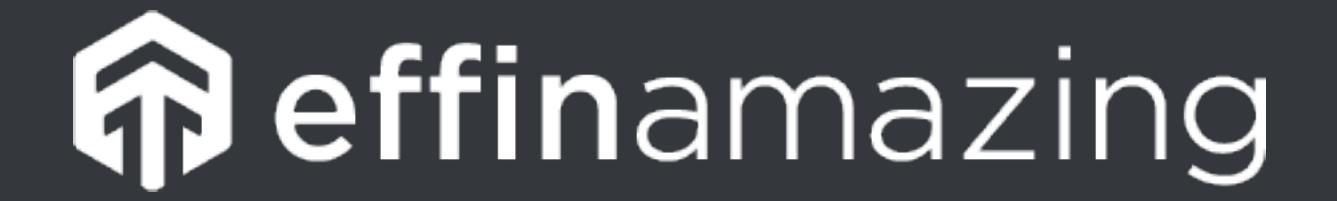

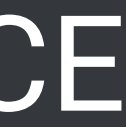

## **Advanced Segments Gallery**

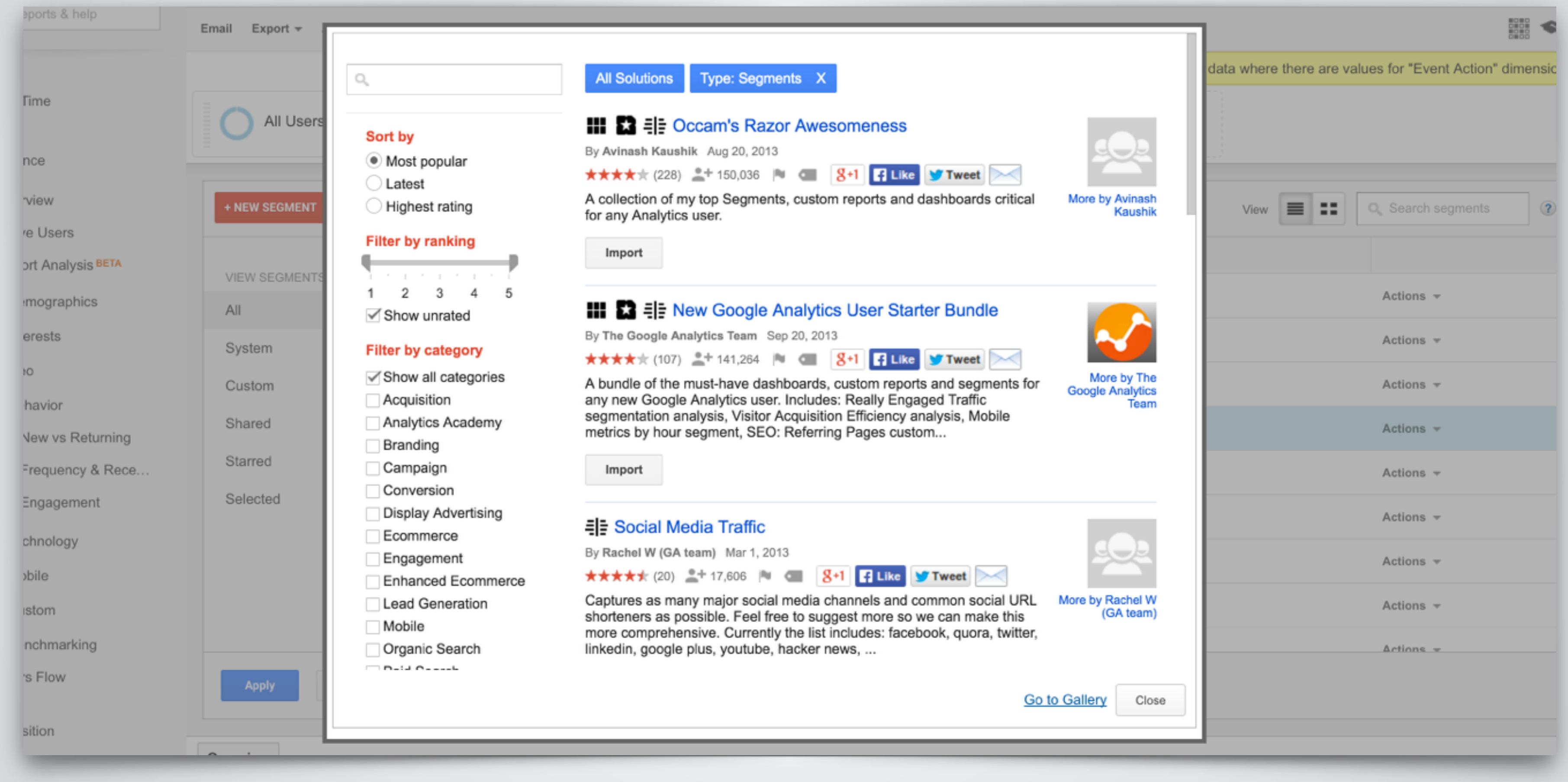

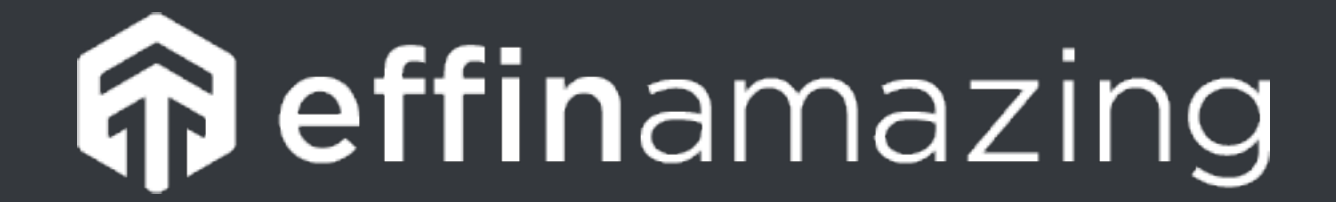

#### @ChrisEdwardsCE

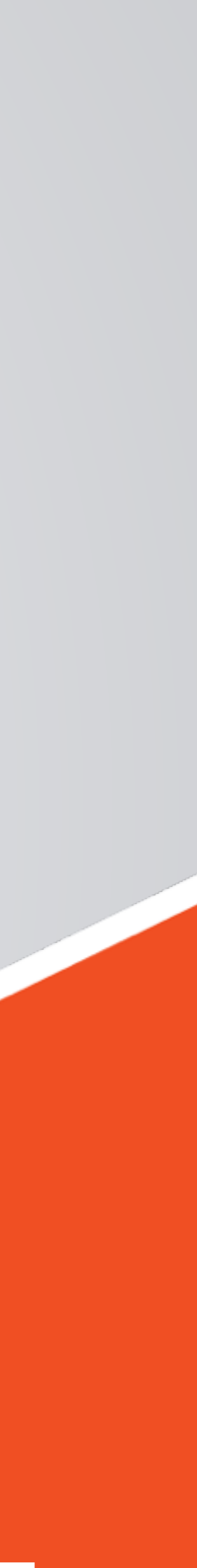

# **EVENT TRACKING**

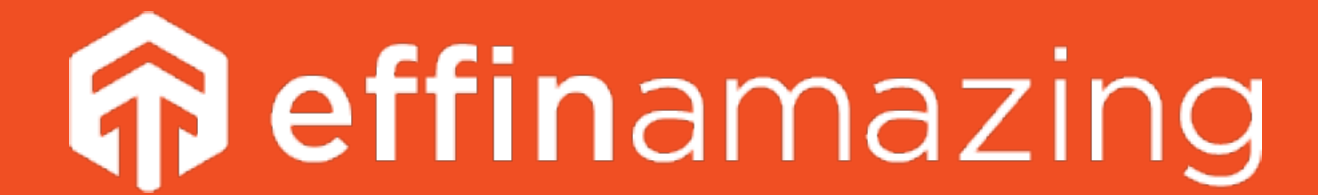

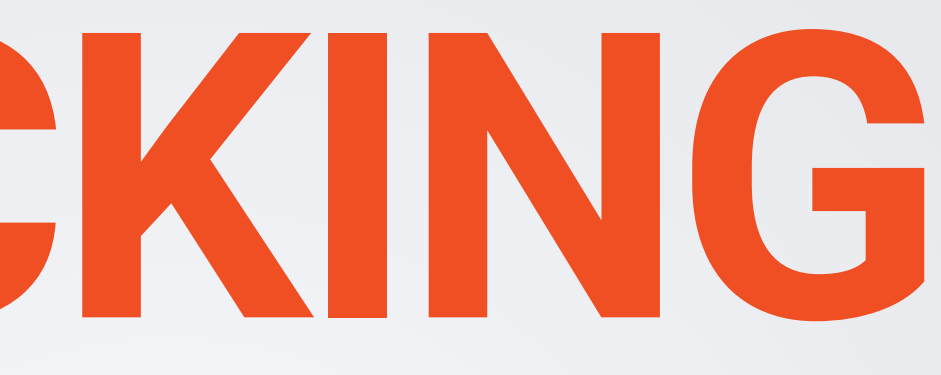

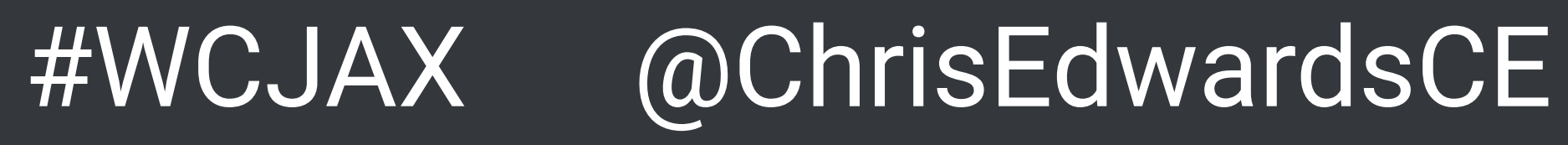

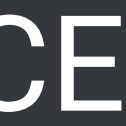

## **What is Event Tracking?**

Events are user interactions with content that can be tracked independently from a web page or a screen load.

- 
- Downloads, mobile ad clicks, gadgets, Flash elements, AJAX embedded elements, and video plays are all examples of actions you might want

to track as Events.

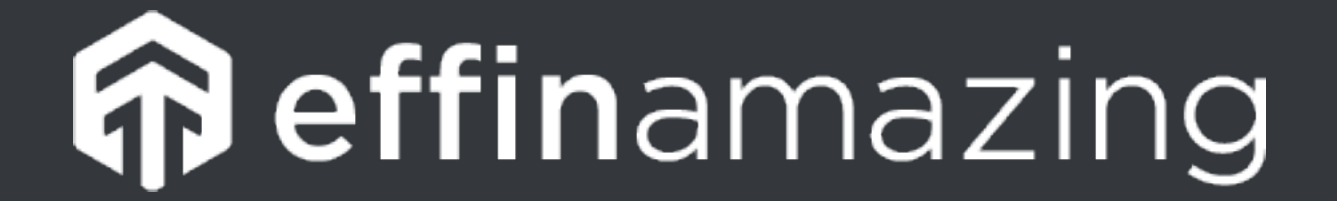

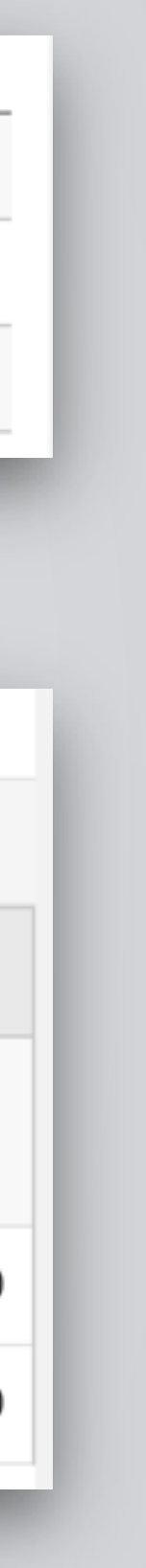

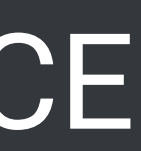

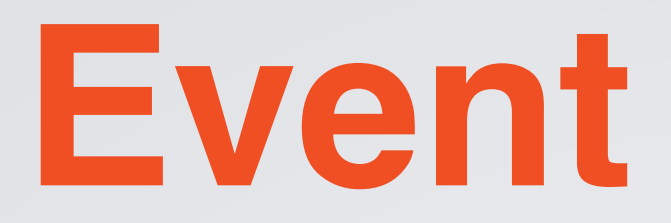

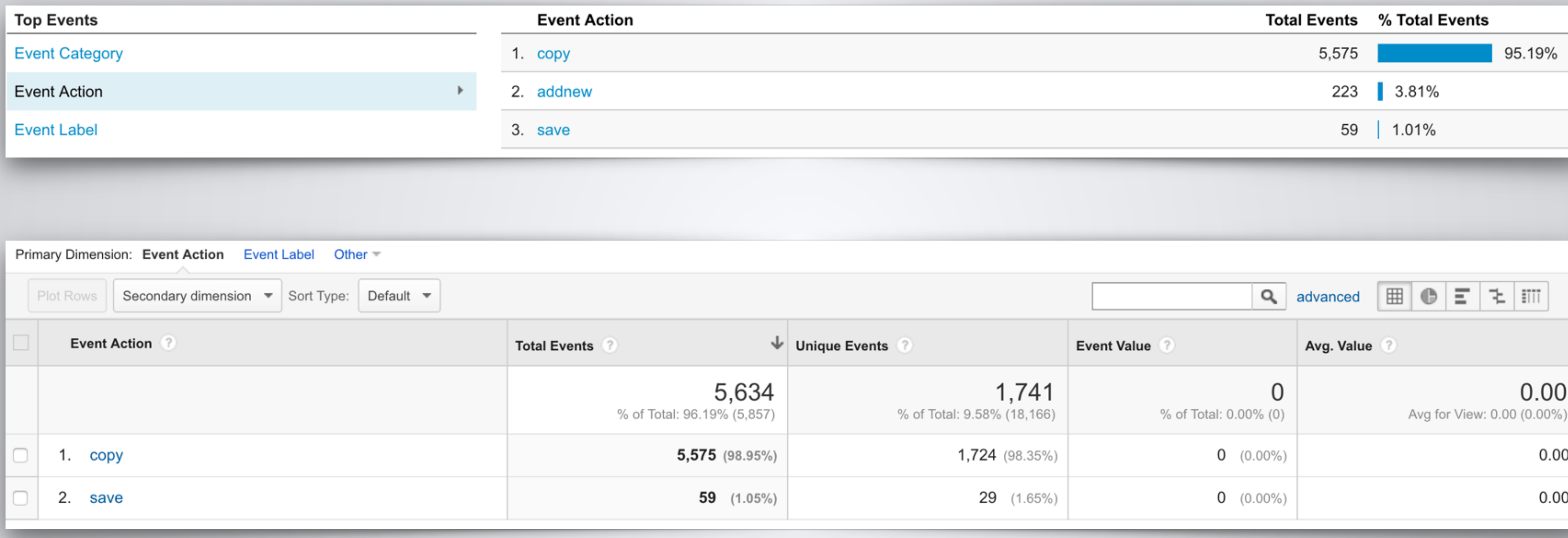

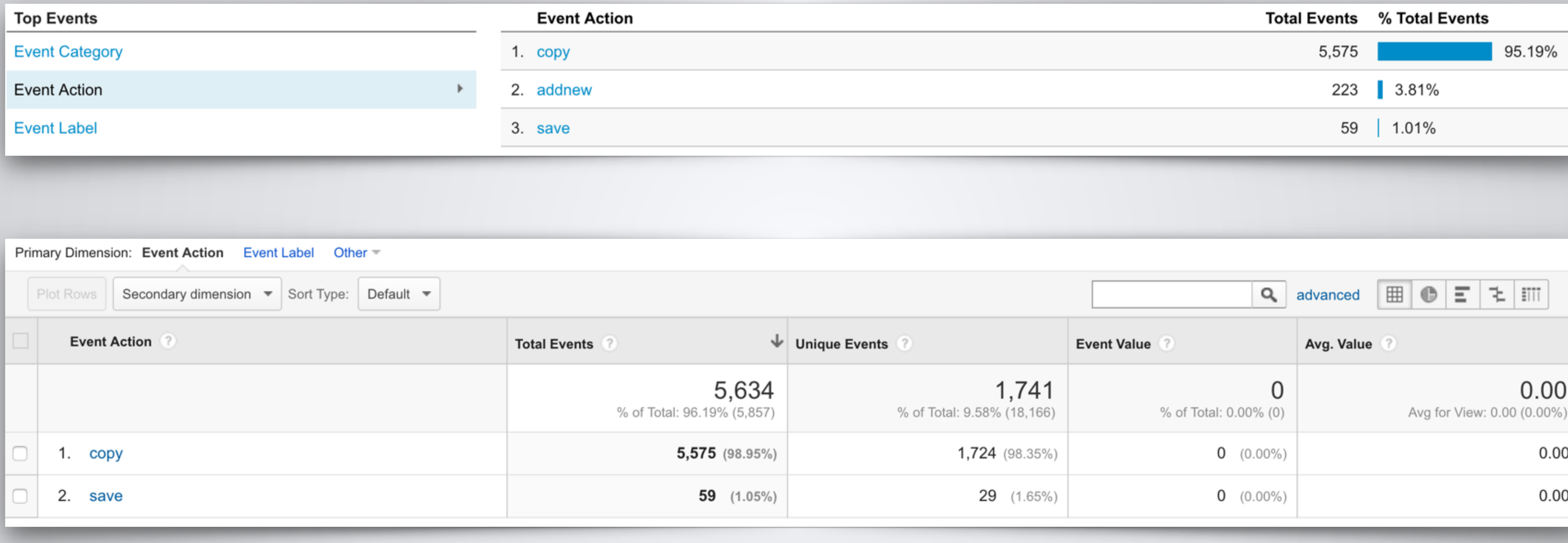

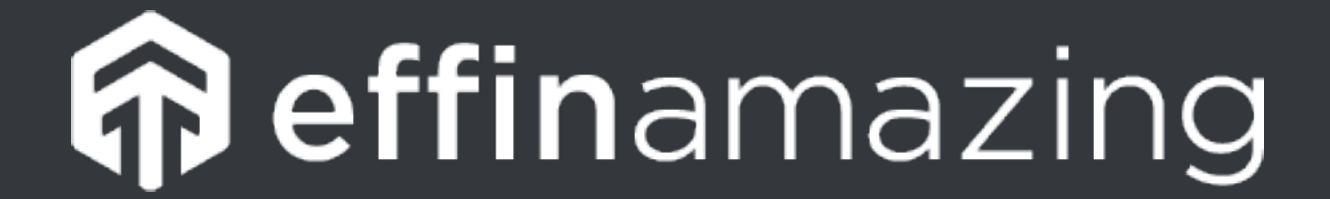

## **Event Tracking**

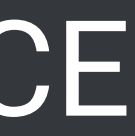

## **Event Tracking JavaScript**

ga('send', 'event', 'Videos', 'play', 'Fall Campaign'); **Example**

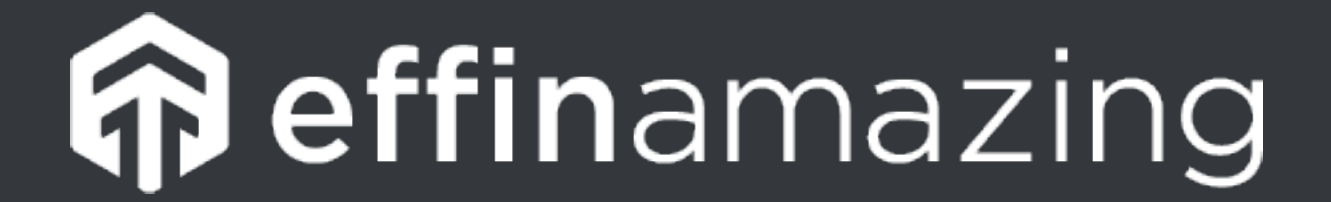

**Description** 

Typically the object that was interacted with (e.g. 'Video')

```
The type of interaction (e.g. 'play')
```
Useful for categorizing events (e.g. 'Fall Campaign')

A numeric value associated with the event (e.g. 42)

#### ga('send', 'event', [eventCategory], [eventAction], [eventLabel], [eventValue], [fieldsObject]); **Implementation**

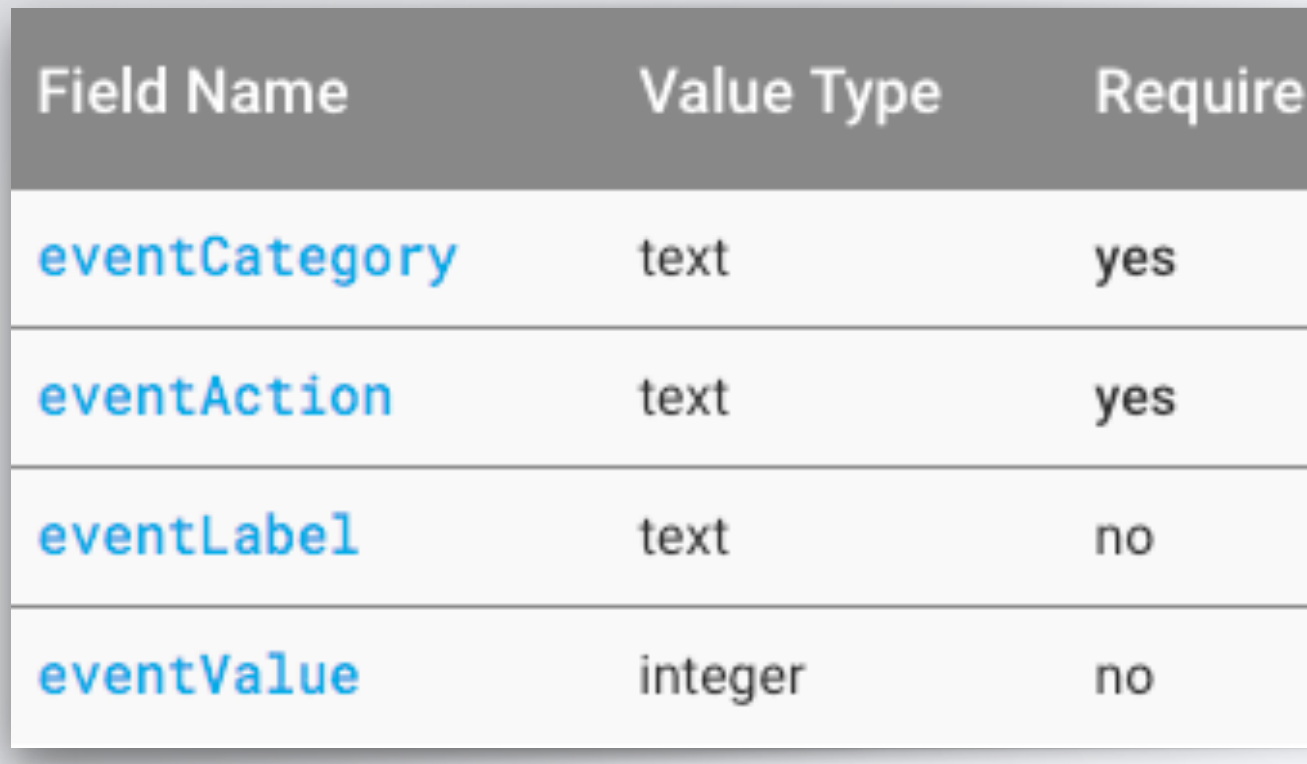

#### @ChrisEdwardsCE

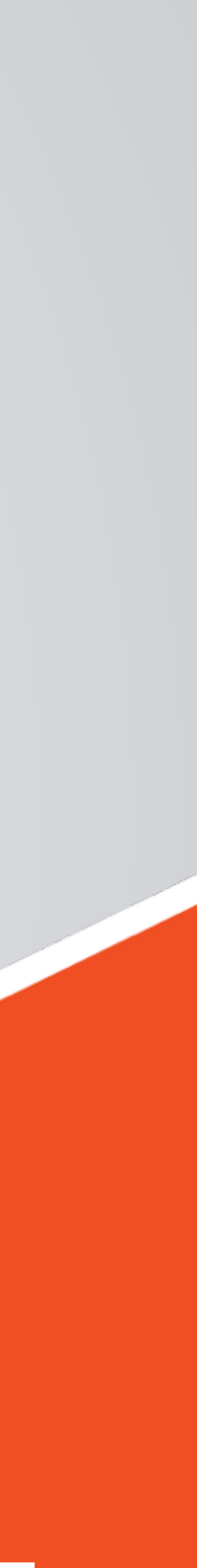

# **GOAL TRACKING**

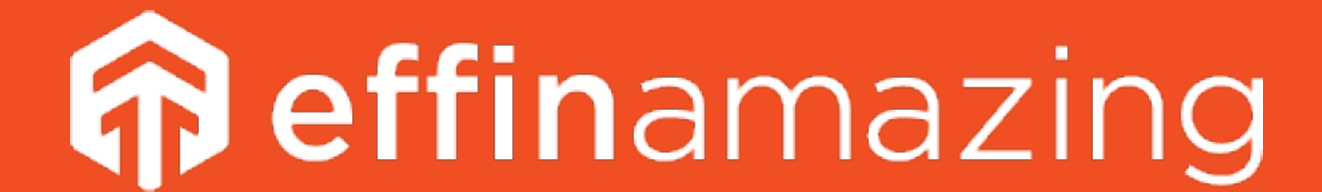

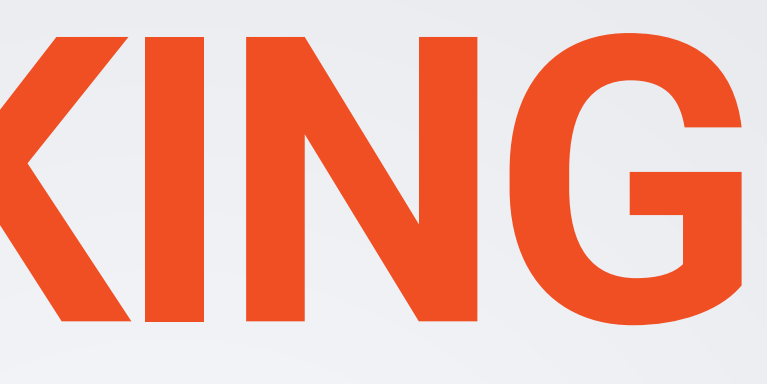

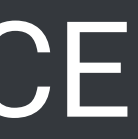

## **What is Goal Tracking?**

Goals measure how well your site or app fulfills your target objectives. A Goal represents a completed activity, called a conversion, that contributes to the success of your business.

Examples of Goals include making a purchase (for an ecommerce site), completing a game level (for a mobile gaming app), or submitting a contact information form (for a marketing or lead generation site).

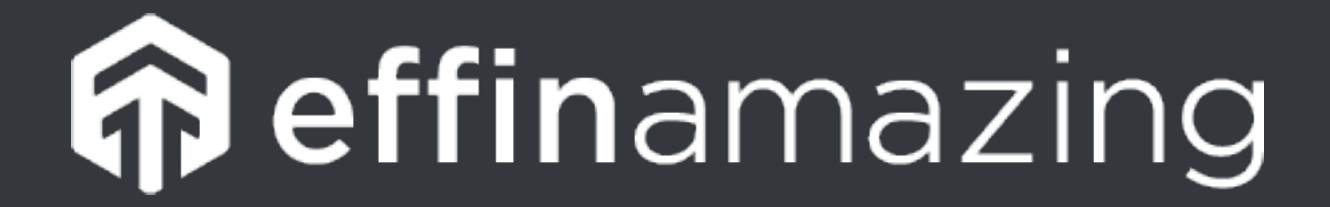

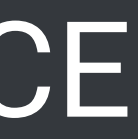

## **Types of Goal Tracking**

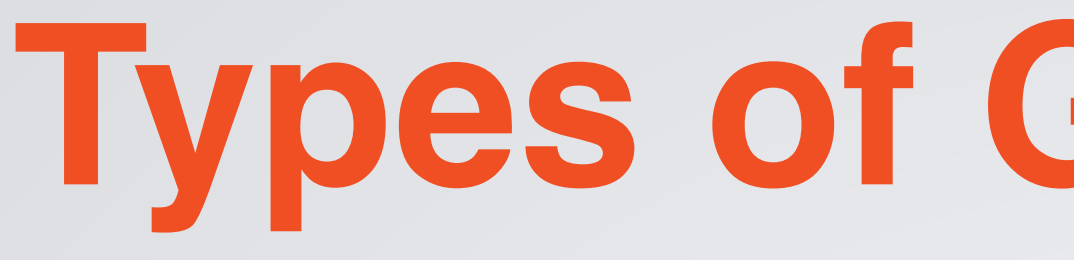

- **URL Destination Goals -** Tracks visits to a URL.
- **Visit Duration Goals -** How long people stay on your site.
- **Pages/Visit Goals -** Number of pages visited.
- **Event Goals -** Goals based off the firing of an event using event tracking.

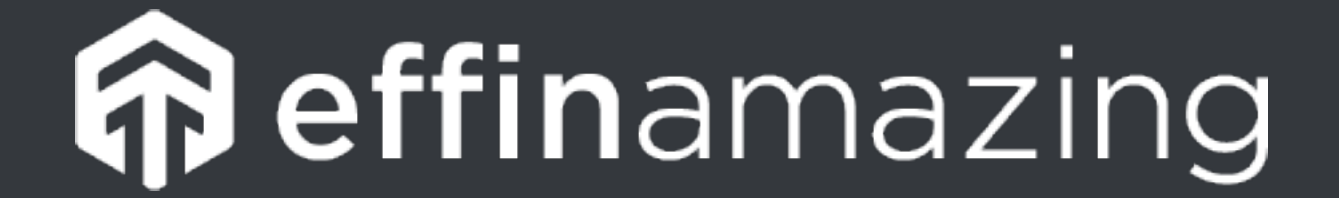

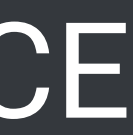

## **Know Important Metrics!**

Leads Trial signups Account creations Newsletter signups White paper downloads Ebook downloads

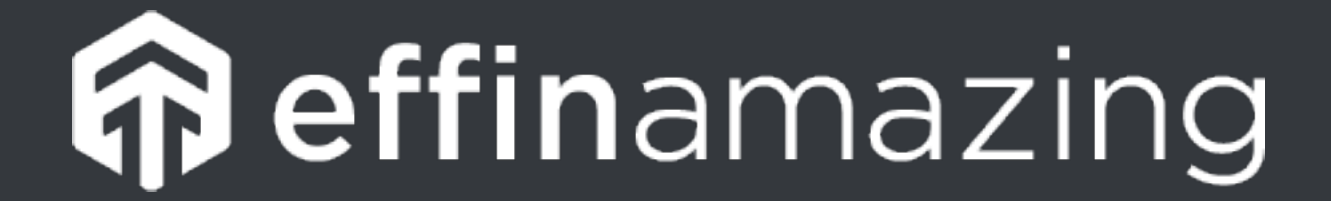

#### Remember: You're limited to 20 goals total!

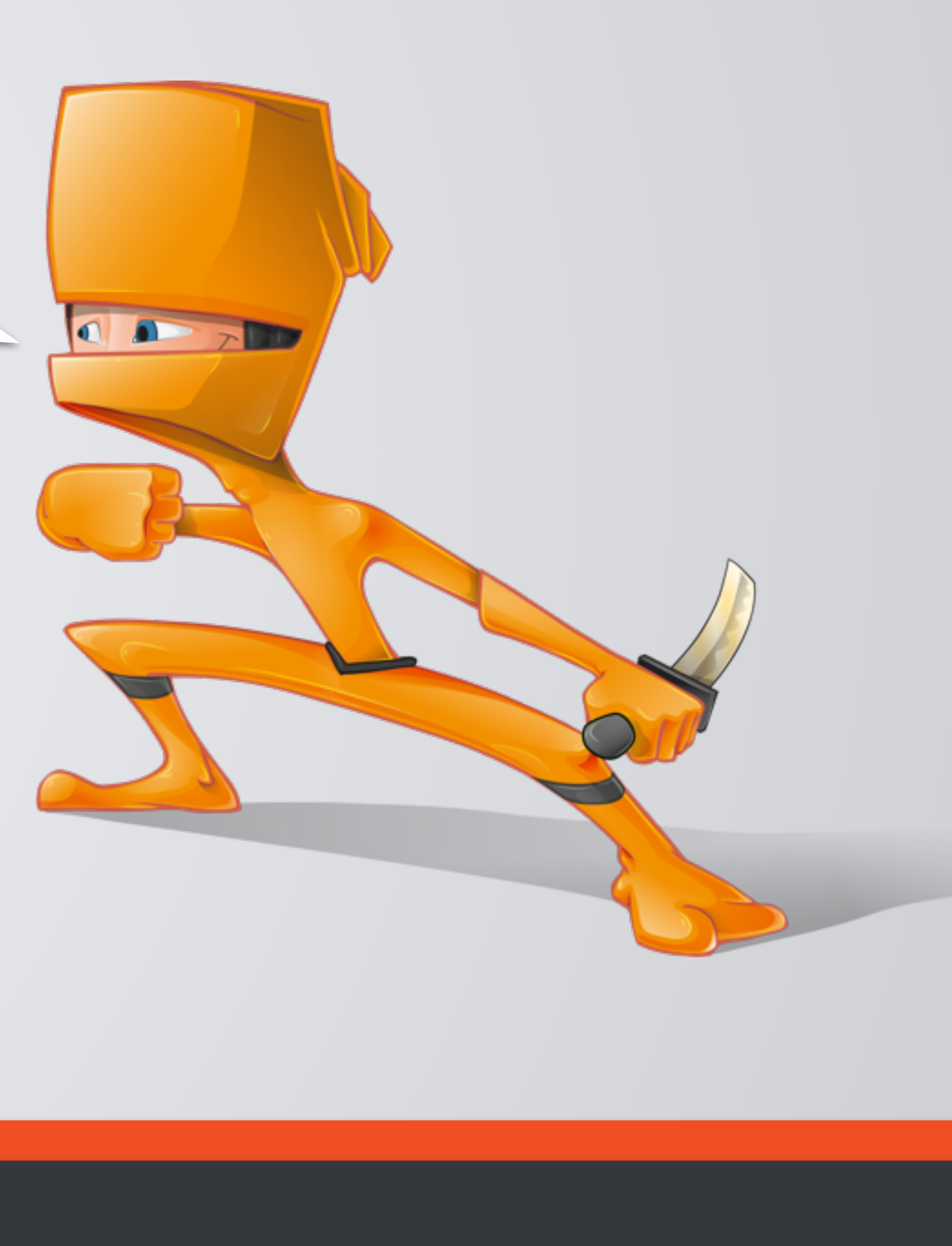

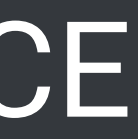

## **Destination Based & Event Based**

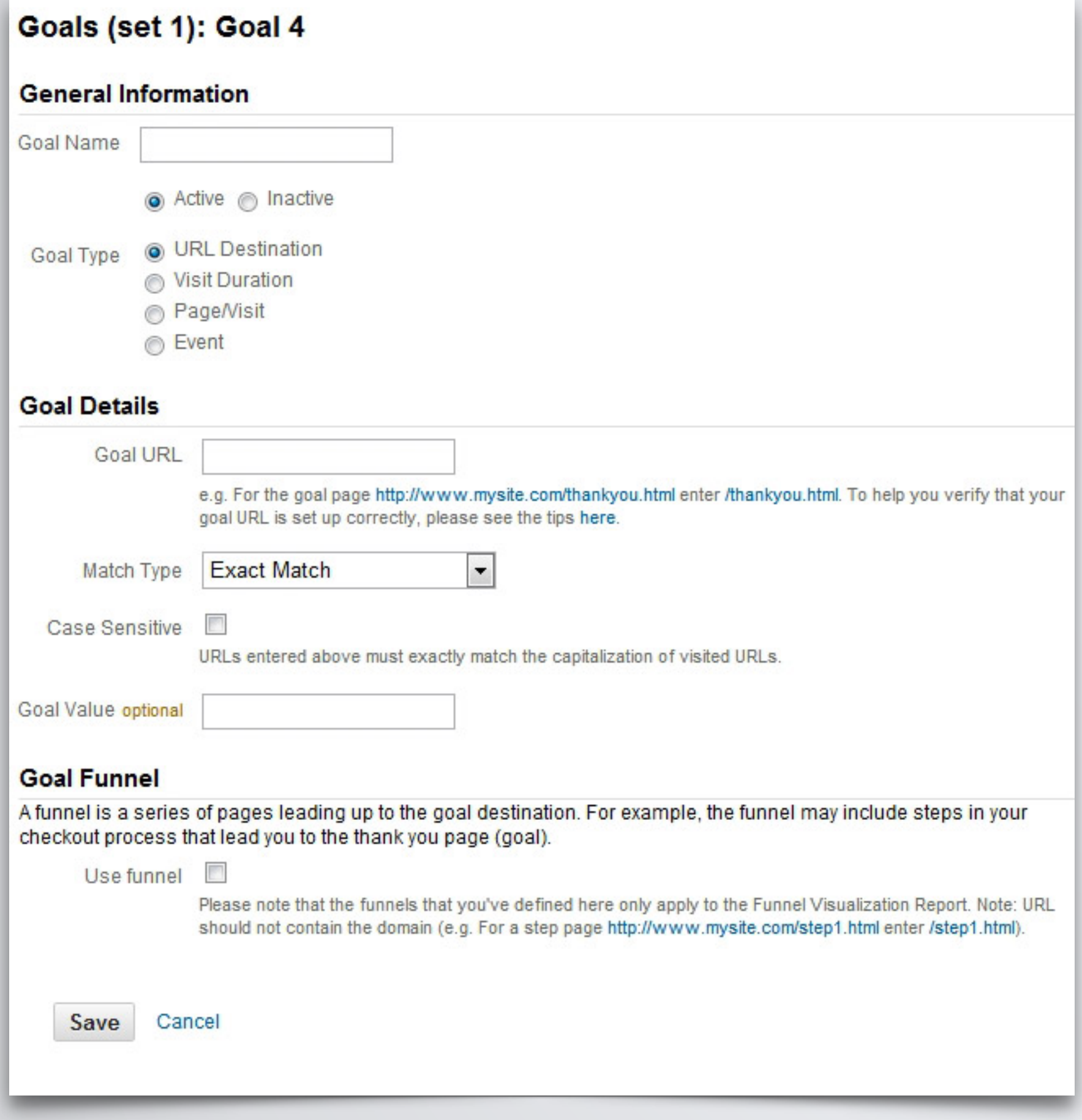

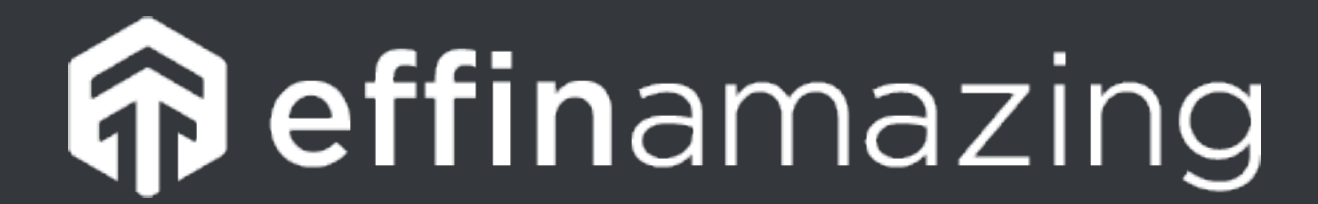

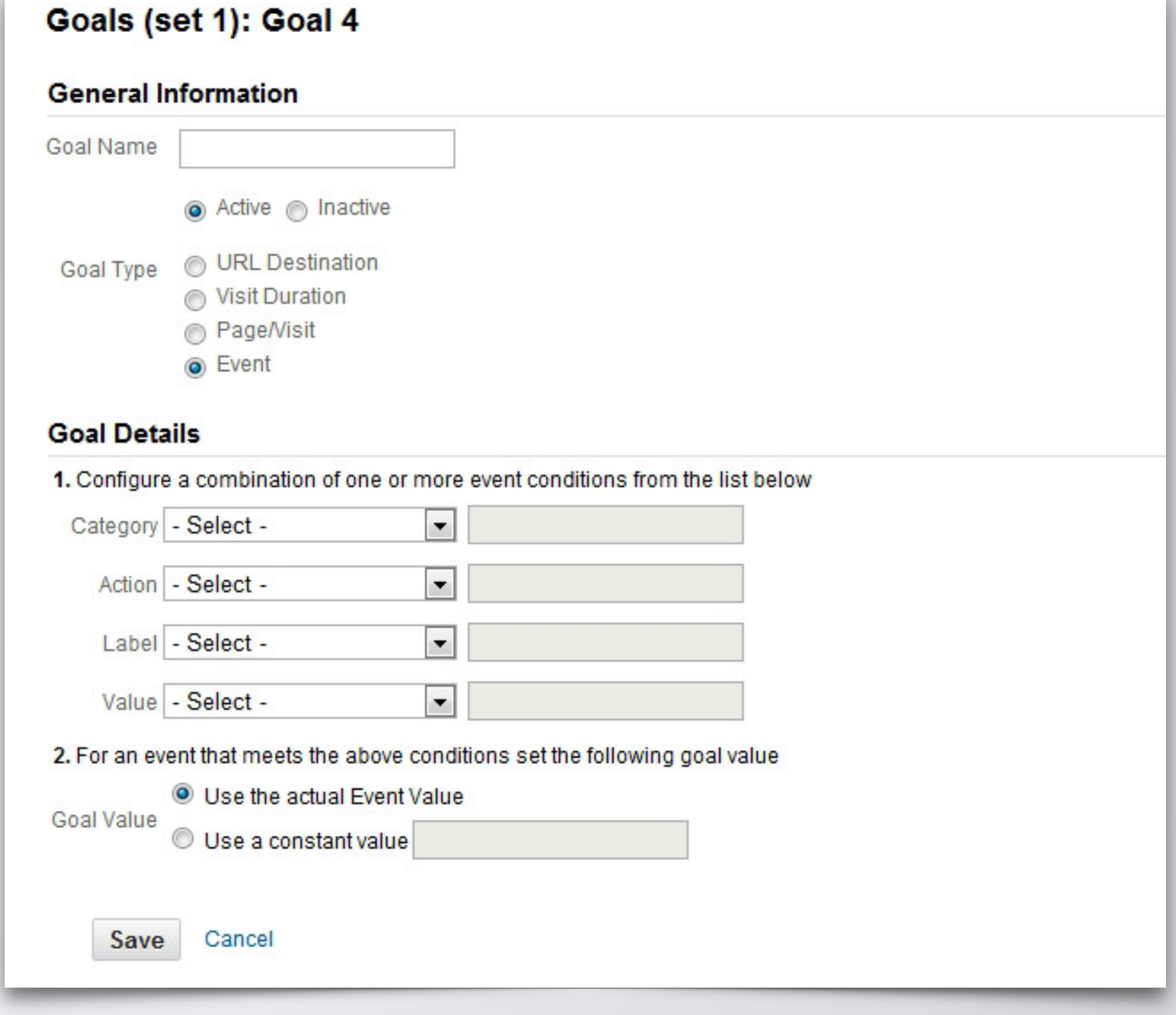

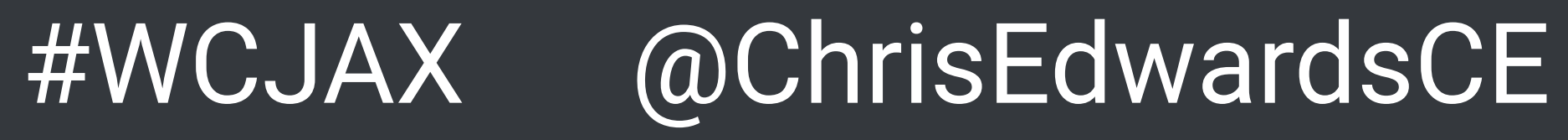

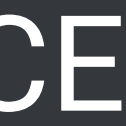

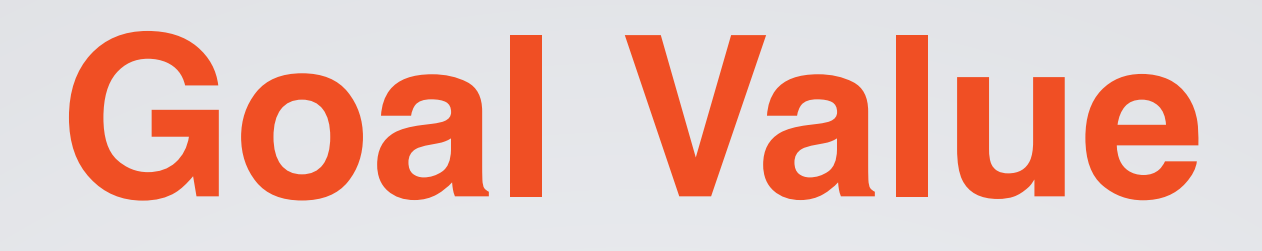

### Assign a value for each goal. This should not be your only way of tracking revenue.

### Goal values can be useful when looking for the ROI on specific campaigns, referrals, social sources and more.

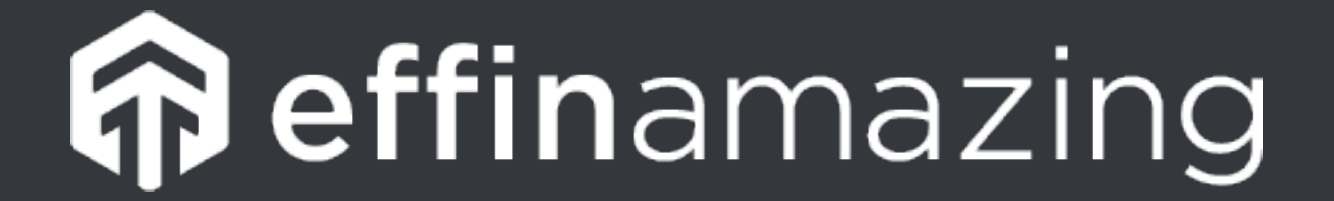

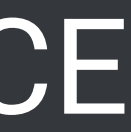

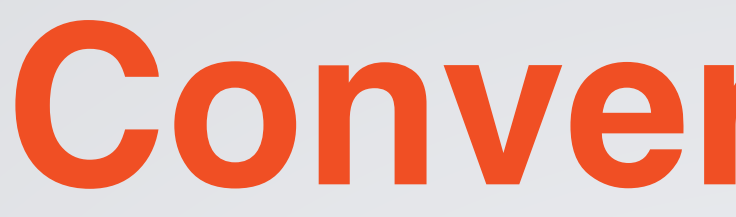

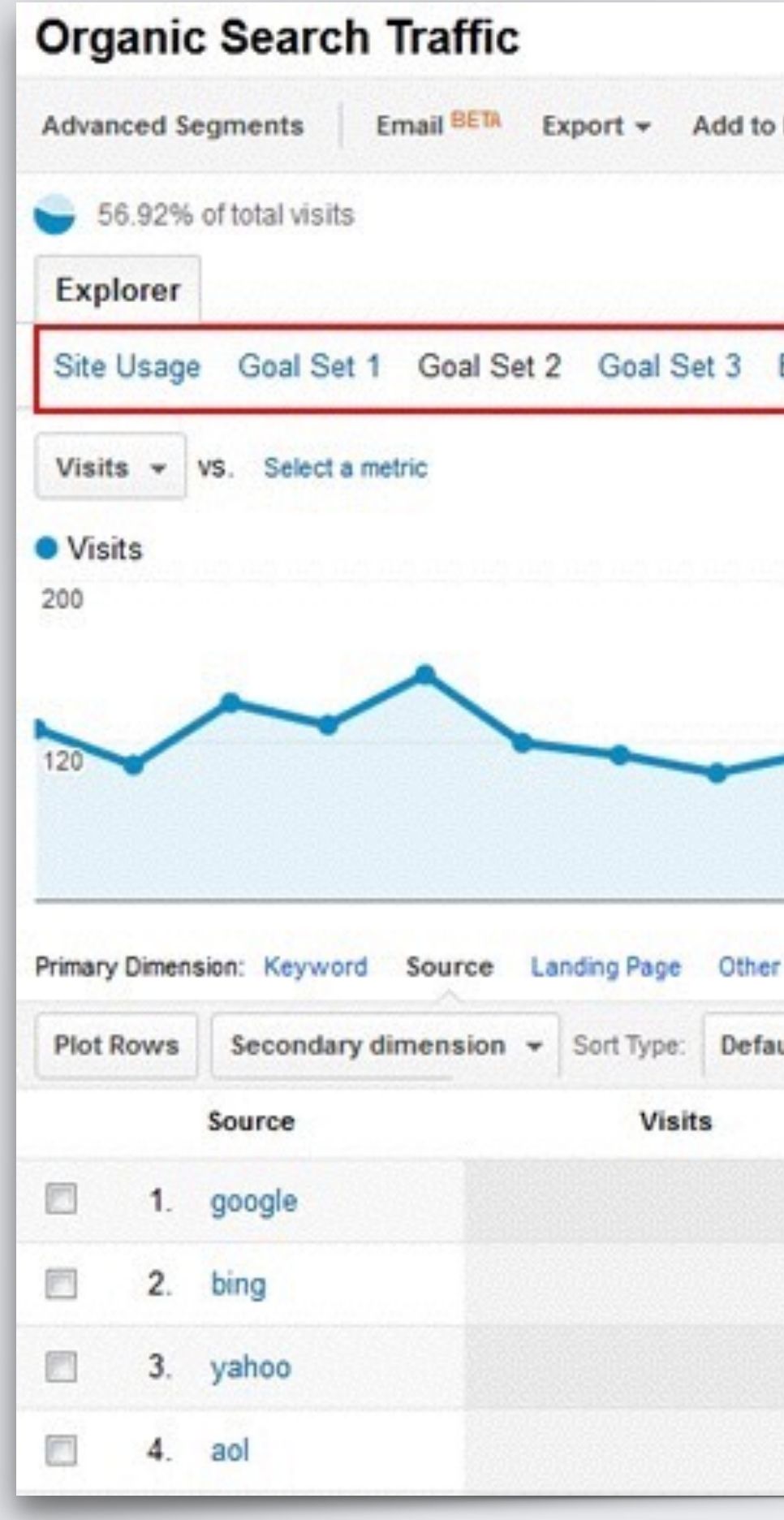

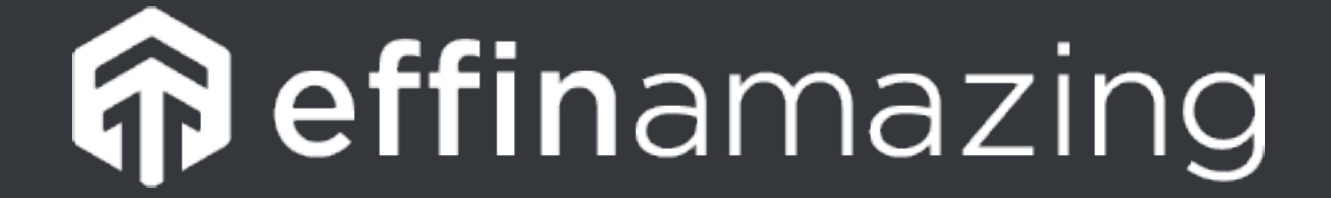

## **Conversion Rate**

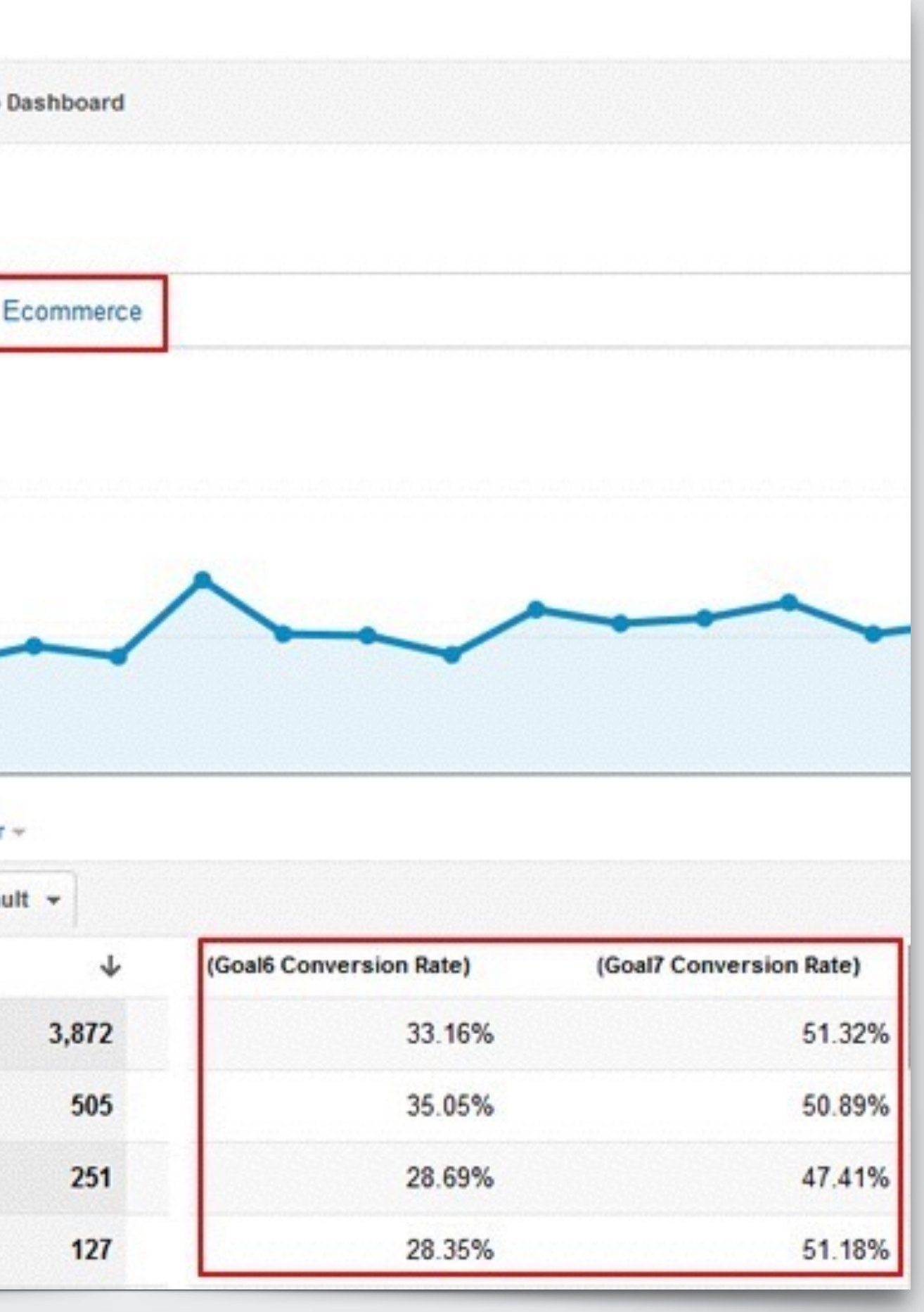

#### @ChrisEdwardsCE

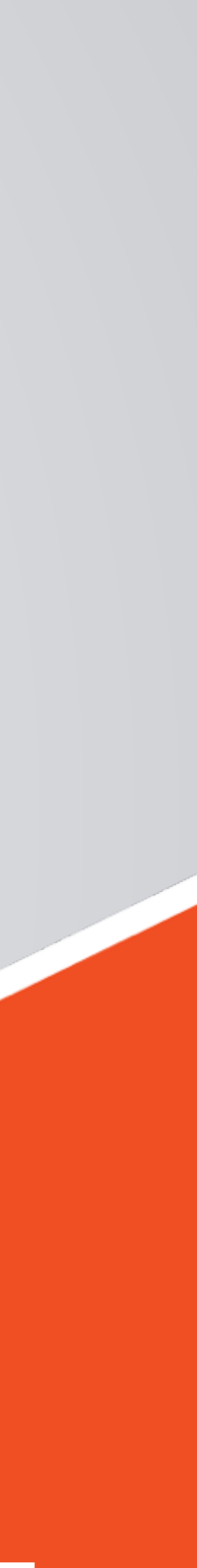

# **CUSTOM REPORTS & DASHBOARDS**

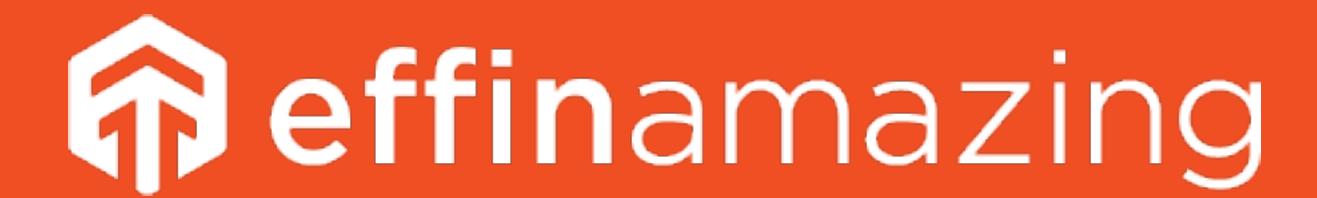

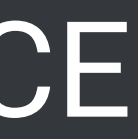

## **Custom Reports**

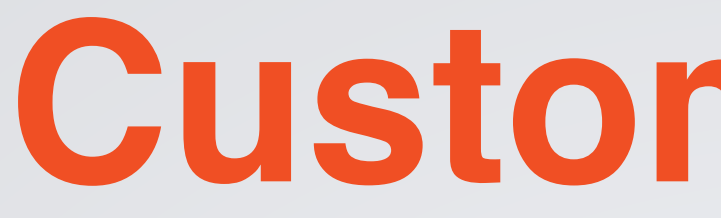

#### Create custom reports to slide and dice your website analytics data in very interesting ways, based on your unique business goals and needs.

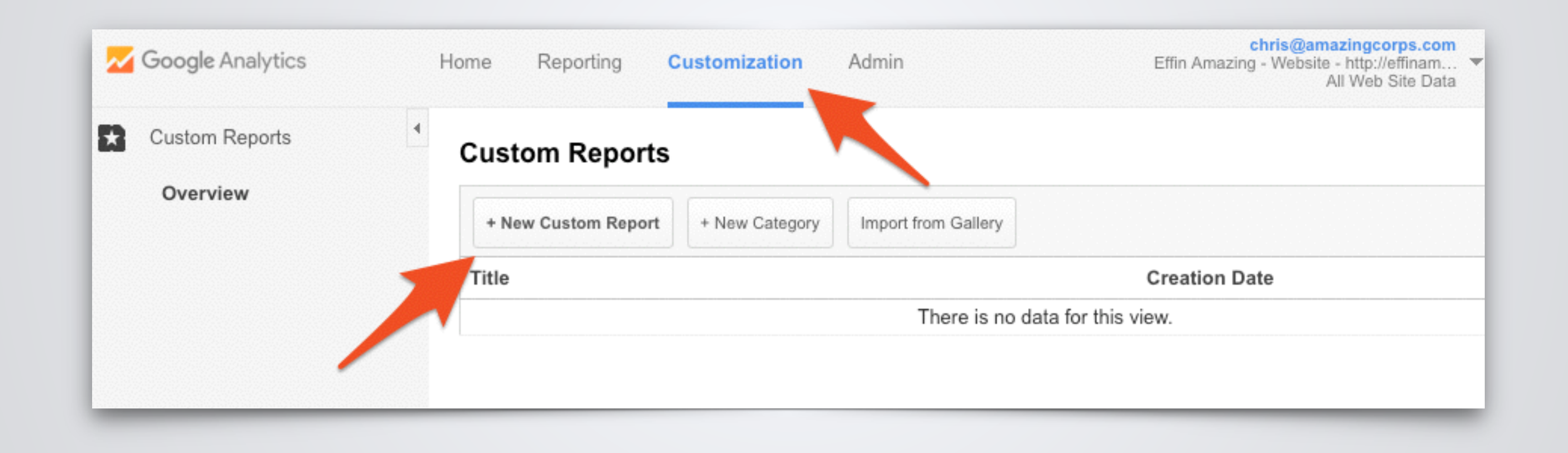

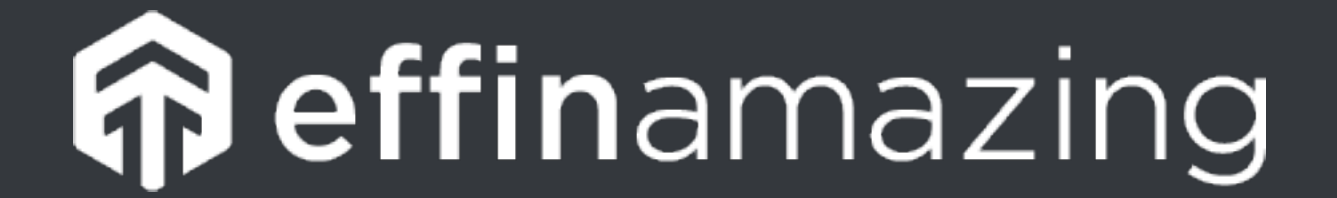

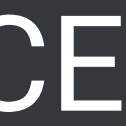

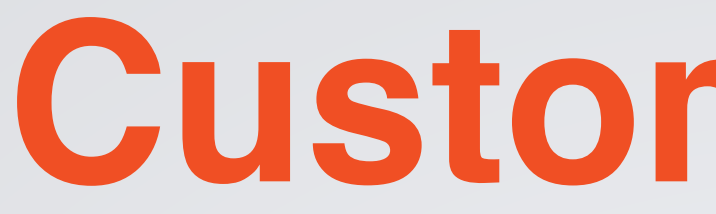

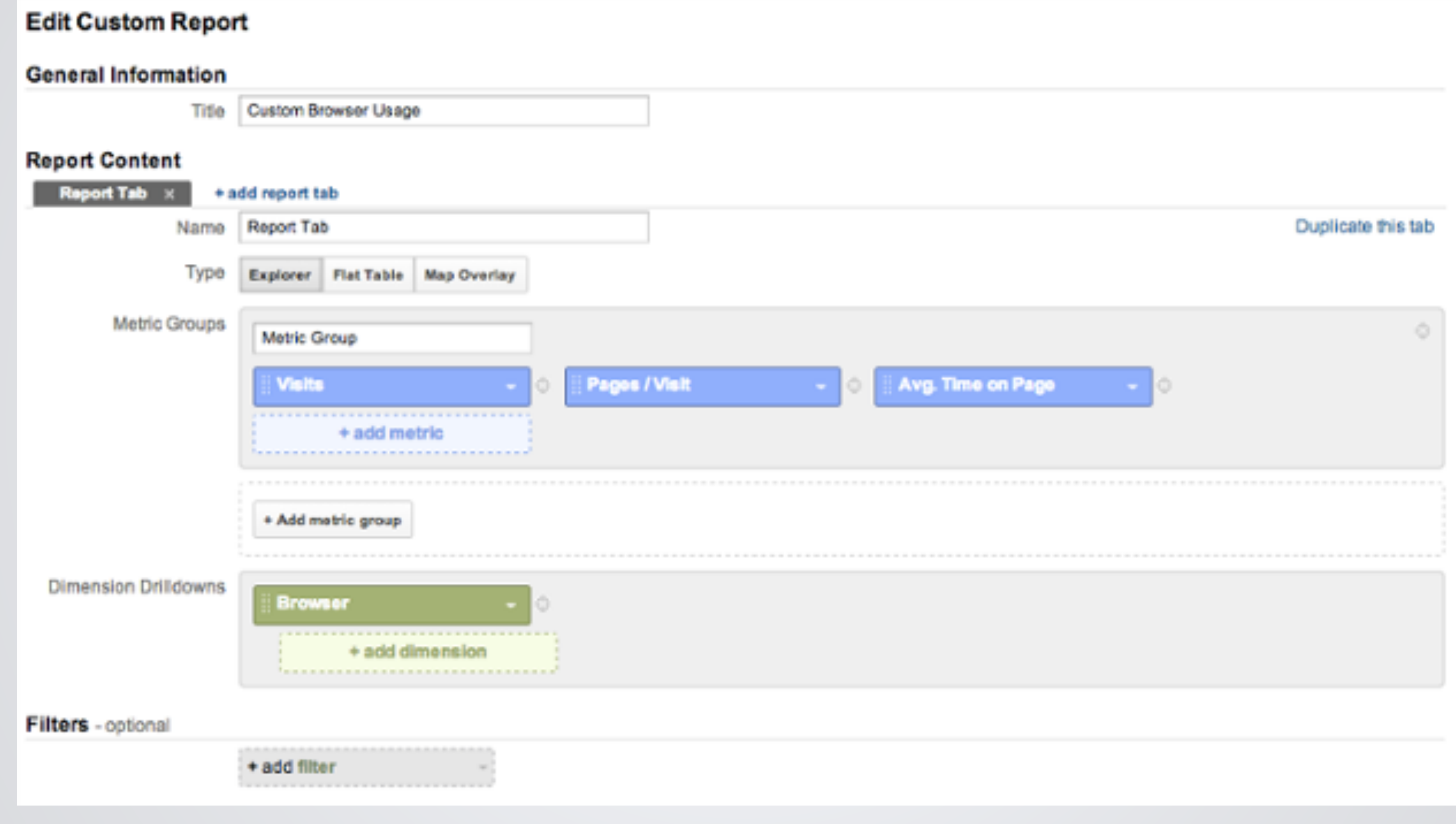

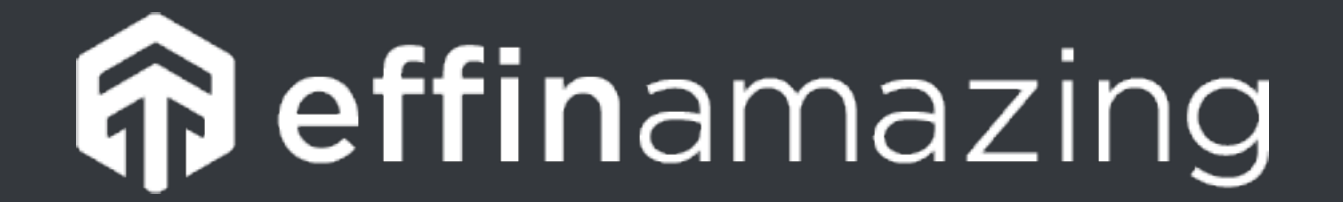

## **Custom Reports**

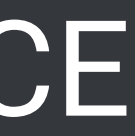

## **Custom Reports**

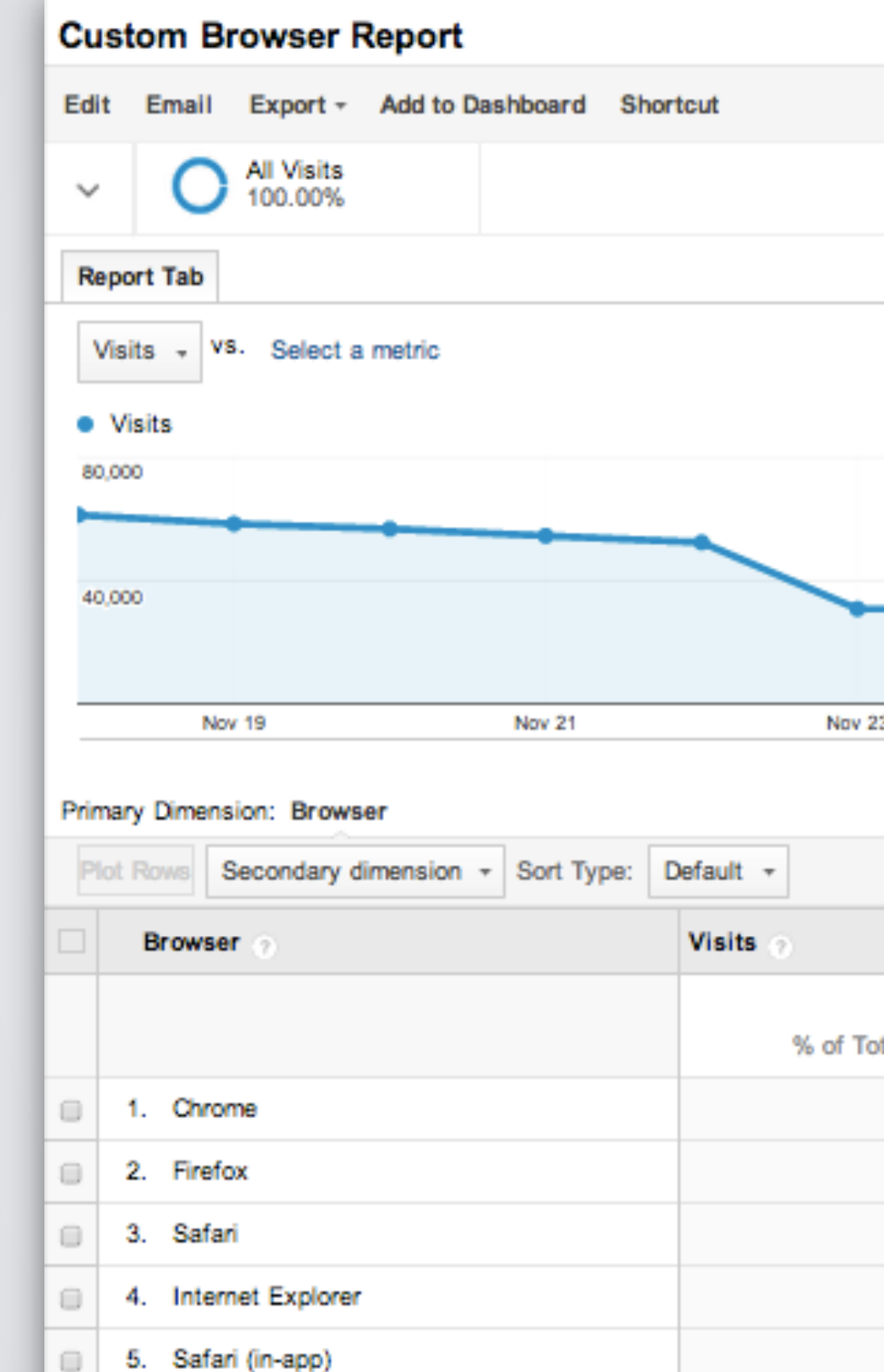

6. Android Browser

0

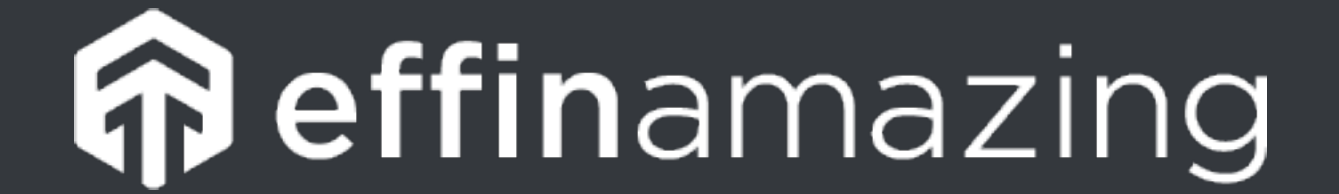

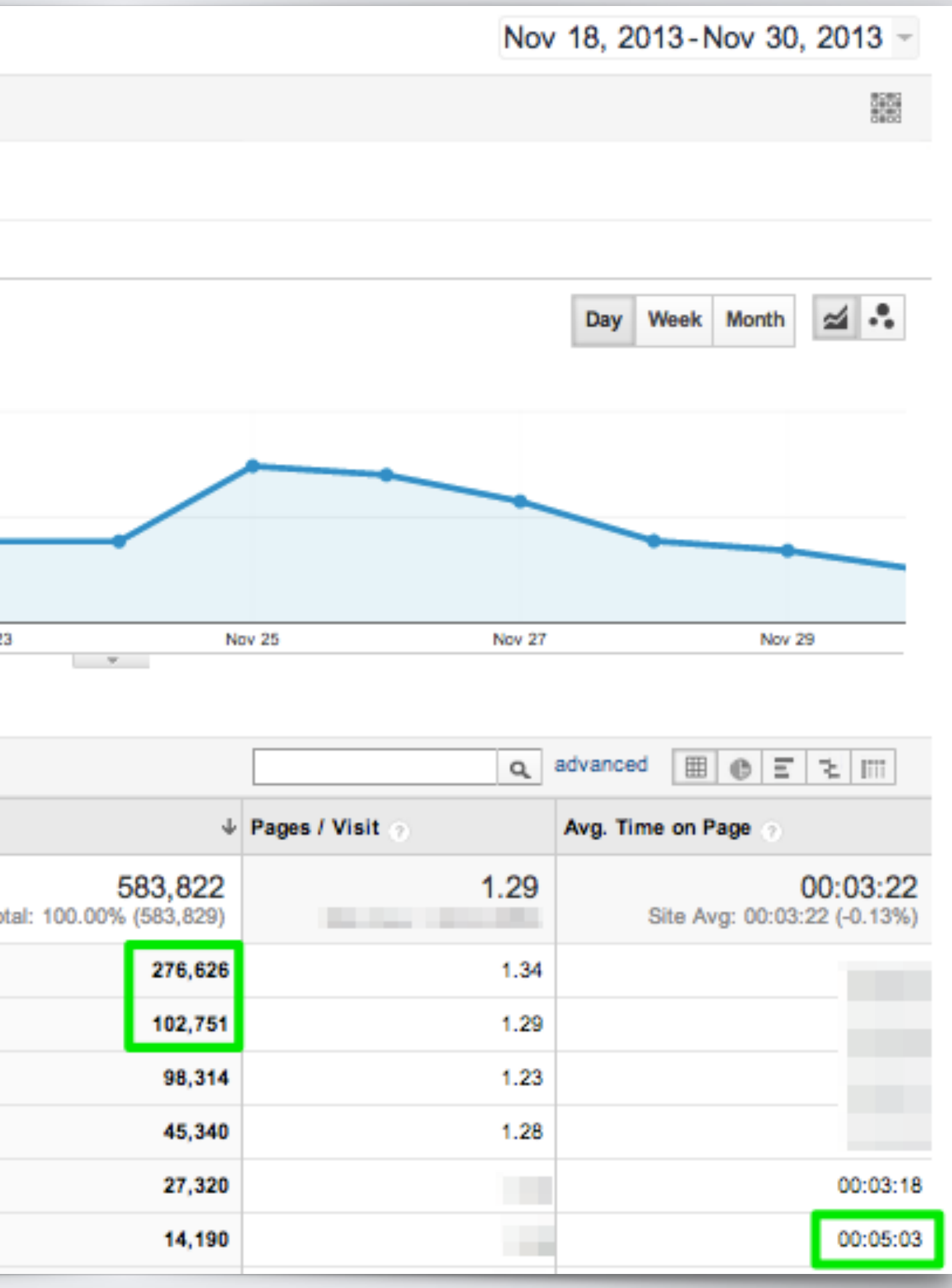

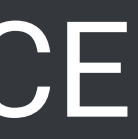

## **Custom Report Examples**

- •Browser Report
- •Mobile Performance Report
- •Hours & Days Report
- •Referring Sites Report
- •Any Custom Segment You Use Often

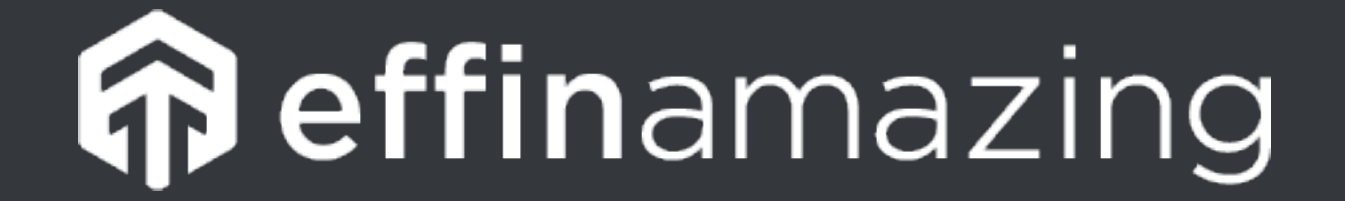

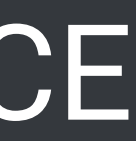

## **Custom Dashboards**

Dashboards are a collection of widgets that give you an overview of the reports and metrics you care about most. Dashboards let you monitor many metrics at once, so you can quickly check the health of your accounts or see correlations between different reports.

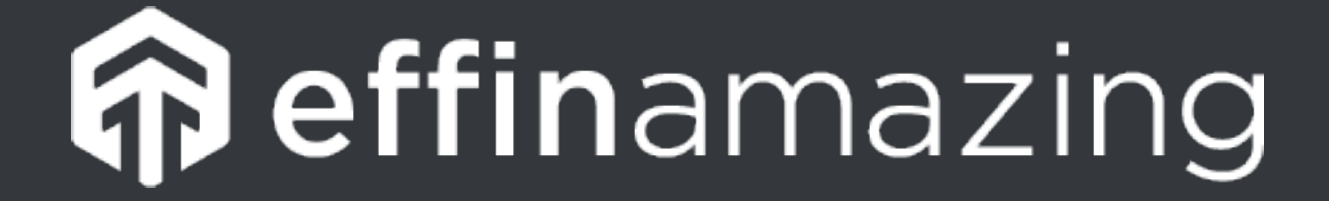

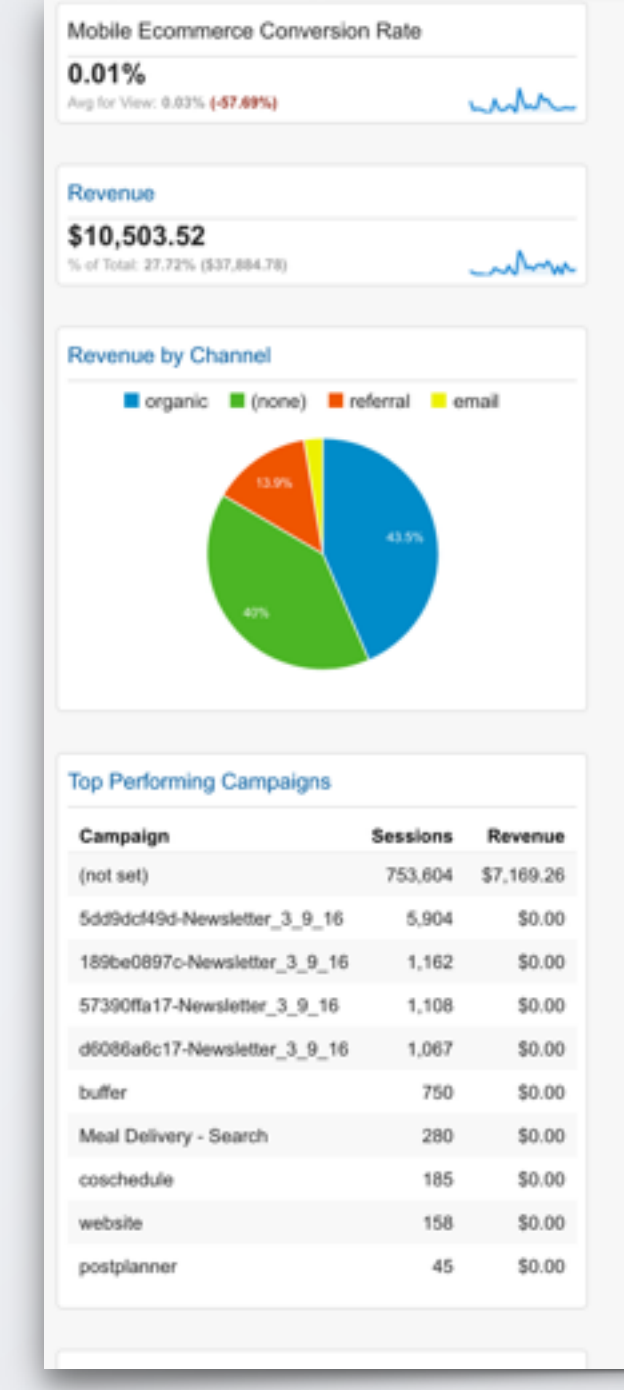

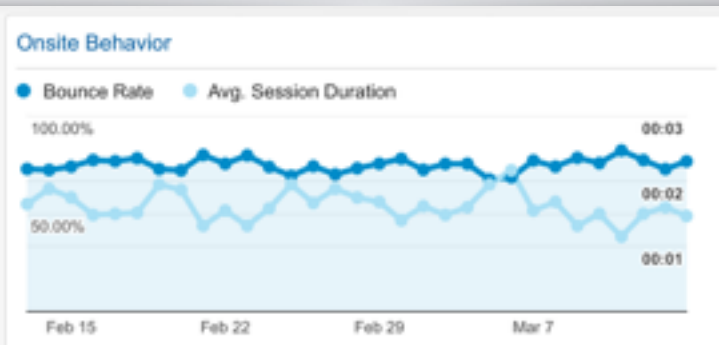

#### **High Bounce Mobile Devices**

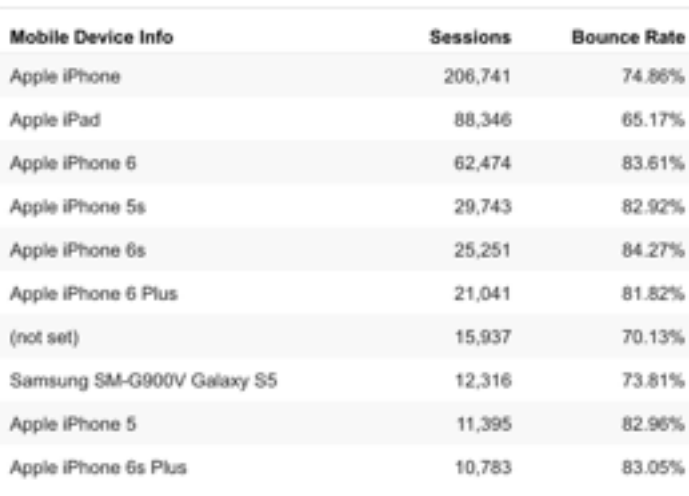

#### op Mobile Content

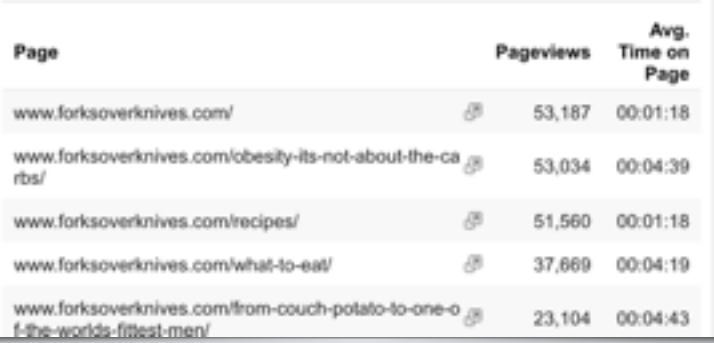

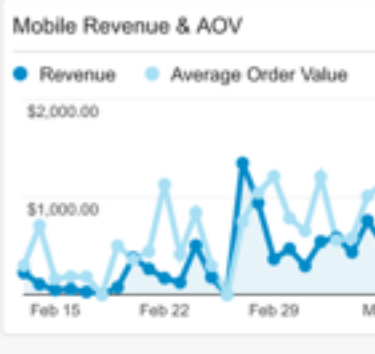

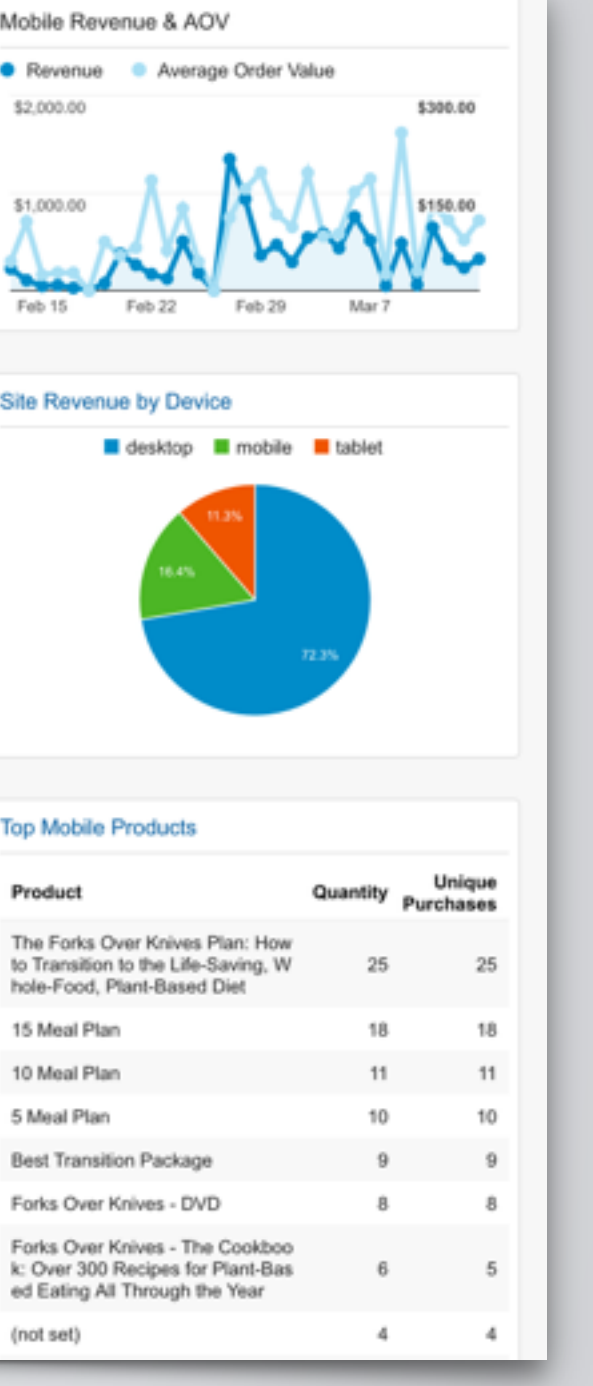

#### **Top Mobile Products**

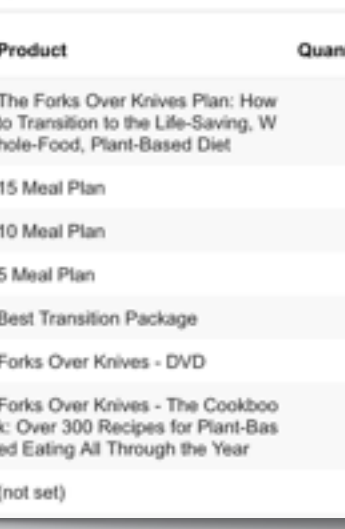

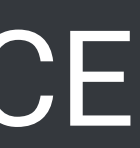

## **Custom Dashboards**

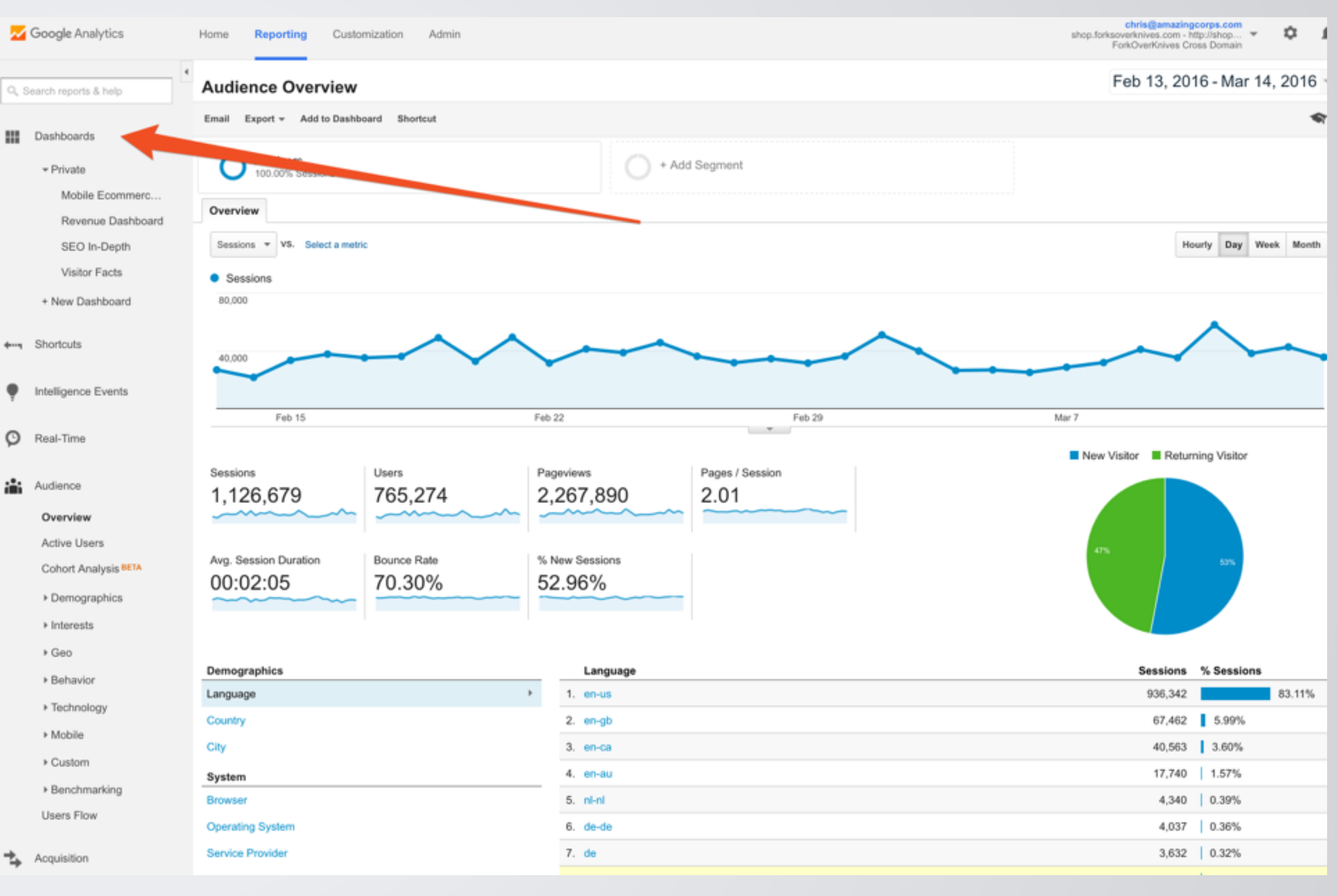

To access dashboards, a user needs to navigate to the property view, select the Reporting tab, and then select Dashboards.

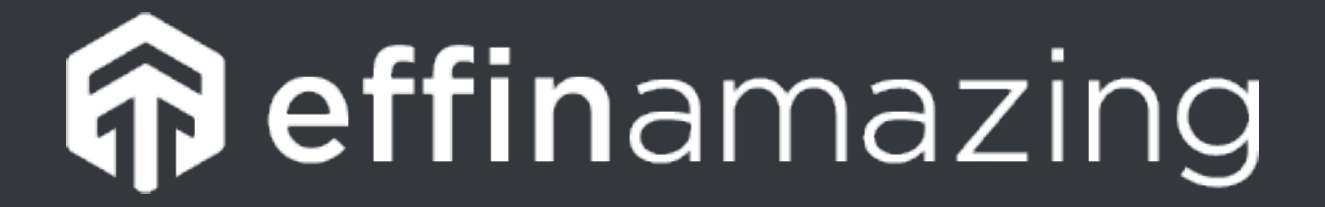

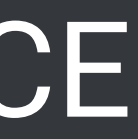

## **Custom Dashboard Examples**

- •Goals & Conversions •Different SEO Dashboards •Social Media Dashboard •Visitor Facts Dashboard •Ecommerce Dashboard
- 
- 
- 
- 
- •Mobile Dashboard

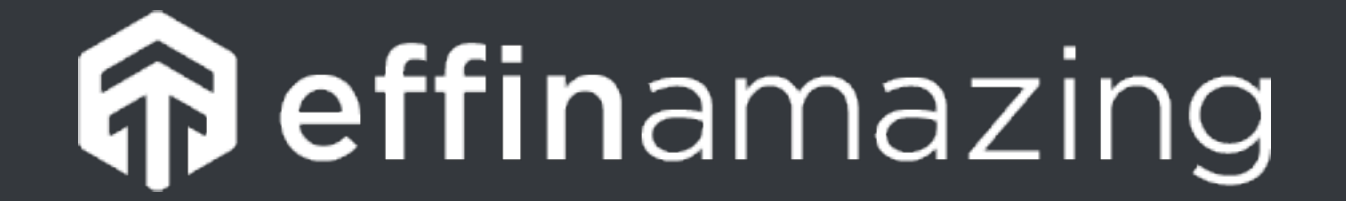

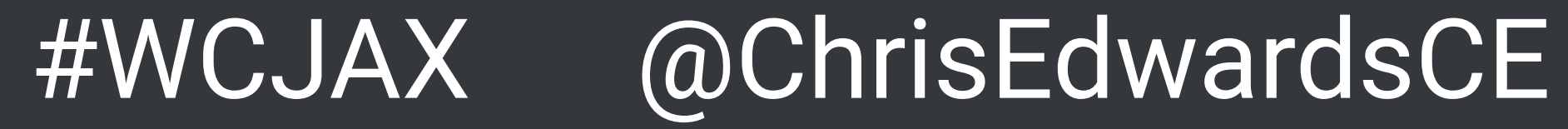

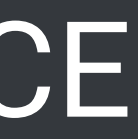

## **Google Analytics Solutions Gallery**

#### Pre-Built items that can be imported to your Google Analytics account.

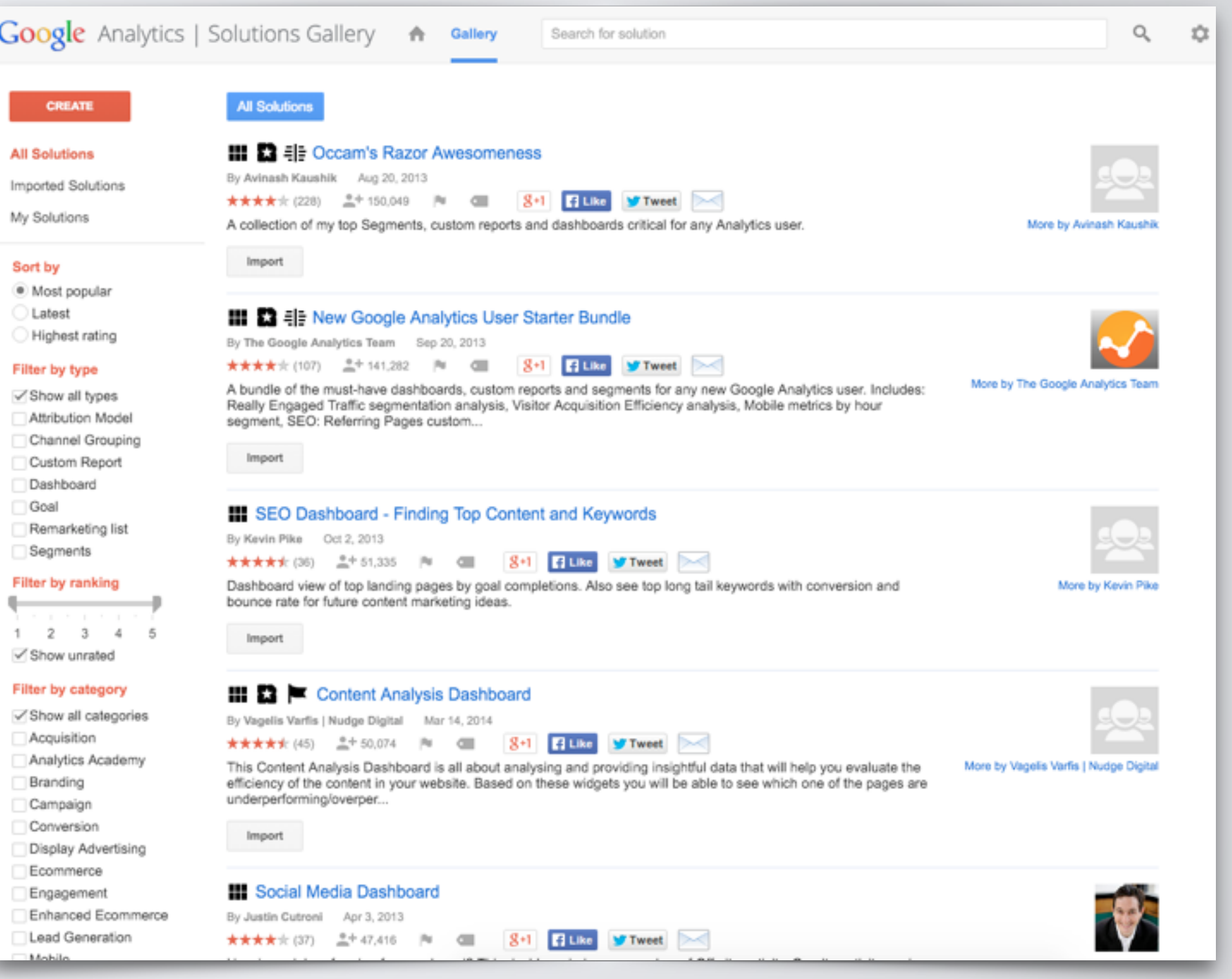

- •Segments
- •Dashboards
- •Custom Reports
- •Goals
- •And More

**Google.com/Analytics/Gallery**

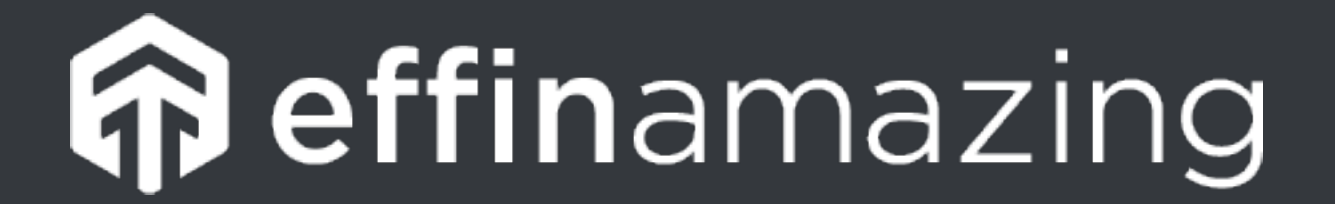

#### @ChrisEdwardsCE

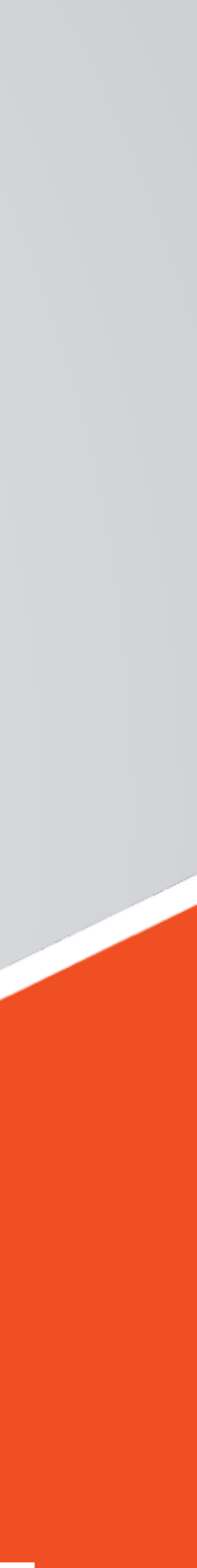

# **TRACKING ROI WITH UTMs**

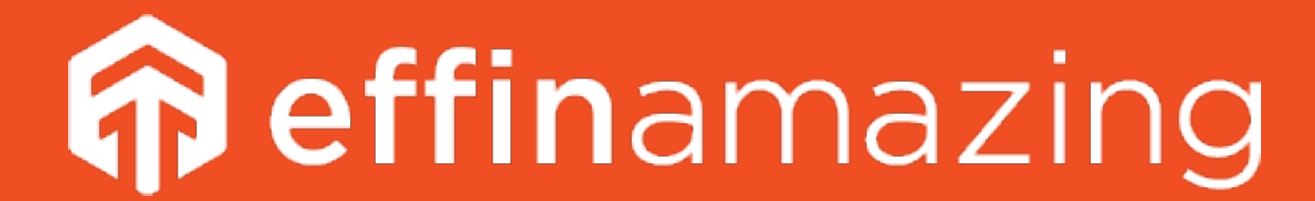

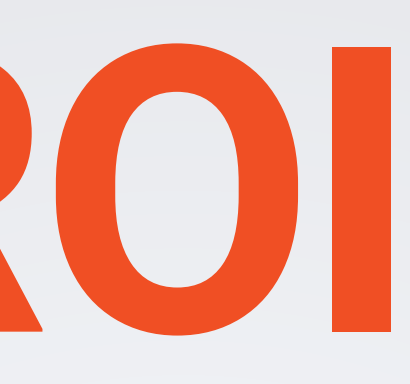

#### @ChrisEdwardsCE

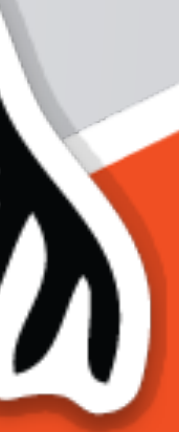

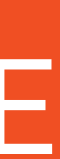

# **COME AT ME BRO! QUESTIONS?**

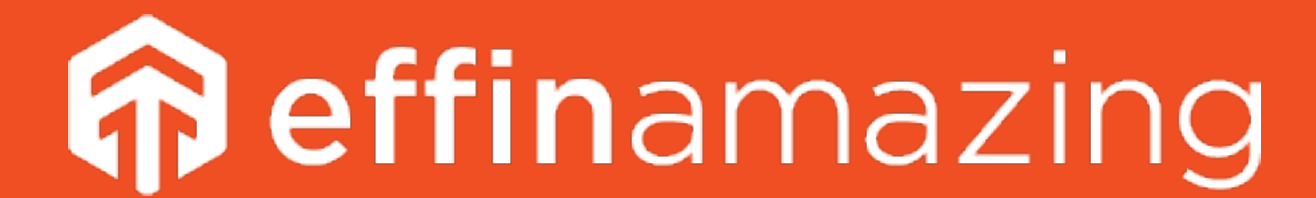

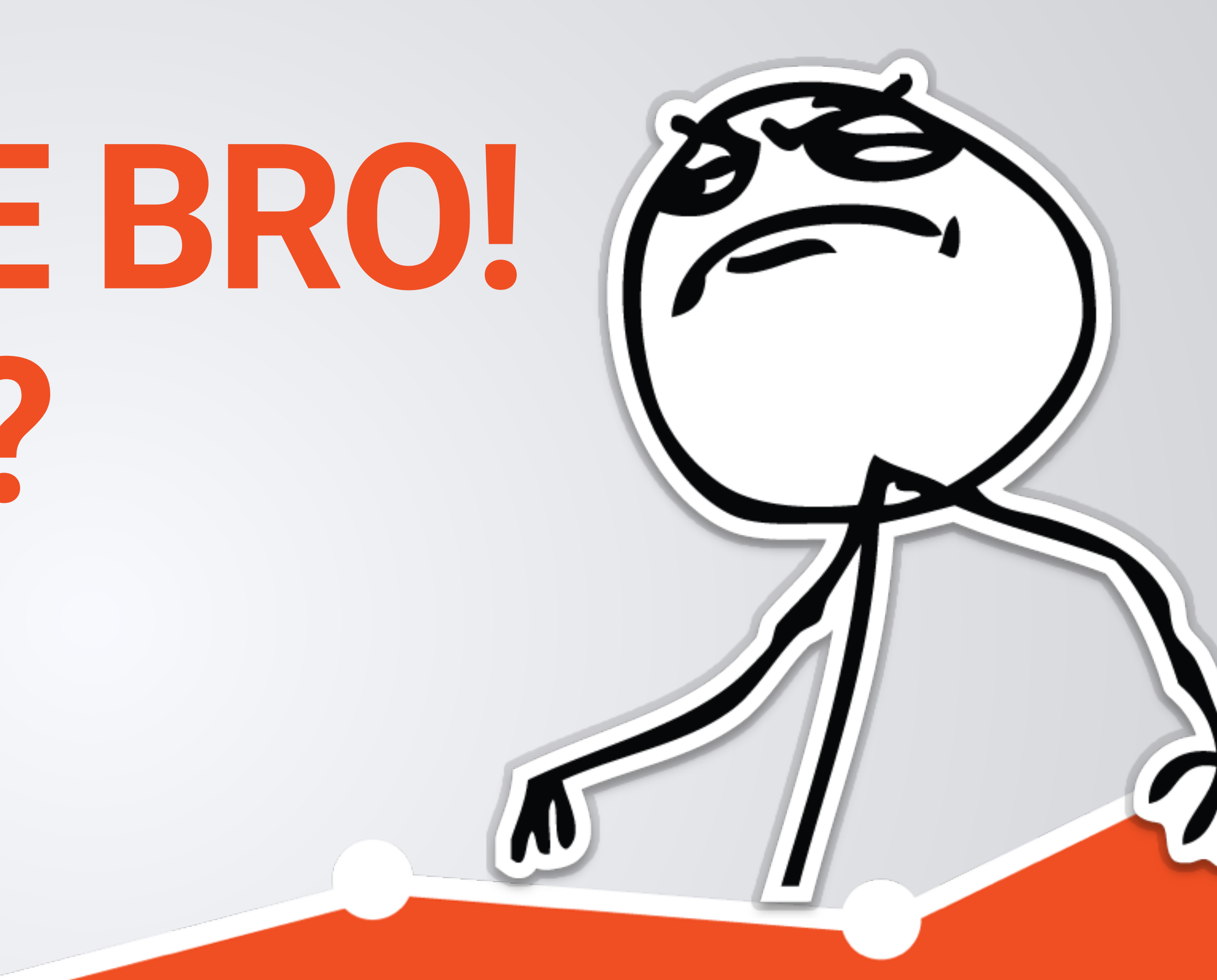

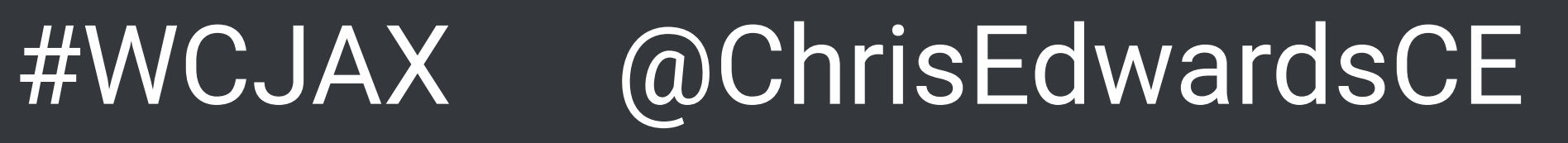

## **Know What Drove Traffic!**

Without UTMs, you can already see the referral source of your traffic, but you do not know which campaign, which tweet, which email actually

drove the traffic.

UTMs allow you to know exactly what is working and where to spend

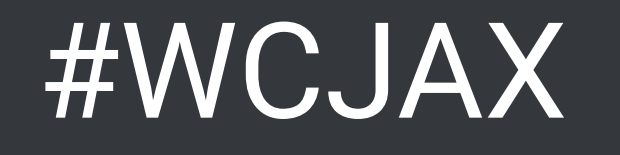

more marketing dollars.

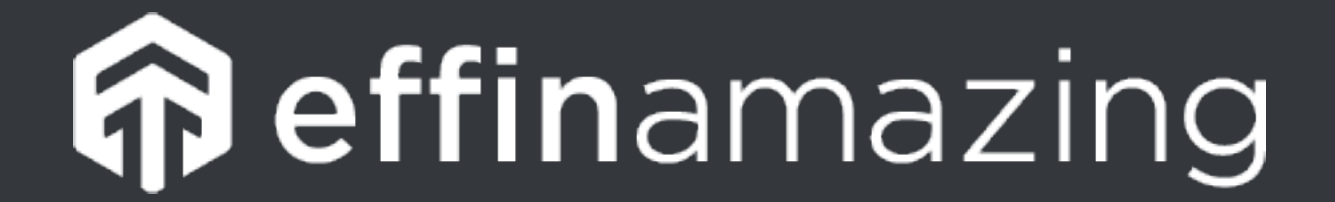

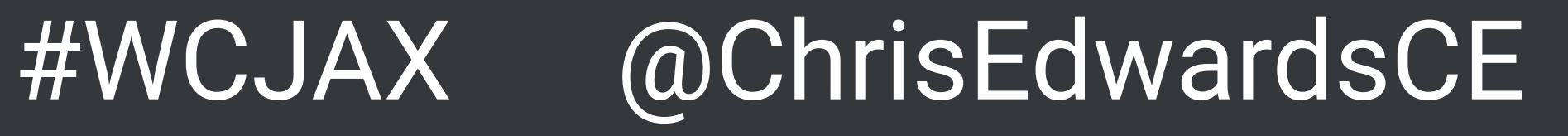

#### **DEFINITION**

A UTM (Urchin Tracking Module) is a group of tags appended to the end of a URL. When these tags are appended, it allows you track the specifics of your source.

#### **EXAMPLE**

## utm\_source=google&utm\_medium=cpc&utm\_campaign=product&utm\_

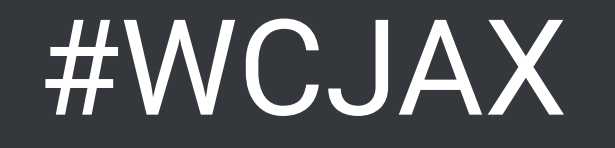

http://effinamazing.com/? content=mixpanel&utm\_term=segmentation

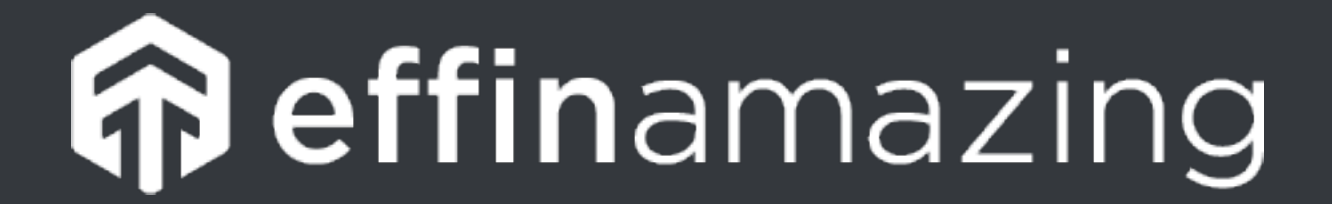

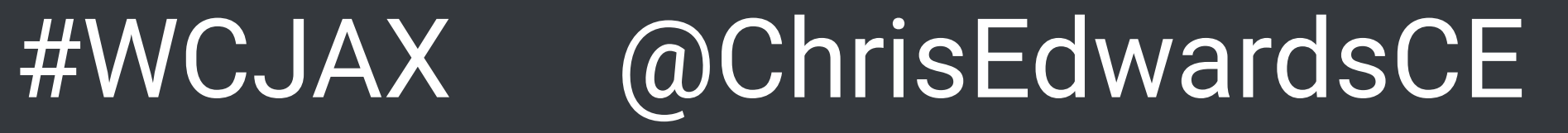

#### **EXAMPLE**

http://effinamazing.com/? utm\_source=google&utm\_medium=cpc&utm\_campaign=product&utm\_ content=mixpanel&utm\_term=segmentation

#### **LET'S BREAK IT DOWN**

Website URL: **http://effinamazing.com** Campaign Source: **google**  Campaign Medium: **cpc** 

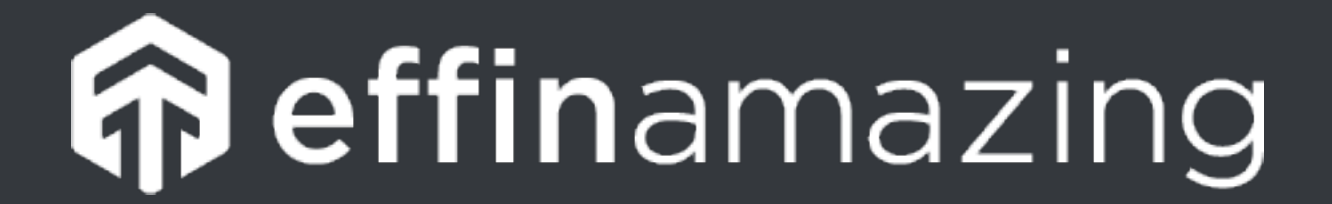

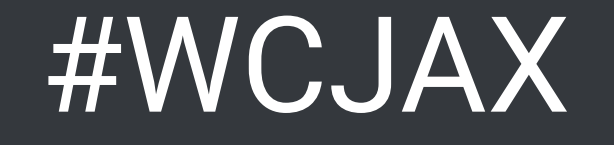

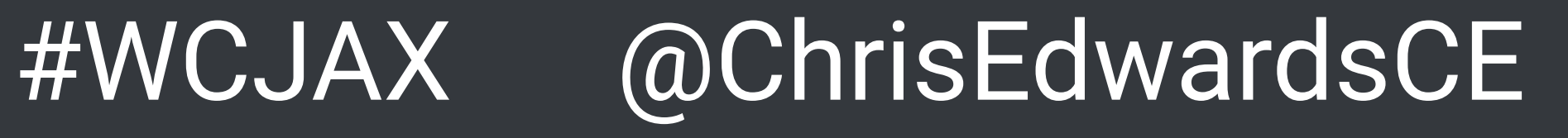

#### **EXAMPLE**

## utm\_source=google&utm\_medium=cpc&utm\_campaign=product&utm\_

http://effinamazing.com/? content=mixpanel&utm\_term=segmentation

#### **LET'S BREAK IT DOWN**

#### Website URL: **http://effinamazing.com** Campaign Source: **google**  Campaign Medium: **cpc**

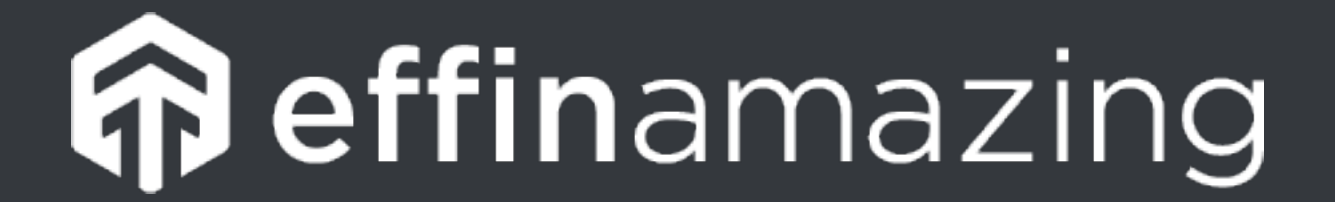

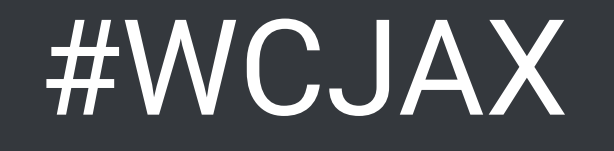

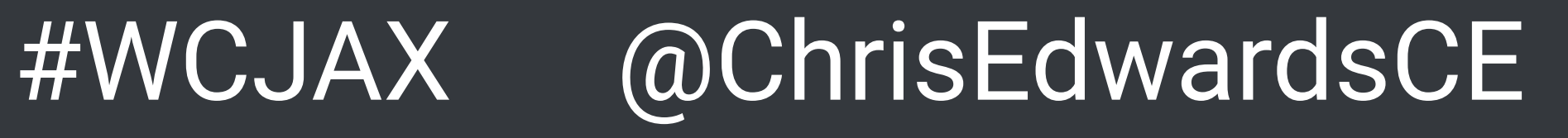

### **EXAMPLE** http://effinamazing.com/? utm\_source=google&utm\_medium=cpc&utm\_campaign=product&utm\_ content=mixpanel&utm\_term=segmentation

#### **LET'S BREAK IT DOWN**

Website URL: **http://effinamazing.com** Campaign Source: **google** Campaign Medium: **cpc** 

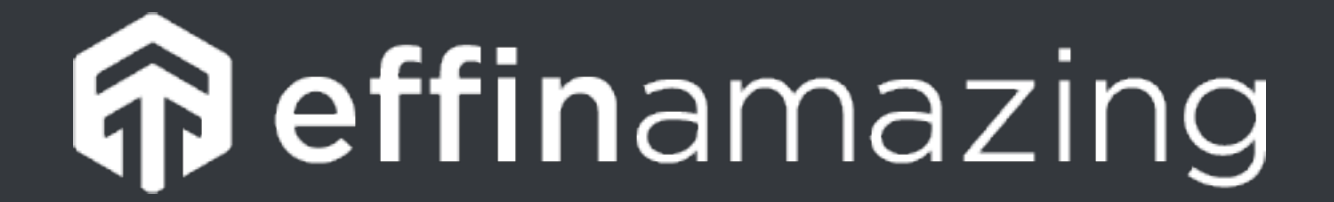

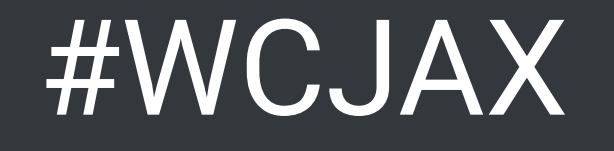

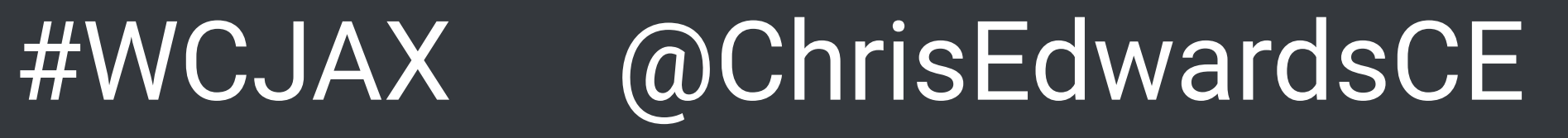

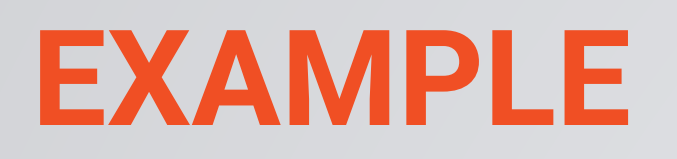

http://effinamazing.com/? content=mixpanel&utm\_term=segmentation

#### **LET'S BREAK IT DOWN**

Website URL: **http://effinamazing.com** Campaign Source: **google**  Campaign Medium: **cpc** 

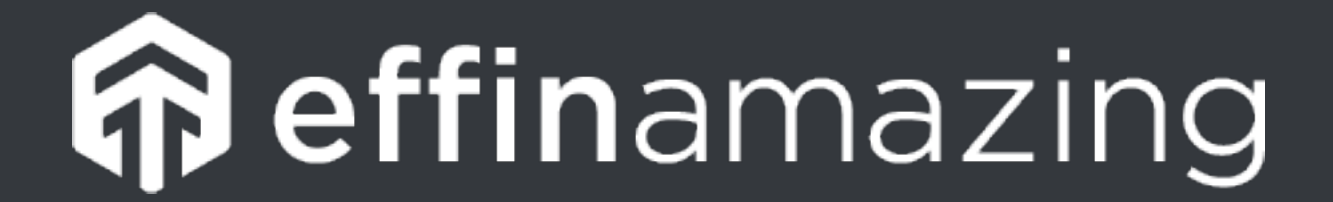

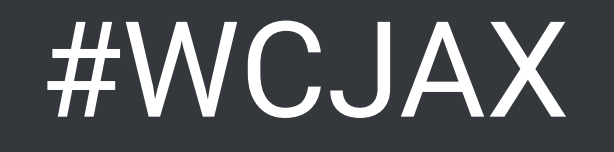

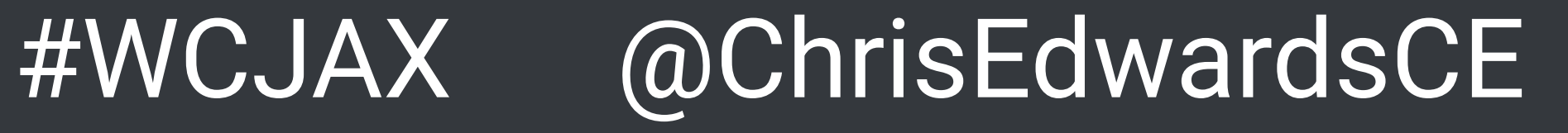

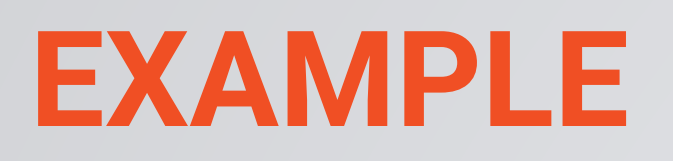

http://effinamazing.com/? content=mixpanel&utm\_term=segmentation

#### **LET'S BREAK IT DOWN**

Website URL: **http://effinamazing.com** Campaign Source: **google**  Campaign Medium: **cpc** 

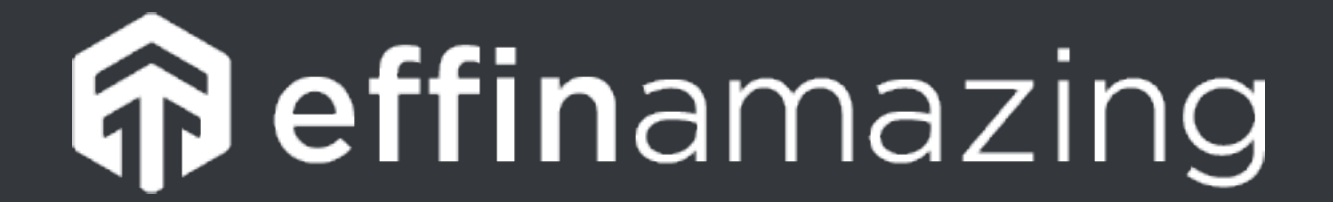

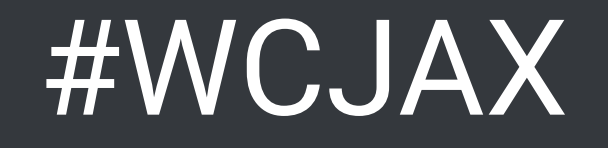

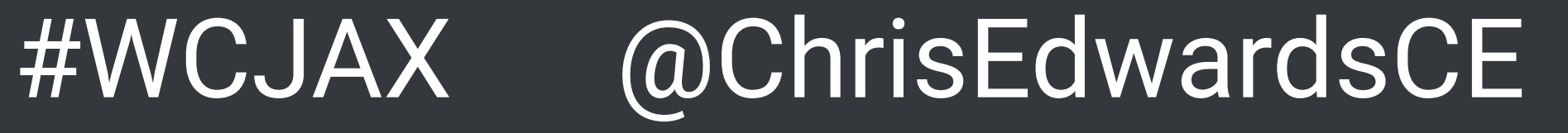

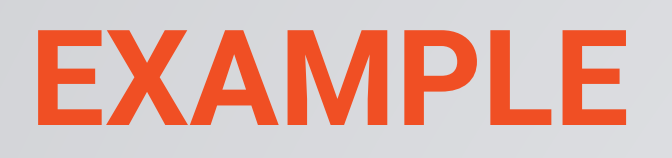

http://effinamazing.com/? content=mixpanel&utm\_term=segmentation

#### **LET'S BREAK IT DOWN**

Website URL: **http://effinamazing.com** Campaign Source: **google**  Campaign Medium: **cpc** 

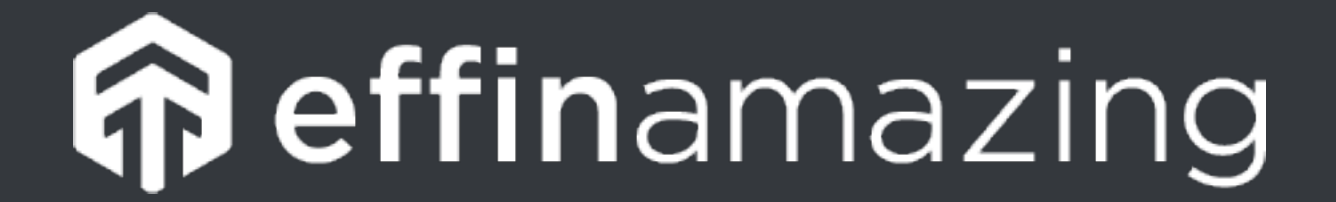

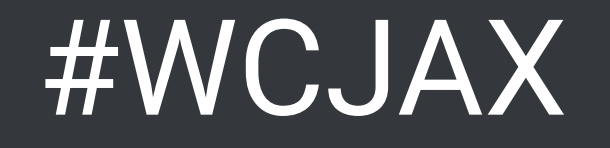

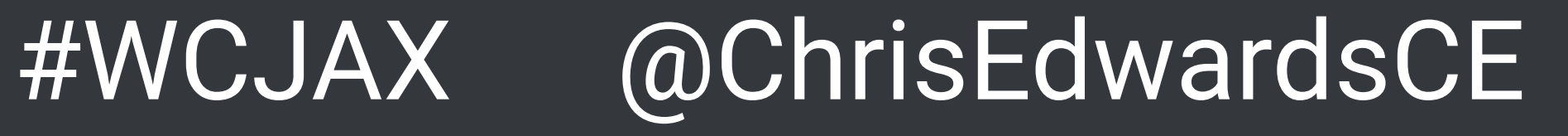

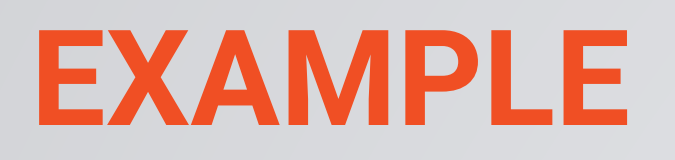

http://effinamazing.com/? content=mixpanel&utm\_term=segmentation

#### **LET'S BREAK IT DOWN**

Website URL: **http://effinamazing.com** Campaign Source: **google**  Campaign Medium: **cpc** 

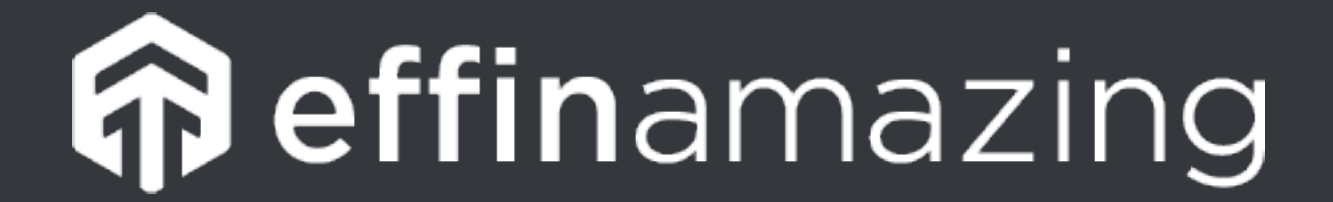

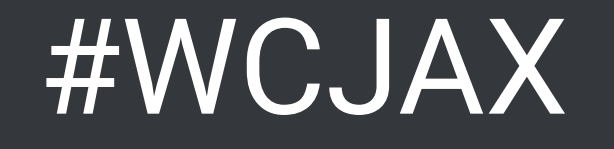

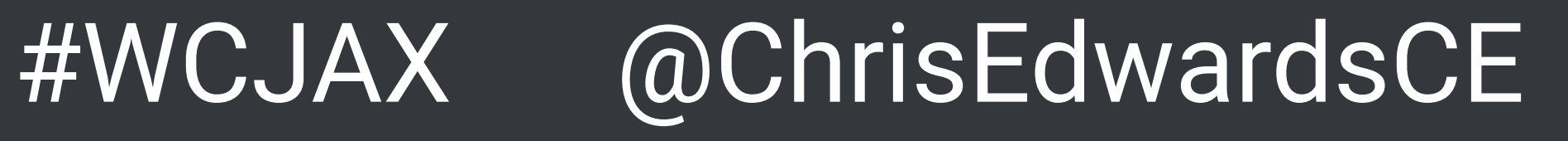

## **Campaign Source ?utm\_source=google**

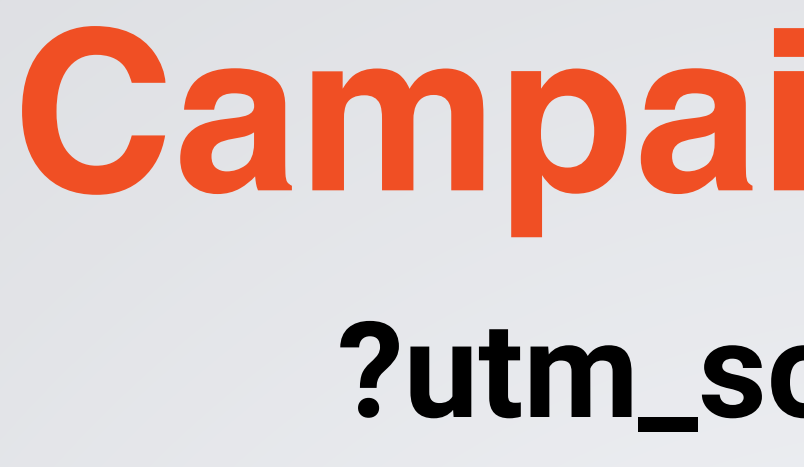

### This is the referrer of the traffic to your page. This is normally the website, platform or tool you posted your link on.

#### **EXAMPLES**

Google Facebook Twitter

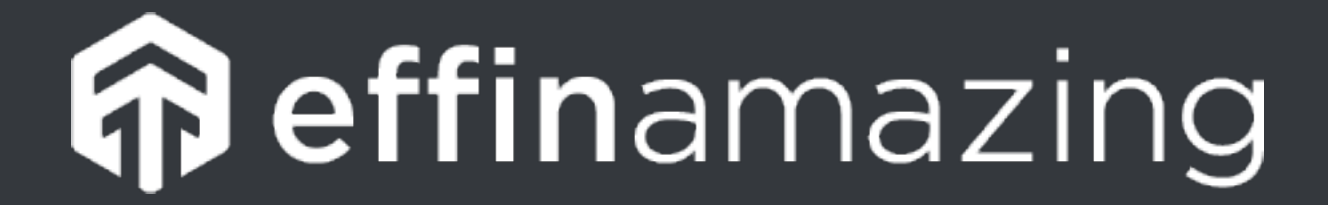

Mailchimp **Outbrain** Reddit

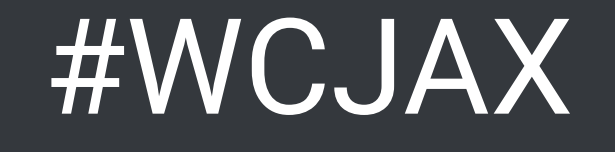

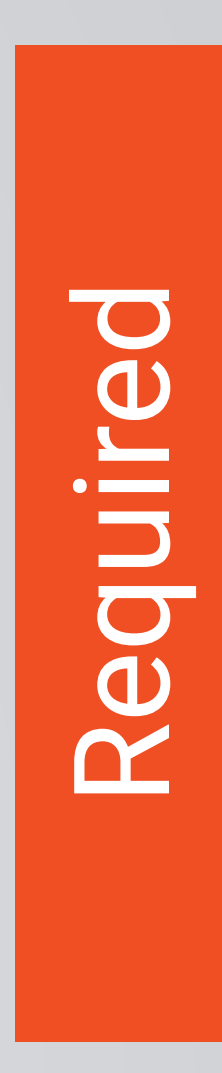

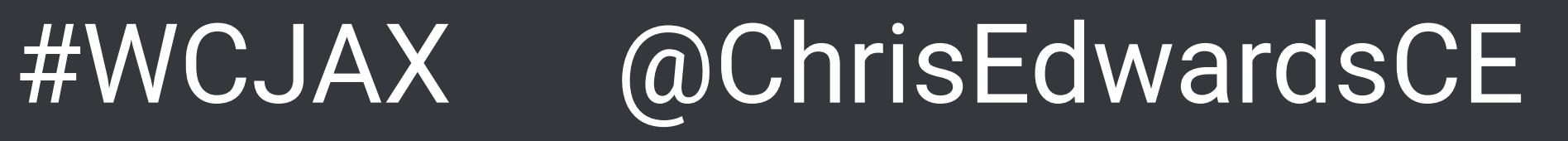

### **Campaign Medium ?utm\_medium=cpc**

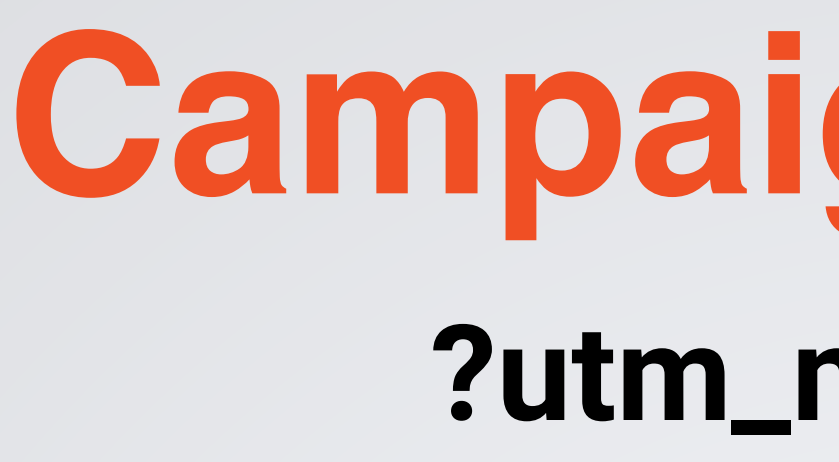

### This is the marketing medium that referred the traffic. Unlike the source, it tracks the type of traffic.

#### **EXAMPLES**

cpc banner-ad email

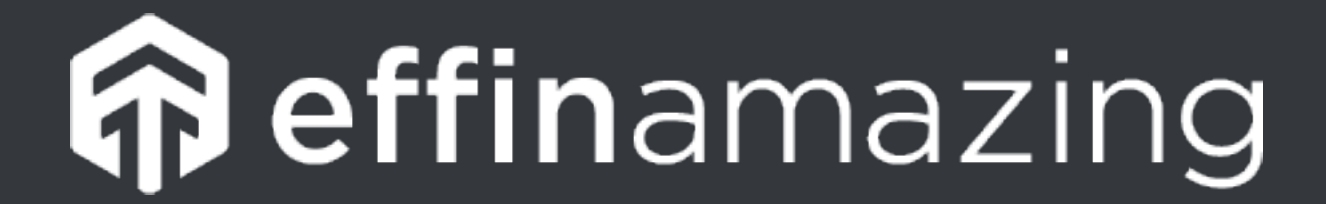

post tweet article-link

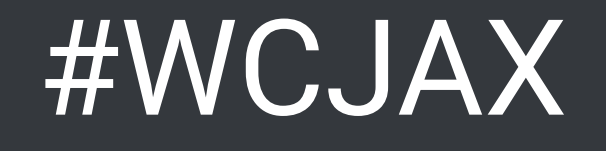

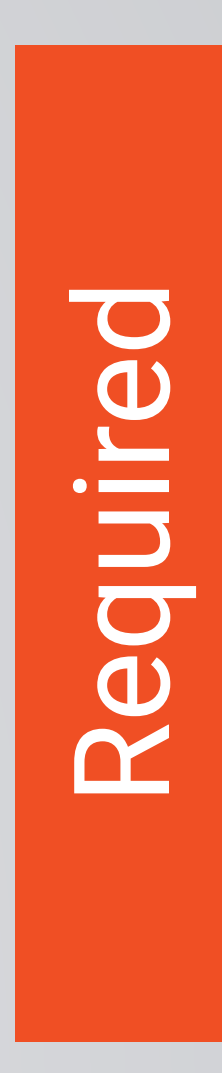

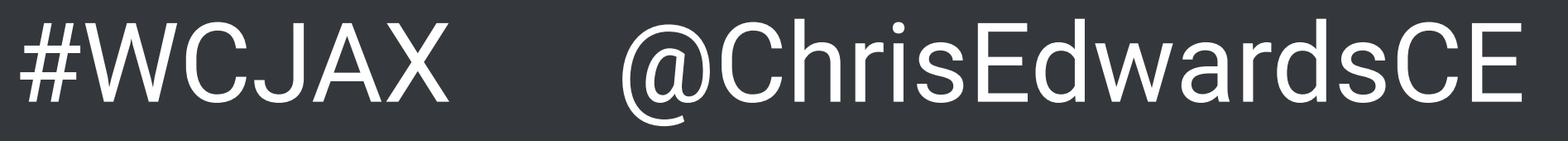

### **Campaign Name ?utm\_campaign=product**

This acts as the identifier for a specific campaign, product or offering

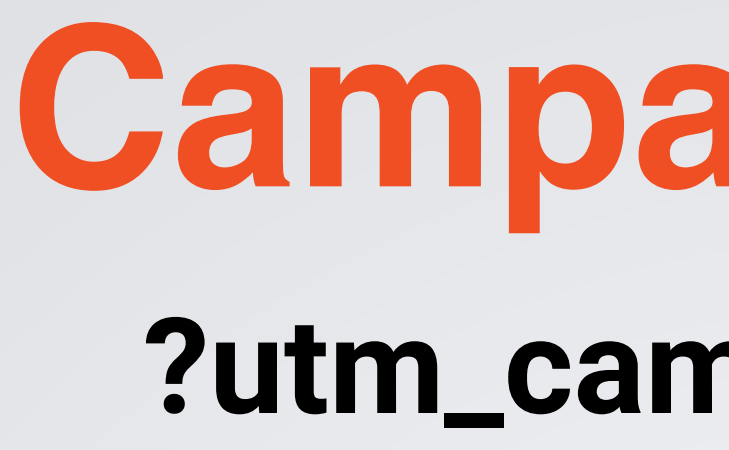

## that you're driving traffic to.

#### **EXAMPLES**

spring-sale social10152015 product

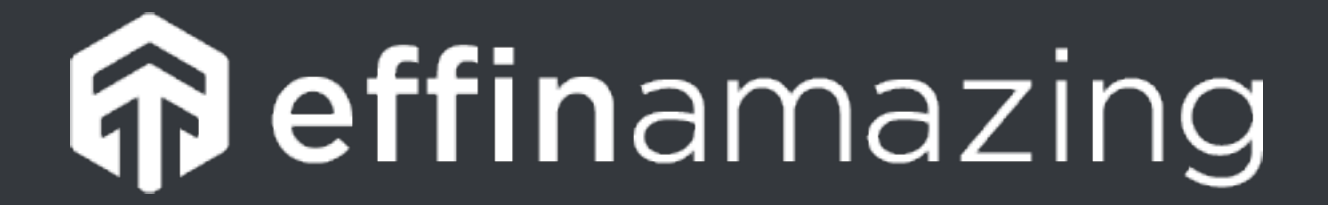

your promo code (25off)

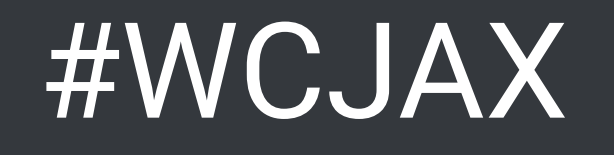

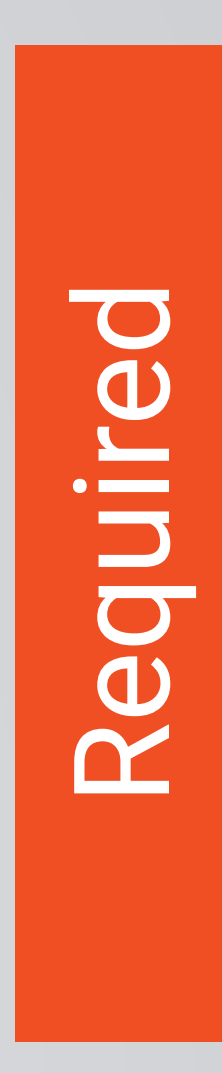

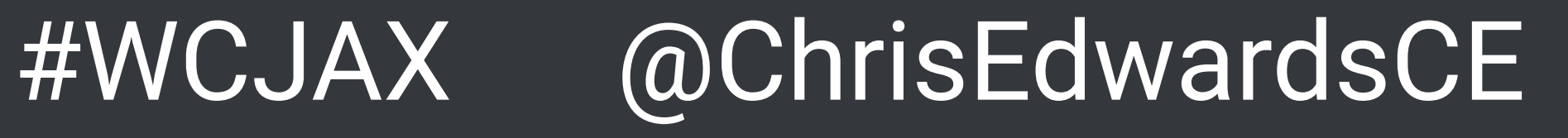

### **Campaign Content ?utm\_content=mixpanel**

This is an optional part of a UTM, but allows you to easily differentiate

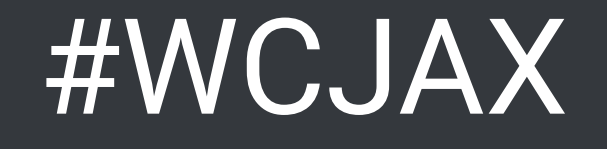

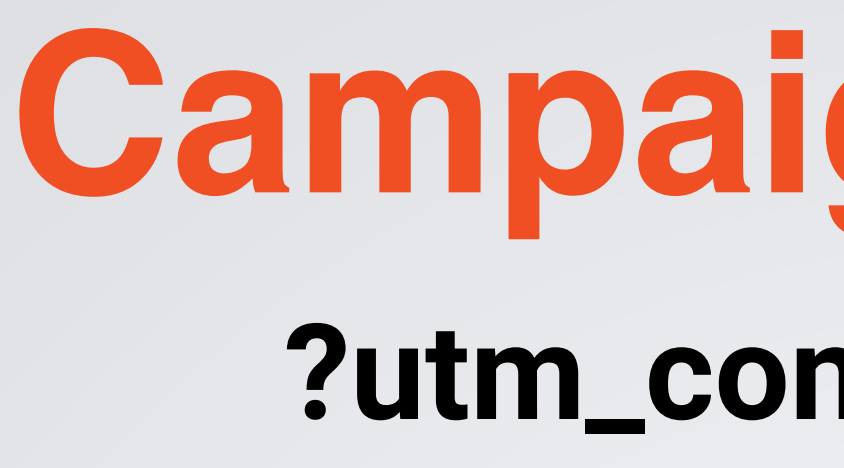

# between ads on the same channel. Good for A/B testing ad copy.

**EXAMPLES**

content-a content-b

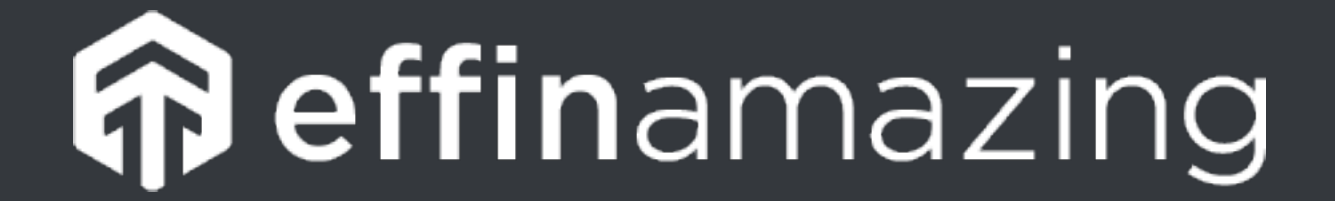

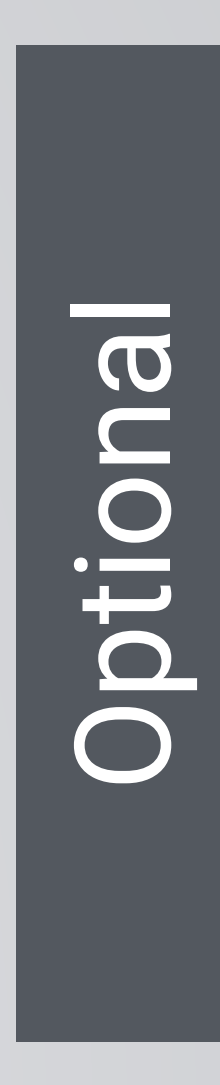

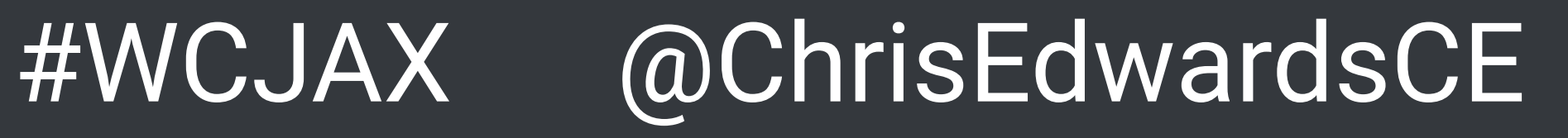

## **Campaign Term**

#### **?utm\_term=segmentation**

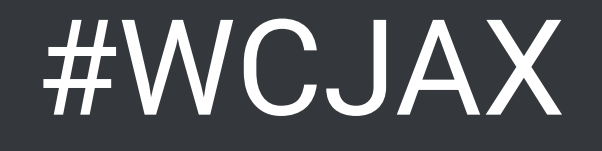

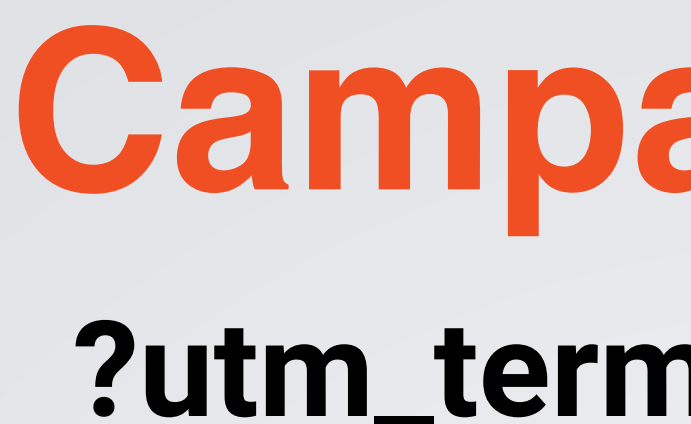

#### This is also an optional part of a UTM, but allows you to easily differentiate between different ad keywords.

**EXAMPLES**

Your Key Word

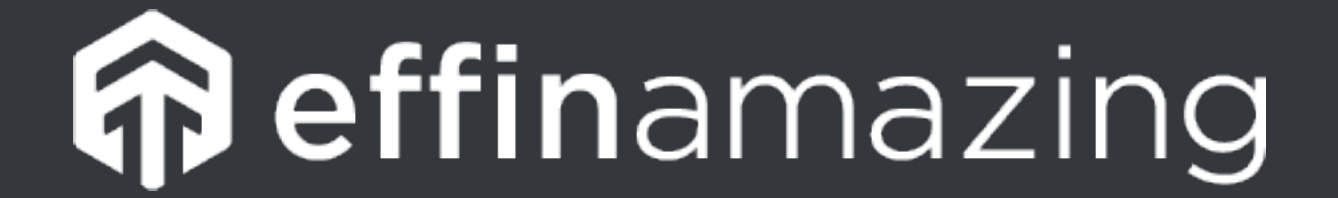

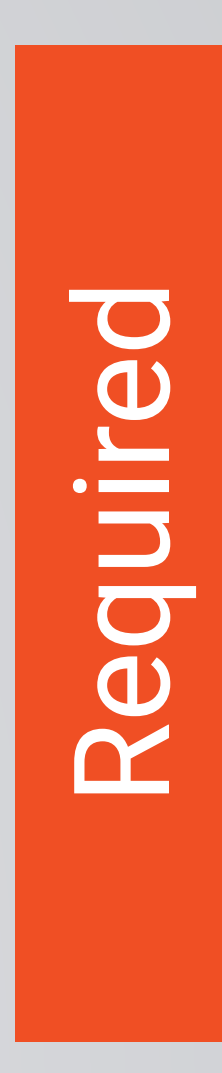

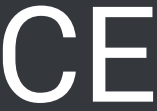

## **See Campaign Info in Google Analytics**

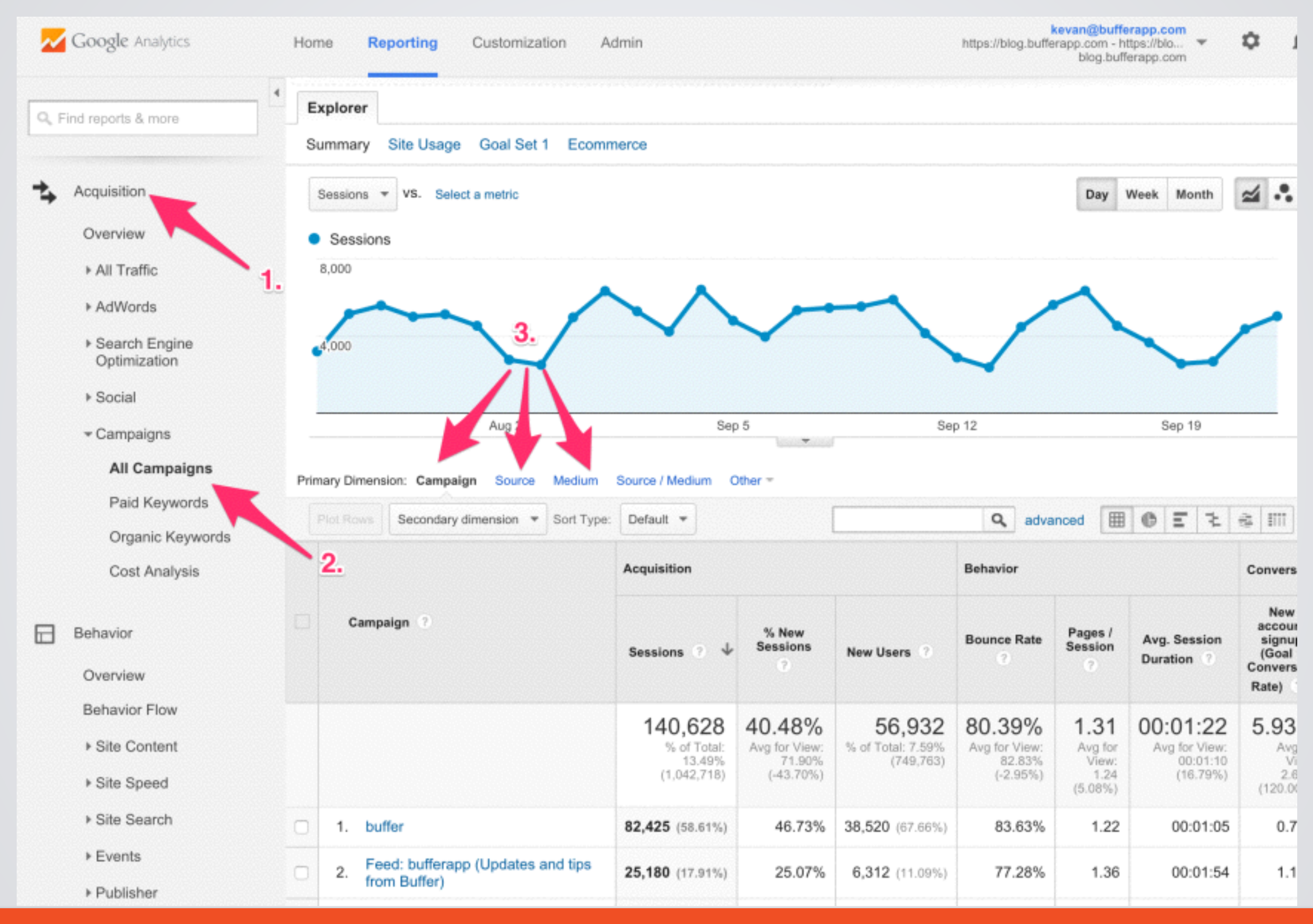

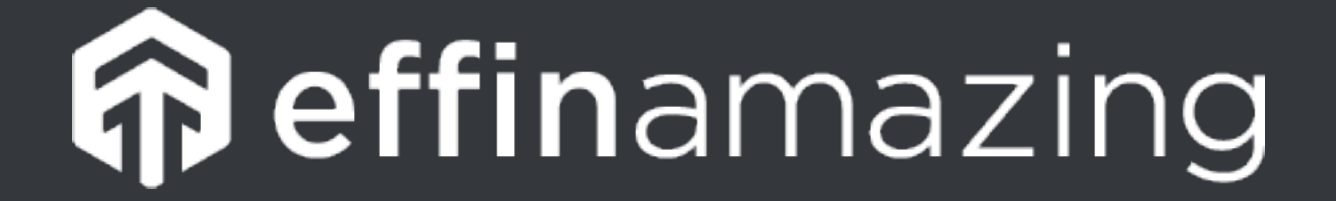

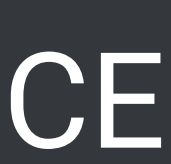

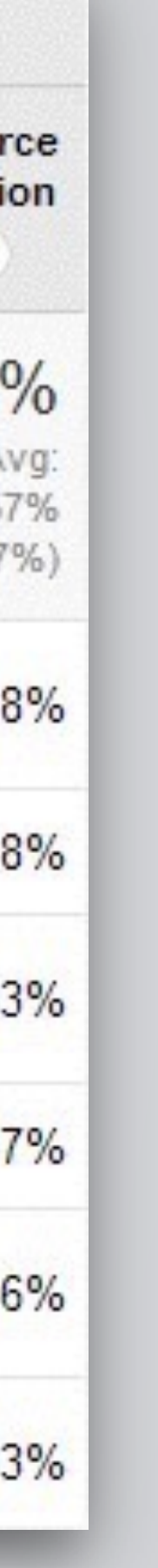

## **See Campaign Info in Google Analytics**

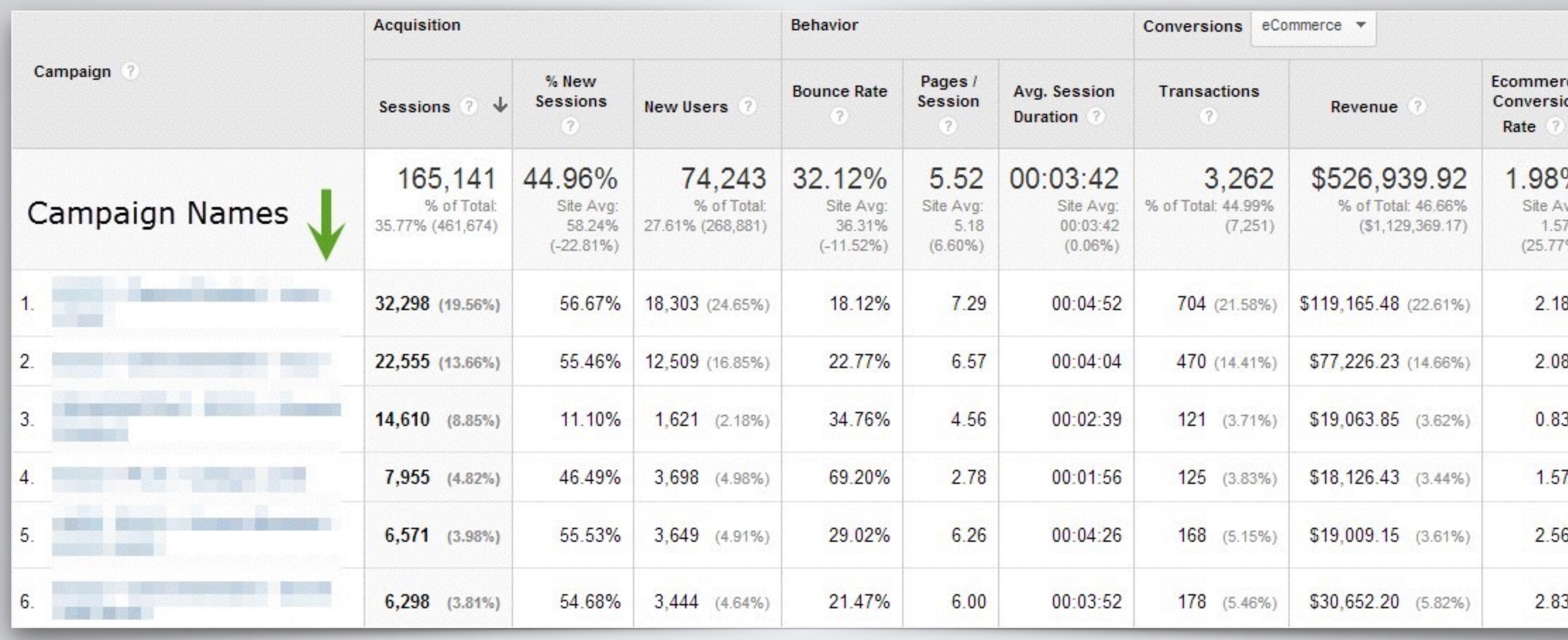

![](_page_59_Picture_2.jpeg)

![](_page_60_Picture_3.jpeg)

#### **Wow, Amazing!** Now, how the heck to I create these "UTMs" for my campaigns?

![](_page_60_Picture_1.jpeg)

![](_page_60_Picture_2.jpeg)

![](_page_61_Picture_9.jpeg)

![](_page_61_Picture_0.jpeg)

#### **Online UTM Tracking Code Builder**

Fill in the information in the form below and click the Generate URL button.

![](_page_61_Picture_40.jpeg)

![](_page_61_Picture_4.jpeg)

Just do a Google search for an online UTM builder.

#### **- or -**

Use Effin Amazing's online builder at http://effinamazing.com/ under the Resources menu item.

![](_page_62_Picture_6.jpeg)

![](_page_62_Picture_7.jpeg)

![](_page_62_Picture_8.jpeg)

![](_page_62_Picture_0.jpeg)

![](_page_62_Picture_1.jpeg)

## **Our Amazing Chrome Extension**

We have created an amazing UTM builder as a Chrome extension. This builder includes saved presets and bit.ly integration.

#### **Get it at http://effinamazing.com/utm**

Stay tuned after the presentation for a quick demo

![](_page_63_Picture_6.jpeg)

### **URL Shorteners**

![](_page_63_Picture_5.jpeg)

![](_page_63_Picture_0.jpeg)

### **UTMs are long and ugly!** Utilize URL shorteners to create easier to view URLs and shorter to type URLs.

**Two popular shortener services:**  http://goo.gl http://bit.ly

![](_page_63_Picture_3.jpeg)